### Série SCH-a645 TÉLÉPHONE PORTATIF à trois modes

Guide d'utilisation

Veuillez lire ce guide avant d'utiliser votre téléphone, et le conserver à titre de référence.

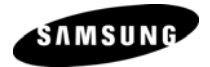

Guide d'utilisation Telus 08/2006 D8

#### Propriété intellectuelle

Tous les éléments de propriété intellectuelle définis ci-dessous, qui sont la possession ou la propriété de Samsung ou de ses fournisseurs, et qui ont trait au téléphone SAMSUNG, incluant, de façon non limitative, les accessoires, les pièces ou les logiciels s'y rattachant (le «système téléphonique»), sont des propriétés exclusives de Samsung et protégés conformément aux lois fédérales, provinciales et d'État, et aux dispositions de traités internationaux. Les éléments de propriété intellectuelle comprennent, de façon non limitative, les inventions (brevetables ou non brevetables), les brevets, les secrets commerciaux, les droits d'auteur, les logiciels, les programmes informatiques et les documents qui s'y rattachent, ainsi que toute autre œuvre de l'esprit. En aucun cas vous ne pouvez enfreindre ou autrement violer les droits garantis par la propriété intellectuelle. De plus, vous acceptez de ne pas modifier, préparer d'œuvres dérivées, rétroconcevoir, décompiler, désassembler ou essayer de quelque manière que ce soit de créer un code source à partir des logiciels, ni même de faire toute tentative dans ce sens. Aucun droit ni titre de propriété à l'égard des éléments de propriété intellectuelle ne vous sont cédés par la présente. Tous les droits applicables de propriété intellectuelle demeureront la propriété de SAMSUNG et de ses fournisseurs.

© 2006 Samsung Electronics Canada, Inc. Samsung est une marque déposée de Samsung Electronics Co., Ltd. et de ses sociétés affiliées.

Accordé sous licence par Qualcomm Incorporated sous un ou plusieurs des brevets suivants: brevets américains n° 4,901,307; 5,056,109; 5,099,204; 5,101,501; 5,103,459; 5,107,225; 5,109,390.

Imprimé en Corée du Sud

OpenwaveMD est une marque déposée de Openwave, Inc. RSAMD est une marque déposée de RSA Security, Inc.

#### Dénégation de garanties; exclusion de responsabilité

SAUF TEL QUE STIPULÉ DANS LA GARANTIE EXPRESSE FIGURANT À LA PAGE DE GARANTIE ACCOMPAGNANT LE PRODUIT, L'ACHETEUR PREND LE PRODUIT «TEL QUEL», ET SAMSUNG NE DONNE AUCUNE GARANTIE EXPRESSE OU TACITE QUE CE SOIT À L'ÉGARD DU PRODUIT, Y COMPRIS NOTAMMENT À PROPOS DE LA QUALITÉ MARCHANDE DU PRODUIT OU DE SA CONVENANCE À UN USAGE PARTICULIER; DE LA CONCEPTION, DE L'ÉTAT OU DE LA QUALITÉ DU PRODUIT; DU RENDEMENT DU PRODUIT; DE LA FABRICATION DU PRODUIT OU DES COMPOSANTES QU'IL RENFERME; OU DE LA CONFORMITÉ DU PRODUIT AUX EXIGENCES DE TOUT RÈGLEMENT, LOI, SPÉCIFICATION OU CONTRAT. RIEN, DANS LE GUIDE D'UTILISATION, NE POURRA ÊTRE INTERPRÉTÉ COMME CRÉANT UNE GARANTIE EXPRESSE OU TACITE DE QUELQUE NATURE QUE CE SOIT PAR RAPPORT AU PRODUIT. DE PLUS, SAMSUNG NE POURRA ÊTRE TENUE RESPONSABLE DE QUELQUES DOMMAGES QUE CE SOIT POUVANT RÉSULTER DE L'ACHAT OU DE L'UTILISATION DU PRODUIT, OU DU NON-RESPECT DE LA GARANTIE EXPRESSE, Y COMPRIS LES DOMMAGES INDIRECTS, SPÉCIAUX OU ACCESSOIRES, OU ENCORE LA PERTE DE PROFITS OU D'AVANTAGES PRÉVUS.

### Table des matières

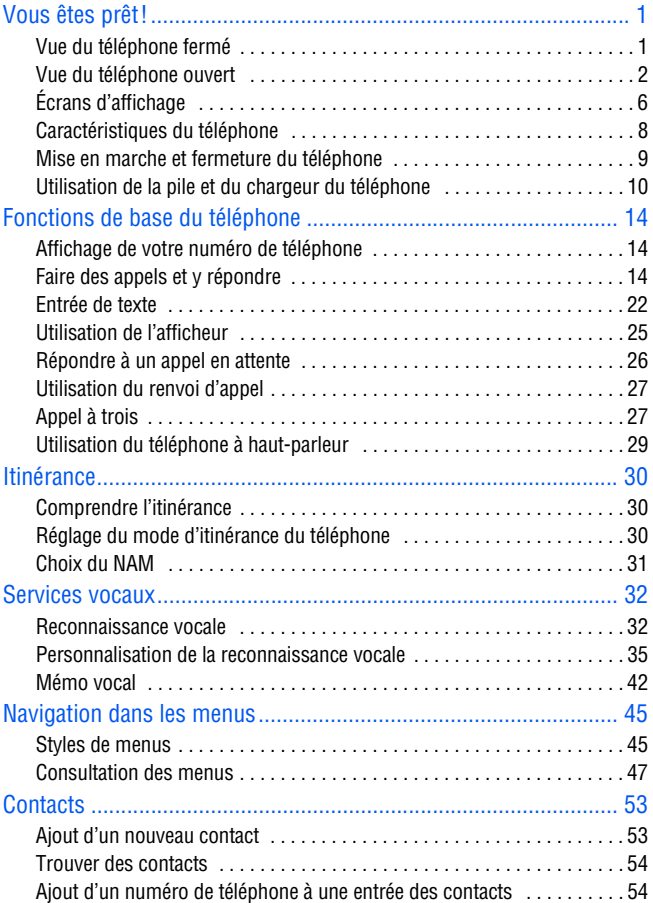

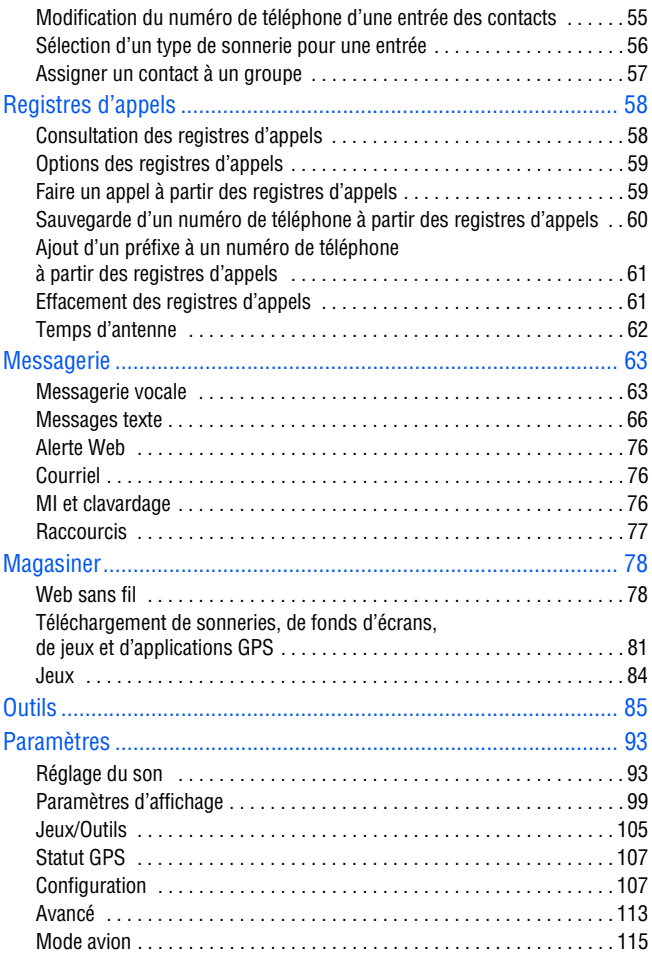

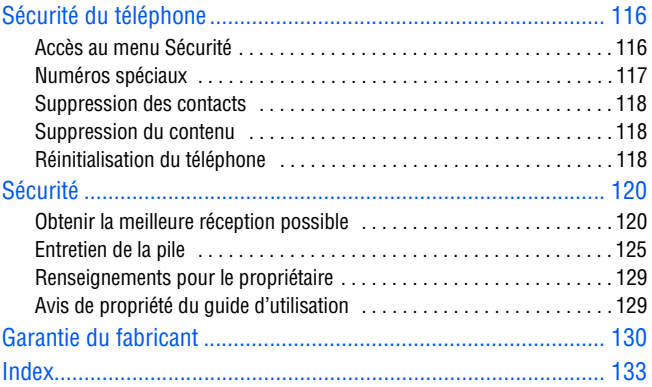

# <span id="page-6-1"></span><span id="page-6-0"></span>Vous êtes prêt! Vue du téléphone fermé

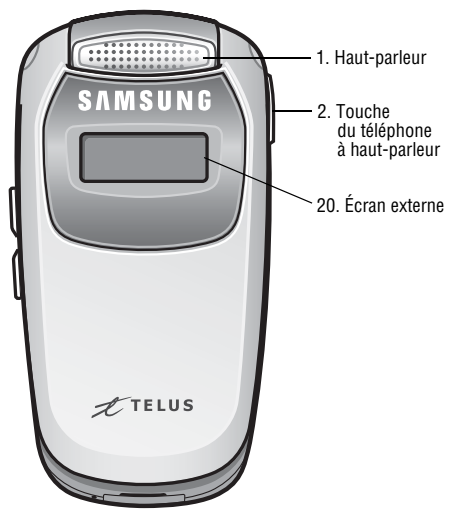

### <span id="page-7-0"></span>Vue du téléphone ouvert

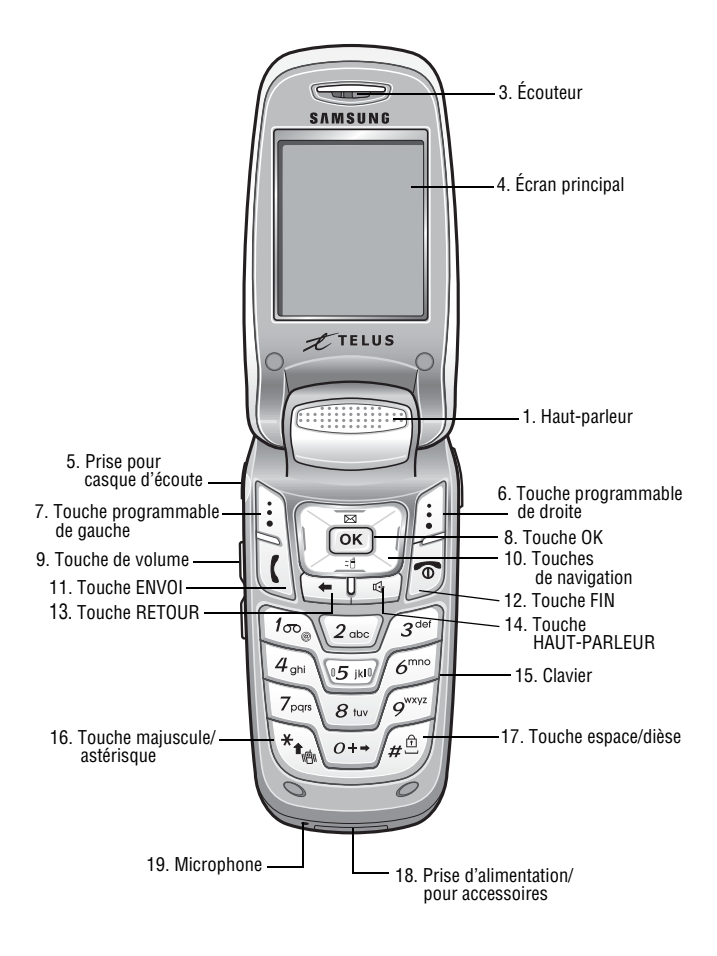

#### Fonctions des touches

- **1. Haut-parleur:** permet d'entendre les différents sons et sonneries offerts par le téléphone.
- **2. Touche du téléphone à haut-parleur:** cette touche (située sur le côté du téléphone) a la même fonction que la touche HAUT-PARLEUR. Vous pouvez utiliser cette touche pour activer le mode haut-parleur du téléphone ainsi que pour effectuer des commandes vocales. Cette touche fonctionne même quand le rabat du téléphone est fermé.
- **3. Écouteur:** permet d'entendre votre interlocuteur lorsque vous êtes au téléphone.
- **4. Écran principal:** affiche tous les renseignements dont vous avez besoin pour faire fonctionner le téléphone.
- **5. Prise pour casque d'écoute:** permet de brancher un casque d'écoute en option pour profiter de conversations mains libres à la fois sécuritaires et pratiques.
- **6. Touche programmable de droite:** cette touche peut avoir différentes fonctions.
	- En mode veille, cette touche sert à accéder à vos **contacts**.
	- Lorsque vous utilisez d'autres fonctions, comme le navigateur Web, la touche programmable de droite joue un rôle contextuel qui est indiqué dans le coin inférieur droit de l'écran.
- **7. Touche programmable de gauche:** cette touche peut avoir différentes fonctions.
	- En mode veille, cette touche sert à accéder au **menu**.
	- Lorsque vous utilisez d'autres fonctions, comme le navigateur Web, la touche programmable de gauche joue un

rôle contextuel qui est indiqué dans le coin inférieur gauche de l'écran.

- **8. Touche OK:** pour choisir une option dans un menu, appuyer sur  $\boxed{\circ\kappa}$  lorsque l'option désirée est surlignée.
- **9. Touche de volume:** permet d'ajuster le volume de la sonnerie en mode veille (lorsque le rabat est ouvert) ou d'ajuster le volume de la voix pendant un appel.
	- Cette touche peut aussi être utilisée pour faire défiler les différentes options des menus vers le haut ou vers le bas.
	- Pour désactiver la sonnerie pendant la réception d'un appel, appuyer sur cette touche vers le haut ou vers le bas.
- **10.Touches de navigation:** permettent de faire défiler les options des menus du téléphone et fournissent des raccourcis vers certaines fonctions du téléphone en mode veille.
	- En mode veille, les touches de navigation permettent d'accéder directement à vos fonctions de menu préférées. Voir la rubrique [«Raccourcis pour les touches de](#page-112-2)  [navigation» à la page 107](#page-112-2) pour obtenir de plus amples renseignements.
	- En mode menu, les touches de navigation permettent de parcourir les options des menus. Dans un menu de premier niveau, les touches de gauche et de droite permettent de parcourir les différents menus.
- **11. Touche ENVOI:** cette touche peut avoir différentes fonctions.
	- Elle permet de faire ou de recevoir un appel.
	- En mode veille, appuyer une fois sur cette touche pour accéder au registre des **appels sortants**. Pour obtenir de

plus amples renseignements, voir la rubrique [«Registres](#page-63-2)  [d'appels» à la page 58.](#page-63-2)

- **12.Touche FIN:** cette touche peut avoir différentes fonctions.
	- Pendant un appel, appuyer une fois sur cette touche pour raccrocher.
	- Quand le téléphone est fermé ou en mode veille, maintenir cette touche enfoncée pour mettre votre téléphone en marche ou pour le fermer.
	- À partir du menu, appuyer une fois sur cette touche pour retourner en mode veille et annuler votre entrée.
- **13.Touche RETOUR:** permet de supprimer des caractères à l'écran en mode d'entrée de texte. Dans un menu, appuyer sur cette touche pour retourner au menu précédent.
- **14.Touche HAUT-PARLEUR:** active le mode haut-parleur du téléphone qui permet de parler à l'interlocuteur et de l'entendre sans avoir à tenir le téléphone près de l'oreille.
- **15.Clavier:** permet d'entrer des nombres, des lettres et des caractères.
- **16.Touche majuscule/astérisque:** cette touche peut avoir différentes fonctions.
	- Elle sert à entrer l'astérisque [\*] lorsque vous effectuez des appels.
	- En mode d'entrée de texte, elle sert à changer le type d'entrée de caractères (ABC, Abc, abc).
	- En mode veille, maintenir cette touche enfoncée pour activer le **mode silencieux**.
- **17.Touche espace/dièse:** cette touche peut avoir différentes fonctions.
- Elle sert à entrer le dièse [#] lorsque vous effectuez des appels.
- En mode d'entrée de texte, appuyer sur cette touche pour entrer une espace.
- En mode veille, maintenir cette touche enfoncée pour mettre votre téléphone en **mode verrou**.
- **18.Prise d'alimentation/pour accessoires:** sert à brancher un adaptateur de voyage ou tout autre accessoire dans le téléphone.
- **19.Microphone:** permet à votre interlocuteur de vous entendre clairement lorsque vous lui parlez.
- **20.Écran externe:** affiche l'heure et fournit les renseignements de base au sujet de votre téléphone comme l'intensité du signal, le niveau de la pile, les réglages de la sonnerie et les alarmes.

# <span id="page-11-0"></span>Écrans d'affichage

Les écrans d'affichage interne et externe de votre téléphone présentent des renseignements utiles sur l'état et les options de l'appareil. Cette liste précise la signification des symboles qui s'affichent à l'écran:

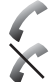

indique qu'un appel est en cours.

indique qu'il n'y a pas de service, car le téléphone ne trouve aucun signal.

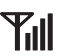

affiche l'intensité du signal actuel. Plus il y a de barres, plus le signal est fort.

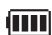

indique que la pile est complètement chargée.

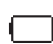

indique que la pile est déchargée.

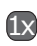

indique que le téléphone reçoit en service numérique 3G.

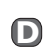

indique que le téléphone reçoit en service numérique (non 3G).

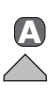

indique que le téléphone reçoit en service analogique. indique que le téléphone est en mode itinérance.

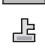

indique que le navigateur du téléphone est en mode sécurité.

Phone Off

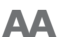

- indique que le téléphone est en mode avion. Toutes les transmissions et les réceptions sont désactivées.
- indique que le téléphone est en mode autoréponse. Si vous utilisez un casque d'écoute ou un ensemble mains libres, les appels sont automatiquement pris après un nombre choisi de sonneries. Si vous n'utilisez pas de casque d'écoute ni d'ensemble mains libres, ce paramètre est ignoré. Pour obtenir de plus amples renseignements, voir la rubrique [«Réponse](#page-114-0)  [automatique» à la page 109.](#page-114-0)

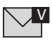

indique que vous avez de nouveaux messages vocaux en attente.

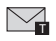

indique que vous avez de nouveaux messages texte en attente.

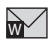

indique que vous avez de nouvelles alertes Web en attente.

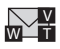

indique que vous avez de nouveaux messages vocaux, messages texte et de nouvelles alertes Web en attente. indique que la fonction 3G est activée.

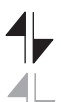

indique que la fonction 3G est inactive ou en mode dormant.

indique que vous envoyez des données.

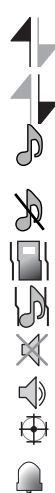

indique que vous recevez des données.

indique que la sonnerie est réglée à un niveau entre 1 et 5 ou que 1-bip est sélectionné.

indique que la sonnerie est désactivée.

indique que votre téléphone est en mode vibration.

indique que votre téléphone est en mode haute+vib.

indique que votre téléphone est en mode silencieux.

indique que votre téléphone est en mode haut-parleur.

indique que la fonction de localisation GPS est activée.

indique que le réveil est programmé.

**Truc**: Les témoins qui s'affichent à l'écran vous permettent de savoir quand vous sortez du réseau.

### <span id="page-13-0"></span>Caractéristiques du téléphone

Félicitations pour l'achat de votre téléphone Samsung SCH-a645! Il s'agit d'un téléphone léger, facile à utiliser et fiable. Il offre aussi plusieurs fonctions et options de service utiles:

- Deux bandes et trois modes qui vous fournissent un accès à d'autres réseaux numériques où des ententes d'itinérance sont en vigueur. Voir la rubrique [«Itinérance» à la page 30.](#page-35-3)
- Le Mobile Browser<sup>MC</sup> fournit un accès à Internet sans fil en mode numérique. Voir la rubrique [«Lancement du](#page-83-2)  [navigateur» à la page 78](#page-83-2).
- Les fonctions de messagerie offrent un accès rapide et pratique à la messagerie texte. Voir la rubrique [«Création](#page-71-1)  [d'un nouveau message» à la page 66](#page-71-1).
- Les fonds d'écran et les sonneries téléchargeables vous permettent de transformer les temps gris en moments agréables et de personnaliser votre téléphone. Voir la rubrique [«Téléchargement de sonneries, de fonds](#page-86-1)  [d'écrans, de jeux et d'applications GPS» à la page 81.](#page-86-1)
- L'agenda électronique intégré vous permet de programmer des alertes qui vous éviteront d'oublier des événements importants. Voir la rubrique [«Alertes» à la page 88](#page-93-0).
- Cinq cents entrées de contacts internes. Voir la rubrique [«Contacts» à la page 53](#page-58-2).
- Menus en français ou en anglais. Voir la rubrique [«Langue»](#page-116-0)  [à la page 111.](#page-116-0)

### <span id="page-14-0"></span>Mise en marche et fermeture du téléphone

Pour mettre le téléphone en marche:

• Maintenir la touche  $\sqrt{\bullet}$  enfoncée pour mettre le téléphone en marche.

Une fois le téléphone en fonction, il affiche «Entrée dans zone de service», ce qui signifie qu'il cherche un signal. Lorsque le téléphone trouve un signal, il entre automatiquement en mode veille – le mode inactif du téléphone. Vous êtes alors prêt à faire et à recevoir des appels.

Si le téléphone est incapable de trouver un signal au bout de 15minutes de recherche, la fonction d'économie d'énergie s'active automatiquement. Lorsque le téléphone trouve un signal, il retourne automatiquement en mode veille. En mode d'économie d'énergie, le téléphone cherche un signal de façon périodique, sans intervention de votre part. Il est également possible de déclencher une recherche de service en appuyant sur n'importe quelle touche (quand le téléphone est en marche).

**Truc:** La fonction d'économie d'énergie vous aide à conserver l'énergie de la pile lorsque vous êtes dans une région où il n'y a pas de signal.

Pour fermer le téléphone:

• Appuyer sur  $\epsilon$  pendant deux secondes jusqu'à ce que l'animation de mise hors fonction s'affiche à l'écran.

L'écran demeure noir quand le téléphone est fermé (à moins que la pile ne soit en train de se recharger).

### <span id="page-15-0"></span>Utilisation de la pile et du chargeur du téléphone

#### **Capacité de la pile**

Le téléphone est muni d'une pile au lithium-ion qui peut être rechargée avant d'être complètement épuisée. La pile procure une autonomie d'environ 3heures de conversation continue en mode numérique ou d'environ 6jours en mode veille numérique continu. Quand la pile atteint 5% de sa capacité, l'icône de la pile clignote. Lorsqu'il reste environ deux minutes d'autonomie en mode conversation, le téléphone émet un son et se ferme.

**Nota**: L'utilisation prolongée du rétroéclairage, la recherche de service, le mode vibration ou l'utilisation du navigateur affectent l'autonomie de la pile en modes conversation et veille.

**Truc:** Bien surveiller le témoin du niveau de charge de la pile et la recharger avant qu'elle ne se vide complètement.

# Vous êtes prêt Vous êtes prêt

#### **Installation de la pile**

Pour installer la pile au lithium-ion:

- **1.** Insérer la pile à 45° dans l'ouverture à l'arrière du téléphone en vous assurant que les contacts métalliques sont alignés. Appuyer doucement jusqu'à ce que la pile s'enclenche.
- **2.** Installer le couvercle de protection en alignant les languettes et appuyer doucement jusqu'à ce que le couvercle s'enclenche.

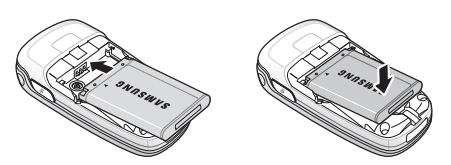

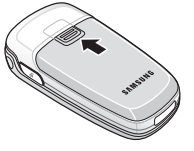

#### **Retrait de la pile**

Pour retirer la pile:

- **1.** Retirer le couvercle de protection en appuyant sur le dos du couvercle.
- **2.** Prendre le bas de la pile et la tirer vers l'extérieur à un angle de 45°.
- **3.** Au moyen des languettes latérales, tirer le haut de la pile vers l'extérieur du téléphone, puis retirer la pile.

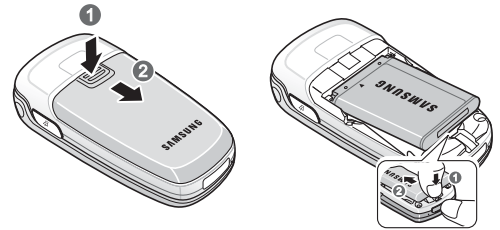

#### **Recharge de la pile**

Le téléphone est doté d'une pile au lithium-ion rechargeable que nous recommandons de charger dès que possible pour que vous puissiez commencer à utiliser le téléphone. Il est important de surveiller la charge de la pile. Si son niveau de charge est trop bas, le téléphone se ferme automatiquement et vous perdez toutes les données sur lesquelles vous travailliez. Pour avoir un aperçu rapide du niveau de charge de la pile, jeter un coup d'oeil au témoin de niveau de charge de la pile, qui se trouve dans le coin supérieur droit des écrans d'affichage du téléphone. L'icône **interest du production** indique que la pile est complètement chargée. Si le niveau de charge de la pile descend trop, l'icône **controp de la citation** clignote, et le téléphone émet un son.

**Avertissement!** CONSIGNES DE SÉCURITÉ IMPORTANTES - CONSERVEZ- LES.

**DANGER!** POUR RÉDUIRE LES RISQUES D'INCENDIE OU DE CHOC ÉLECTRIQUE, SUIVEZ ATTENTIVEMENT CES CONSIGNES. POUR BRANCHER LE TÉLÉPHONE DANS UNE PRISE ÉLÉCTRIQUE AILLEURS QU'AUX ÉTATS-UNIS, VOUS DEVEZ utiliser un adaptateur dont la configuration est appropriée à la prise de courant.

Pour recharger la pile, toujours utiliser un chargeur de bureau, un adaptateur de voyage ou un chargeur pour allume-cigare approuvé par Samsung.

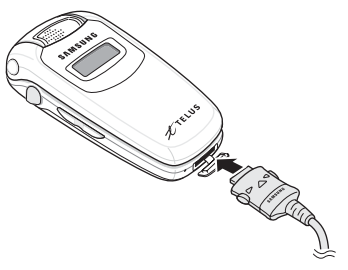

**Avertissement!** L'utilisation d'un mauvais adaptateur pourrait endommager votre téléphone et annuler la garantie.

# <span id="page-19-0"></span>Fonctions de base du téléphone

### <span id="page-19-1"></span>Affichage de votre numéro de téléphone

Si vous oubliez votre numéro, le téléphone peut vous le rappeler. Pour afficher votre numéro de téléphone:

Appuyer sur la touche programmable de gauche  $\left[\cdot\right]$  pour accéder au **MENU**, puis sur  $\boxed{t_{\infty}}$   $\boxed{4_{\infty}}$  pour voir votre numéro de téléphone.

**Nota:** Pour accéder au **MENU** principal du téléphone, appuyer sur la touche programmable de gauche a partir du mode veille. Les éléments du menu peuvent être choisis avec la touche de navigation et en appuyant sur  $\infty$ , ou en appuyant sur le chiffre qui correspond à l'élément du menu sur le clavier.

### <span id="page-19-2"></span>Faire des appels et y répondre

#### Faire des appels

Faire un appel avec votre téléphone cellulaire est aussi simple à réaliser qu'avec un téléphone fixe. Il suffit d'entrer le numéro et d'appuyer sur  $\lceil \cdot \rceil$  et vous voilà prêt à passer vos coups de fil. Pour faire un appel au moyen du clavier:

- **1.** S'assurer que le téléphone est ouvert.
- **2.** Entrer un numéro de téléphone. Pour corriger une erreur pendant que vous composez, appuyer sur  $\rightarrow$  pour effacer un chiffre à la fois. Maintenir enfoncée la touche  $\leftarrow \cdot$  pour effacer tout le numéro.
- **3.** Appuyer sur  $\Omega$  pour appeler.
- **4.** Une fois l'appel terminé, appuyer sur  $\mathcal{F}$  ou fermer le rabat.

#### **14 Fonctions de base du téléphone**

Fonctions de base -onctions de base

**Truc:** Pour recomposer le dernier numéro que vous avez composé, appuyer deux fois sur  $\lceil \cdot \rceil$ .

Vous pouvez également faire des appels avec votre téléphone en utilisant la commande vocale [\(page 32\)](#page-37-2), la composition abrégée à partir des contacts ([page 20\)](#page-25-0) ou en utilisant les registres d'appels ([page 58\)](#page-63-2).

#### Répondre à des appels

Pour répondre à un appel:

- **1.** S'assurer que le téléphone est ouvert. (Si le téléphone est fermé, les appels reçus sont transférés à la boîte vocale.)
- **2.** Appuyer sur  $\mathbb{Q}$  ou sur la touche programmable de gauche  $\lbrack \cdot \rbrack$ pour répondre à un appel. (Selon les réglages de votre téléphone, il se peut aussi que vous puissiez répondre aux appels en ouvrant le rabat du téléphone ou en appuyant sur n'importe quelle touche numérique. Pour obtenir de plus amples renseignements, voir la rubrique «Prise d'appels» à la [page 108.](#page-113-0))

Le téléphone vous prévient que vous recevez un appel des façons suivantes:

- Le téléphone sonne et(ou) vibre.
- Le rétroéclairage s'allume.
- L'écran affiche un message indiquant que vous recevez un appel.

Si le numéro de téléphone est entré dans vos contacts, le nom de l'entrée des contacts s'affiche. Si disponible, le numéro de téléphone de la personne qui appelle s'affiche également.

Les options suivantes sont également offertes:

- Appuyer sur la touche de volume pour fermer la sonnerie.
- Appuyer sur la touche programmable de droite  $\left[\cdot\right]$  pour **Ignorer** l'appel entrant et le transférer directement à votre boîte vocale.

#### **Mettre fin à un appel**

Pour mettre fin à un appel lorsque la conversation est terminée:

• Fermer le rabat du téléphone ou appuyer sur  $\sqrt{2}$ .

#### Avis d'appel manqué

Lorsque vous ne répondez pas à un appel, le registre des appels manqués s'affiche à l'écran. Vous avez deux options:

- Appuyer sur la touche programmable de gauche  $\binom{1}{k}$  pour l'option **Sauv** pour enregistrer le numéro de téléphone dans vos contacts.
- Appuyer sur la touche programmable de droite  $\left[\cdot\right]$  pour rappeler à ce numéro.

#### Composition de numéros d'urgence

Vous pouvez téléphoner au 911 (entrer et les lines des appuyer sur () même si votre téléphone est verrouillé ou si votre compte comporte des restrictions.

**Avertissement:** Pour mettre fin à un appel au 911, vous pouvez fermer le rabat ou appuyer sur la touche  $\sqrt{\bullet}$ .

Cependant, une fois l'appel terminé, le téléphone demeurera en mode urgence. Pour quitter le mode urgence, appuyer sur  $\sqrt[n]{\cdot}$ 

#### Options durant un appel

Pour choisir une option pendant un appel, il suffit d'appuyer sur la touche programmable de gauche **pour accéder** au **MENU**. Une liste des options s'affiche pour vous permettre de réaliser différentes actions durant l'appel. Les options suivantes sont disponibles: (pour choisir une option, appuyer sur le numéro de la touche correspondante ou sélectionner l'option et appuyer sur  $\lceil \infty \rceil$ ).

- **Discrét**: permet de désactiver ou de réactiver le microphone de votre téléphone.
- **DTMF activé/DTMF désactivé**: permet d'activer ou de désactiver les tonalités DTMF sur votre clavier.
- $\sqrt{s^{\omega}}$  **Historique:** permet de vérifier s'il y a des appels manqués, effectués ou reçus dans les registres. Vous pouvez aussi effacer les registres à partir de ce menu.
- **Contacts**: permet d'accéder aux options du menu Contacts.
- **<b>Appel à 3**: permet de parler à deux personnes en même temps. (Pour obtenir de plus amples renseignements, voir la rubrique «Appel à trois» à la [page 27.](#page-32-1))
- **Messagerie**: permet de vérifier si vous avez reçu des avis ou des messages vocaux.
- *I***<sub>zem</sub> Outils**: permet d'accéder aux options du menu Outils.
- **•**  $\sqrt{\frac{g_{\mu\nu}}{g_{\mu\nu}}}$  **Version**: affiche la version du matériel/logiciel et la PRL (Preferred Roaming List) utilisées.

#### Options de fin d'appel

Après avoir effectué un appel à un numéro qui n'est pas inscrit dans vos contacts, ou après avoir reçu un appel d'un numéro non inscrit dans vos contacts, le numéro de téléphone et la durée de l'appel

s'affichent. Appuyer sur la touche programmable de droite  $\left\lceil \cdot \right\rceil$  pour **sauvegarder** ce nouveau numéro dans vos contacts. (Pour obtenir de plus amples renseignements, voir la rubrique «Enregistrement d'un numéro de téléphone» ci-dessous.)

**Nota**: Les options de fin d'appel ne sont pas affichées pour les appels d'appelants sans identification ou de numéro restreint.

#### Enregistrement d'un numéro de téléphone

Le téléphone peut mémoriser jusqu'à 500entrées (numéros, adresses électroniques, URL) dans différentes catégories (Mobile, Maison, Bureau, etc.).La capacité du répertoire dépend du nombre d'entrées et non du nombre de contacts. (Pour obtenir de plus amples renseignements, voir la rubrique «Ajout d'un nouveau contact» à la [page 53](#page-58-3).)

Pour enregistrer un numéro à partir du mode veille:

- **1.** Entrer un numéro de téléphone.
- **2.** Appuyer sur la touche programmable de droite  $\begin{bmatrix} \vdots \\ \vdots \end{bmatrix}$  pour l'option **Sauv**.
- **3.** Au moyen des touches de navigation, sélectionner l'une des options suivantes:
	- **Nouvelle entrées:** créer un nouveau contact.
	- **Trouver:** attribuer le numéro à un contact existant et appuyer sur  $\lceil \circ \kappa \rceil$ .
- **4.** Au moyen des touches de navigation, sélectionner le **type**  de numéro, puis appuyer sur  $\sqrt{\alpha}$ .
- Mobile Maison Bureau
- Téléavertisseur Fax Autres

#### **18 Fonctions de base du téléphone**

Fonctions de base Fonctions de base

- **5.** Entrer le nom au moyen du clavier et appuyer sur  $\boxed{\infty}$ .
	- Une fois le numéro enregistré, votre liste de contacts s'affiche.

#### Composition et enregistrement de numéros de téléphone avec des pauses

Il est possible d'enregistrer ou de composer des numéros de téléphone avec des pauses pour les utiliser avec les systèmes automatisés, comme la messagerie vocale ou les numéros de facture de carte de crédit.

Votre téléphone propose deux types de pause:

- Une **pause ferme** (P): la série de chiffres suivante est envoyée lorsque vous appuyez sur  $\lceil \cdot \rceil$ .
- Une **pause de deux secondes** (T): votre téléphone envoie automatiquement la prochaine série de chiffres au bout de deux secondes.

**Nota:** Vous pouvez avoir plusieurs pauses dans un numéro de téléphone et combiner des pauses de deux secondes et des pauses fermes.

Pour enregistrer ou composer des numéros de téléphone avec des pauses:

- **1.** Entrer un numéro de téléphone à partir du mode veille.
- **2.** Appuyer sur la touche programmable de gauche  $\left| \cdot \right|$  pour voir les **Options** et sélectionner **Pause P** pour une pause ferme ou **Pause T** pour une pause de deux secondes.
- **3.** Entrer les chiffres supplémentaires.
- **4.** Appuyer sur **(c)** pour composer le numéro.
	- $-0$ u $-$

Appuyer sur la touche programmable de droite  $\left\lceil \cdot \right\rceil$  pour l'option **Sauv** pour enregistrer le numéro dans vos contacts.

**Nota:** Lorsque vous composez un numéro avec une pause ferme, appuyer sur  $\alpha$  pour envoyer la prochaine série de chiffres.

#### <span id="page-25-0"></span>Composition à partir des contacts

Pour composer directement à partir d'une entrée des contacts:

- **1.** En mode veille, appuyer sur la touche programmable de droite pour afficher vos **CONTACTS**.
- **2.** Parcourir vers la gauche ou vers la droite pour chercher **par nom**, **par entrée** ou **par groupe**.
- **3.** Faire défiler la liste vers le haut ou vers le bas pour surligner l'entrée désirée et appuyer sur  $\Omega$  pour effectuer l'appel.

**Truc**: Si l'entrée désirée contient plus d'un numéro de téléphone, faire défiler l'écran vers le haut ou vers le bas pour afficher le numéro que vous voulez composer et appuyer sur  $\Omega$  pour effectuer l'appel.

#### Utilisation de la composition rapide à une, deux ou trois touches

Vous pouvez enregistrer jusqu'à 500 numéros dans la mémoire de composition rapide de votre téléphone pour communiquer facilement avec vos amis et votre famille en appuyant sur quelques touches. Cette fonction vous permet de composer rapidement les numéros entrés dans la composition rapide en appuyant sur une touche pour les entrées 2 à 9, sur deux touches pour les entrées 10 à 99 ou sur trois touches pour les entrées 100 à 500.

#### **20 Fonctions de base du téléphone**

Pour utiliser la composition à une touche pour les entrées 2 à 9 en mode composition rapide:

• Appuyer sur la touche appropriée et la maintenir enfoncée pendant environ 2secondes. (L'écran confirme que le numéro a été composé.)

Pour utiliser la composition à deux touches pour les entrées 10 à 99 en mode composition rapide:

- **1.** Appuyer sur la première touche.
- **2.** Appuyer sur la deuxième touche et la maintenir enfoncée pendant environ 2secondes. (L'écran confirme que le numéro a été composé lorsqu'il affiche le message «Appel…».)

Pour utiliser la composition à trois touches pour les entrées 100 à 500 en mode composition rapide:

- **1.** Appuyer sur la première touche.
- **2.** Appuyer sur la deuxième touche.
- **3.** Appuyer sur la troisième touche et la maintenir enfoncée pendant environ 2secondes. (L'écran d'affichage confirme que le numéro a été composé.)

**Nota:** Le téléphone comporte aussi une fonction de composition à 3 ou 4 chiffres. Si vous entrez un numéro à l'aide du clavier sans maintenir la dernière touche enfoncée et que vous appuyez sur  $\lbrack \cdot \rbrack$ , votre téléphone composera ces chiffres. (Par exemple, si vous entrez  $\sqrt{2\infty}$   $\sqrt{2\infty}$  et que vous appuyez sur  $\left( \cdot \right)$ , le téléphone composera 212, et non l'entrée 212 de la mémoire de composition rapide. Vous ne pouvez assigner de contact aux entrées 1, 211, 311 et 411 de la mémoire de composition rapide.

### <span id="page-27-0"></span>Entrée de texte

#### <span id="page-27-2"></span>Sélection d'un mode d'entrée de caractères

Le téléphone offre des façons pratiques d'entrer des mots, des lettres, des signes de ponctuation, des symboles et des chiffres chaque fois qu'on vous demande d'entrer du texte (par exemple, lorsque vous ajoutez une entrée aux contacts ou que vous envoyez des messages texte).

Pour changer le mode d'entrée de caractères:

- **1.** Lorsque l'écran d'affichage permet d'entrer du texte, appuyer sur la touche programmable de gauche  $\left| \cdot \right|$  pour afficher les **Options**.
- **2.** Sélectionner un mode d'entrée de caractères:
	- **T9 (français):** pour entrer des caractères avec le mode d'entrée prédictif de texte T9 (voir [page 22\)](#page-27-1).
	- **Alpha:** pour entrer des caractères en les tapant au clavier (voir [page 24\)](#page-29-0).
	- **Symbole:** pour entrer des symboles (voir [page 25](#page-30-1)).
	- **Numéro:** pour entrer des numéros (voir [page 25](#page-30-1)).
	- **Texte rapide:** pour entrer des expressions prédéfinies (voir [page 25](#page-30-2)).

### <span id="page-27-1"></span>Entrée de caractères avec le mode d'entrée de texte T9

Le mode d'entrée de texte T9 vous permet d'entrer du texte en appuyant sur une seule touche par lettre. (Pour choisir le mode **T9 (Français)** lorsque vous entrez du texte, voir la rubrique «Sélection d'un mode d'entrée de caractères» ci-dessus.) Le mode d'entrée de texte T9 analyse les lettres que vous entrez grâce à une banque de mots intuitive et crée un mot convenable. (Le mot peut changer à mesure que vous entrez des lettres.) Pour entrer du texte en mode T9:

#### **22 Fonctions de base du téléphone**

- **1.** À partir d'un écran d'entrée de texte (par exemple, pour l'ajout d'un événement dans l'agenda), appuyer sur la touche programmable de gauche  $\left| \cdot \right|$  pour afficher les **Options** et choisir **T9 (français).**
- **2.** Utiliser le clavier pour ajouter un événement. (Par exemple, pour entrer le mot « Réunion », appuyer sur  $\boxed{7}$ <sub>229</sub>), une fois,  $\sqrt{s^{\infty}}$  une fois,  $\sqrt{s^{\infty}}$  une fois,  $\sqrt{s^{\infty}}$  une fois,  $\boxed{4}$ , une fois,  $\widetilde{\text{et}}$   $\widetilde{\sigma}$  deux fois.)

Lorsque vous entrez du texte, rappelez-vous ceci:

- Si le mot que vous voulez ne s'affiche pas une fois que vous avez entré toutes les lettres, appuyer sur  $\overline{\langle u,v\rangle}$  pour faire défiler d'autres possibilités de mots.
- Pour accepter un mot et insérer une espace, appuyer sur  $\sqrt{m^2}$ .
- En cas d'erreur, appuyer sur  $\rightarrow$  pour effacer un seul caractère. Maintenir la touche  $\left\lceil \frac{1}{2} \right\rceil$  enfoncée pour effacer un mot en entier.

#### <span id="page-29-0"></span>Entrée de caractères au moyen du clavier

Pour entrer des caractères à l'aide du clavier, sélectionner le mode alphabétique (voir la rubrique «Sélection d'un mode d'entrée de caractères» à la [page 22](#page-27-2)). Appuyer sur la touche correspondante jusqu'à ce que les caractères désirés apparaissent. Lorsque l'icône s'affiche, la première lettre des mots est en majuscule, et les **Abc**lettres suivantes sont en minuscule. La touche  $\mathbb{R}$  peut être utilisée pour sélectionner la casse désirée.

Pour entrer du texte en mode alphabétique:

- **1.** À partir d'un écran d'entrée de texte (par exemple, une entrée dans les contacts), appuyer sur la touche programmable de gauche  $\left| \cdot \right|$  pour afficher les **options** et choisir **Alpha.**
- **2.** Utiliser le clavier pour entrer le nom d'une personne. (Par exemple, pour entrer le nom « Bill », appuyer sur  $\sqrt{2}$  deux fois,  $\boxed{4_{\text{cm}}}$  trois fois,  $\boxed{3_{\text{cm}}}$  trois fois, et après une brève attente, appuyer sur  $\sqrt{s}$  encore trois fois.)

Les caractères défilent dans l'ordre suivant:

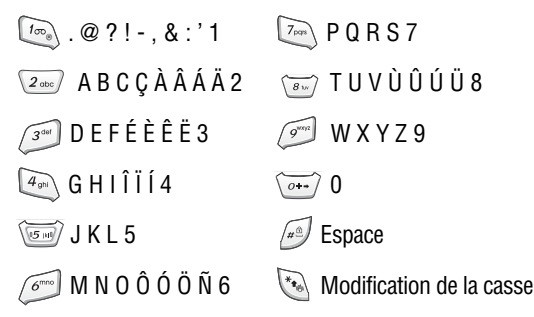

Fonctions de base Fonctions de base

Une fois un caractère entré, le curseur passe automatiquement à la position suivante après deux secondes ou lorsque vous appuyez sur une touche différente pour entrer un caractère.

### <span id="page-30-1"></span>Entrée de chiffres et de symboles

Pour entrer des chiffres:

• Sélectionner le mode **Numéro** et appuyer sur la touche appropriée. (Voir la rubrique «Sélection d'un mode d'entrée de caractères» à la [page 22.](#page-27-2))

Pour entrer des symboles:

• Sélectionner le mode **Symbole**. (Voir la rubrique «Sélection d'un mode d'entrée de caractères» à la [page 22](#page-27-2).) Pour entrer un symbole, appuyer sur la touche appropriée indiquée au dessus du symbole désiré.

### <span id="page-30-2"></span>Entrée de texte rapide

Pour entrer du texte rapide:

• Sélectionner le mode **Texte rapide**. Sélectionner le texte prédéfini au moyen des touches de navigation et appuyer sur . Le texte apparaîtra dans l'écran d'entrée de texte.

### <span id="page-30-0"></span>Utilisation de l'afficheur

La fonction d'afficheur permet de savoir qui appelle avant de répondre en affichant le numéro de l'appelant. Si vous ne voulez pas que votre numéro s'affiche lorsque vous faites un appel, vous n'avez qu'à suivre ces étapes.

Pour éviter que votre numéro de téléphone ne s'affiche lorsque vous faites un appel en particulier:

- **1.** Appuyer sur  $\left(\frac{x_{\text{e}}}{\sqrt{2\pi}n}\right)$
- **2.** Entrer le numéro de téléphone.
- **3.** Appuyer sur  $\left[ \right]$ .

Pour bloquer votre numéro en permanence, téléphoner au service à la clientèle du fournisseur de services réseau.

### <span id="page-31-0"></span>Répondre à un appel en attente

Lorsque vous êtes en conversation, la fonction d'appel en attente vous prévient que vous recevez un appel en émettant deux «bips». L'écran du téléphone indique que vous recevez un autre appel et affiche le numéro de téléphone de l'appelant (s'il est disponible et si vous êtes en mode numérique).

Pour répondre à un appel pendant que vous êtes en conversation:

• Appuyer sur  $\lceil \cdot \rceil$ . (La première personne est mise en attente, et vous répondez à la deuxième personne).

Pour retourner à la première personne:

• Appuyer de nouveau sur  $\lceil \cdot \rceil$ .

#### **Mode Ne pas déranger**

Si vous ne voulez pas être interrompu pendant un appel, vous pouvez activer le mode Ne pas déranger, qui désactive l'appel en attente. Pour activer le mode Ne pas déranger:

• Appuyer sur  $\sqrt[n]{\bullet}$  puis sur  $\sqrt[n]{\bullet}$   $\sqrt[n]{\mathbb{Q}}$  avant de faire un appel. Vous entendrez un message confirmant l'activation.

Pour désactiver le mode Ne pas déranger:

• Appuyer sur  $\sqrt[n]{\cdot}$  puis sur  $\sqrt[n]{\cdot}$   $\sqrt{\cdot}$  avant de faire un appel. Vous entendrez un message confirmant la désactivation.

### <span id="page-32-0"></span>Utilisation du renvoi d'appel

Le renvoi d'appel vous permet de transférer tous les appels que vous recevez à un autre numéro de téléphone, et ce, même si le téléphone est hors fonction. Vous pouvez continuer à faire des appels avec votre téléphone lorsque le renvoi d'appel est activé.

#### **Pour activer le renvoi d'appel**

- **1.** Appuyer sur  $\begin{bmatrix} x_{\bullet} \\ y_{\bullet} \end{bmatrix}$  puis sur  $\begin{bmatrix} z_{\bullet} \\ z_{\bullet} \end{bmatrix}$ .
- **2.** Entrer l'indicatif régional et le numéro de téléphone auquel vous voulez transférer les appels que vous recevrez.
- **3.** Appuyer sur  $\lbrack \cdot \rbrack$ . Vous entendrez un message confirmant l'activation.

#### **Pour désactiver le renvoi d'appel**

- **1.** Appuyer sur  $\left(\frac{1}{2}\right)$  puis sur  $\left(\frac{1}{2}\right)$   $\left(\frac{1}{2}\right)$   $\left(\frac{1}{2}\right)$ .
- **2.** Appuyer sur  $\lceil \cdot \rceil$ . Vous entendrez un message confirmant la désactivation.

**Nota**: Il se peut que les frais soient plus élevés pour les appels transférés.

### <span id="page-32-1"></span>Appel à trois

Avec la fonction d'appel à trois, il est possible de parler à deux personnes en même temps. Lorsque vous utilisez cette fonction, vous devez payer le tarif régulier pour le temps d'antenne des deux appels.

Pour faire un appel à trois:

**1.** Entrer le numéro désiré et appuyer sur  $\mathbb{Q}$ .

- **2.** Une fois la connexion établie, appuyer sur la touche programmable de gauche  $\left| \cdot \right|$  pour accéder au **MENU**, puis sur pour l'option **Appel à 3**.
- **3.** Composer le numéro de l'autre personne et appuyer sur  $\lceil \cdot \rceil$ .
- **4.** Lorsque vous avez établi la communication avec l'autre personne, appuyer sur  $\Omega$  une autre fois pour commencer l'appel à trois.

Si l'une des deux personnes auxquelles vous parlez raccroche pendant l'appel, vous demeurez en communication avec l'autre personne. Si vous êtes la personne qui a établi la communication et que vous êtes le premier à raccrocher, les trois personnes sont débranchées.

**Truc**: Vous pouvez aussi amorcer un appel à trois en affichant un numéro de téléphone mémorisé dans les contacts, le registre d'appels ou la messagerie. Pour appeler la troisième personne, appuyer sur  $\lceil \cdot \rceil$ .

**Nota**: L'appel en attente et l'appel à trois ne sont pas disponibles lorsque vous êtes en itinérance à l'extérieur du réseau.

# Fonctions de base -onctions de base

### <span id="page-34-0"></span>Utilisation du téléphone à haut-parleur

Le téléphone à haut-parleur vous permet d'entendre les sons par le haut-parleur sans que vous ayez à tenir votre téléphone. Lorsque le téléphone à haut-parleur est activé, utiliser les touches de volume pour ajuster ce dernier.

Pour activer le téléphone à haut-parleur pendant un appel:

• Appuver sur  $\sqrt{a}$ .

Pour désactiver le téléphone à haut-parleur pendant un appel:

• Appuyer surl  $\bullet$  .

**Avertissement**: Ne pas placer le téléphone près de votre oreille lorsque vous utilisez le téléphone à haut-parleur puisque le volume est plus élevé à ce moment.

## <span id="page-35-3"></span><span id="page-35-0"></span>**Itinérance**

### <span id="page-35-1"></span>Comprendre l'itinérance

#### **Signification des icônes à l'écran**

L'écran de votre téléphone vous informe toujours quand vous êtes hors de votre réseau. Les icônes ci-dessous indiquent ce que vous verrez selon l'endroit où vous utilisez le téléphone:

- Témoin d'itinérance:  $\triangle$
- Témoin analogique:

**Nota:** Vous payez un tarif à la minute plus élevé pour les appels en itinérance.

**A** 

#### **Itinérance dans les autres réseaux numériques**

Lorsque vous êtes en mode itinérance, la qualité de vos appels sera semblable à celle des appels que vous faites dans votre propre réseau. Il pourrait cependant vous être impossible d'accéder à certaines fonctions, comme les services Web.

### <span id="page-35-2"></span>Réglage du mode d'itinérance du téléphone

Le téléphone permet de contrôler votre capacité d'itinérance. L'option de menu **Itinérance** permet de déterminer les signaux que le téléphone accepte. Trois possibilités de réglage vous permettent de contrôler l'itinérance:

- **1.** Appuyer sur la touche programmable de gauche  $\binom{1}{1}$  pour accéder au **MENU**.
- 2. Appuyer sur  $\boxed{\sigma}$  pour l'option **Paramètres**.
- **3.** Appuyer sur  $\boxed{\theta}^{\text{mod}}$  pour l'option **Avancé**.
Itinérance Itinérance

- **4.** Appuyer sur  $\sqrt{2}$ <sub>dee</sub> pour l'option **Système**.
- **5.** Appuyer sur  $\boxed{100}$  pour l'option **Choisir mode**.
- **6.** Pour choisir une option, la surligner et appuyer sur la touche  $[<sup>OK</sup>]$ .
	- **Numérique seul**: permet d'accéder aux réseaux numériques seulement.
	- **Analogique seul**: permet d'accéder aux réseaux analogiques seulement.
	- **Automatique**: le téléphone cherche automatiquement le service. Quand le service n'est pas disponible, il cherche un autre système.
	- **Local seul**: permet de vous brancher au réseau local seulement et empêche l'utilisation de l'itinérance dans d'autres réseaux.

## Choix du NAM

Cette fonction permet d'associer votre numéro d'identification mobile (NIM) au numéro de série électronique (NSE) de votre téléphone.

- **1.** Appuyer sur la touche programmable de gauche  $\binom{1}{1}$  pour accéder au **MENU**.
- 2. Appuyer sur  $\boxed{\sigma}$  pour l'option **Paramètres**.
- **3.** Appuyer sur  $\boxed{6^{m\circ}}$  pour l'option **Avancé**.
- **4.** Appuyer sur  $\boxed{2}$  pour l'option **Système**.
- **5.** Appuyer sur  $\boxed{2}$  pour l'option **Choisir NAM**.
- **6.** À l'aide des touches de navigation, sélectionner **NAM 1** ou **NAM 2** et appuyer sur la touche  $\boxed{\circ\kappa}$ .

# Services vocaux

## Reconnaissance vocale

La reconnaissance vocale vous permet de donner verbalement des commandes pour vous servir des fonctions courantes du téléphone. Il suffit de dire la commande préprogrammée qui s'affiche à l'écran d'une voix normale pour activer la fonction désirée.

Pour activer la reconnaissance vocale:

- 1. Maintenir enfoncée la touche (). (Le téléphone vous demande de dire une commande vocale.)
- **2.** Attendre le bip et donner l'une des commandes suivantes:
- Appeler Mémo vocal Horaire
- Répertoire Etat

Lorsqu'il reconnaît l'une de ces commandes, le téléphone lance l'application appropriée. Si le téléphone ne reçoit aucune commande en l'espace d'environ huit secondes, il désactive la reconnaissance vocale sans lancer aucune application.

**Nota**: Pour activer la reconnaissance vocale à l'aide d'un autre bouton, en plus de la touche  $\lceil \cdot \rceil$ , appuyer sur la touche programmable de gauche **pour accéder au MENU**, puis sur  $\sqrt{e^{cos} \sqrt{cos} \sqrt{cos} \sqrt{cos}}}$  pour l'option **Raccourcis**. Dans ce menu, vous pouvez changer l'affectation des touches, y compris la touche utilisée pour lancer «Appeler», qui est l'application de reconnaissance vocale.

### Utilisation de la composition vocale

La composition vocale vous permet de composer tout numéro de téléphone nord-américain de 7, 10 ou 11 chiffres valide. Il suffit de prononcer les chiffres de façon naturelle, sans faire de pause. Conseils pour utiliser la composition vocale:

- La composition vocale fonctionne mieux dans les endroits calmes.
- Lorsque vous dites un numéro, parlez à une vitesse normale et prononcez chaque chiffre clairement. Il n'est pas nécessaire de faire une pause entre chaque chiffre.
- Le téléphone reconnaît les chiffres un, deux, trois, quatre, cinq, six, sept, huit, neuf et zéro. Le téléphone ne reconnaît pas les nombres tels que «un huit cent» pour «1800». Il faut plutôt dire «un-huit-zéro-zéro».
- Le téléphone ne reconnaît que les numéros nord-américains de 7, 10 ou 11 chiffres valides.
- Si le téléphone ne reconnaît habituellement pas votre voix lorsque vous vous servez de la composition vocale, essayer d'adapter la fonction de composition vocale à votre voix, ce qui peut augmenter considérablement l'efficacité de cette fonction dans certains cas. (Voir la rubrique «Modification de la sensibilité de la composition vocale» à la [page 38](#page-43-0).)

Pour faire un appel au moyen de la composition vocale:

- **1.** Activer la fonction de reconnaissance vocale en maintenant enfoncée la touche  $\mathbb C$ . (Le téléphone vous demande de dire une commande.)
- **2.** Dire **Appeler**. (Le téléphone vous demande de dire le numéro.)
- **3.** Dire le nom d'un de vos contacts ou un numéro nordaméricain de 7, 10 ou 11chiffres valide, d'une voix claire et naturelle.
	- Si le téléphone vous demande «Avez-vous dit?» suivi du bon numéro, répondre «**Oui**». (Vous pouvez aussi choisir le bon numéro parmi ceux affichés à l'écran en appuyant sur

la touche  $\infty$  au numéro désiré. Le téléphone composera le numéro.)

- Si le téléphone demande «Avez-vous dit?», suivi du mauvais numéro, dire «**Non**». (S'il y a d'autres possibilités, le téléphone vous propose le numéro suivant. Vous pouvez aussi appuyer sur la touche de navigation du haut ou du bas pour sélectionner le bon numéro dans la liste et appuyer sur la touche  $\circ$  pour le composer.)
- Si vous avez indiqué un nom de vos contacts auquel plus d'un numéro est associé, le téléphone affiche les différentes entrées (**Maison**, **Bureau**, **Mobile**, etc.) et vous demande laquelle vous voulez. Dire le nom de l'entrée, et le téléphone composera le numéro de l'entrée choisie.

**Nota**: Dans certains cas, le téléphone vous demandera peut-être de répéter un nom ou un numéro. S'assurer que le numéro est un numéro nord-américain de 7 ou de 10 chiffres valide. Ensuite, dire le numéro une autre fois. Si le numéro n'est pas valide, ou si le téléphone ne comprend toujours pas après le second essai, il n'effectuera pas d'appel.

### Consultation de renseignements sur les contacts

La reconnaissance vocale vous permet de consulter les renseignements sur n'importe lequel de vos contacts en prononçant le nom complet de la personne.

Pour consulter des renseignements au moyen de la reconnaissance vocale:

- **1.** Activer la reconnaissance vocale en maintenant enfoncée la touche  $\mathbb Q$ . (Le téléphone vous demande de dire une commande.)
- **2.** Dire **Répertoire**. (Le téléphone vous demande de dire le nom.)
- **3.** Prononcer le nom complet de la personne, exactement comme il est entré dans les contacts. (Le téléphone vous fera entendre le nom qu'il a reconnu dans l'écouteur puis affichera les renseignements de ce contact.)
	- Si le téléphone dit «Avez-vous dit?» suivi du mauvais nom, dire «**Non**». S'il y a d'autres possibilités, le téléphone vous propose le nom suivant. S'il n'y a pas d'autre nom, le téléphone dira «Aucune correspondance trouvée.»
	- Si vous voulez appeler ce contact, appuyer tout simplement sur  $\lbrack \mathfrak{k} \rbrack$ .

### Renseignements sur l'état du téléphone

L'option «Etat» de la reconnaissance vocale vous permet d'obtenir des renseignements sur l'intensité du signal et le niveau de la pile. Pour obtenir les renseignements sur l'état de votre téléphone:

- **1.** Activer la reconnaissance vocale en maintenant la touche enfoncée. (Le téléphone vous demande de dire une commande vocale.)
- **2.** Attendre le bip et dire **Etat**. Les renseignements sur l'état actuel de votre téléphone s'affichent.

## Personnalisation de la reconnaissance vocale

### Adaptation de la composition vocale

La composition vocale est indépendante de l'utilisateur, ce qui signifie qu'aucune configuration ou adaptation initiale n'est requise. Certains utilisateurs avec des accents prononcés ou des caractéristiques vocales inhabituelles éprouveront peut-être certaines difficultés à utiliser efficacement la composition vocale. La fonction d'adaptation permet aux utilisateurs d'améliorer grandement l'efficacité de la composition vocale. Les utilisateurs pour qui la

composition vocale fonctionne déjà de façon acceptable ne constateront aucun progrès même s'ils effectuent l'adaptation. Une fois la composition vocale adaptée, le téléphone est ajusté à votre voix. Les autres personnes ne pourront utiliser la composition vocale avec votre téléphone à moins qu'elles ne réinitialisent le téléphone.

**Nota**: Adapter la composition vocale SEULEMENT s'il arrive fréquemment que le téléphone comprend mal ce que vous dites. Vous pouvez toujours ramener le téléphone à ses paramètres d'origine.

Pour l'adaptation, vous devez enregistrer plusieurs séquences de chiffres pour que le système s'adapte à votre voix. Il s'agit d'un processus qui prend environ 3minutes.

Conseils pour l'adaptation de la composition vocale:

- Effectuer l'adaptation dans un endroit calme.
- S'assurer d'attendre le bip avant de commencer à parler.
- Parler clairement et dire chaque séquence de chiffres naturellement.
- Si vous faites une erreur pendant que vous enregistrez une séquence de chiffres, ou si un bruit inattendu survient et gâche l'enregistrement, vous pouvez dire et sélectionner **Non** lorsque le téléphone demande si l'enregistrement semblait satisfaisant. Il vous demandera alors de réenregistrer la séquence.

Pour adapter la composition vocale à votre voix:

**1.** Activer la reconnaissance vocale en maintenant la touche enfoncée. (Le téléphone vous demande de dire une commande vocale.)

Services vocaux Services vocaux

- **2.** Appuyer sur la touche programmable de gauche  $\left| \cdot \right|$  pour l'option **Réglages**.
- **3.** Appuyer sur  $\boxed{\infty}$  pour l'option **Composer par numéro**.
- **4.** Appuyer sur  $\left[\begin{matrix} I_{\infty} \\ I_{\infty} \end{matrix}\right]$  pour l'option **Adaptation numéros**. (Le téléphone affiche la première séquence de chiffres.)
- **5.** Lorsque vous êtes prêt à commencer l'enregistrement, appuyer sur la touche programmable de gauche  $\left| \cdot \right|$  pour l'option **OK**. (Le téléphone demande ensuite de prononcer la première séquence de chiffres.)
- **6.** Attendre le bip, puis répéter les chiffres d'une voix normale. (Le téléphone repasse l'enregistrement et demande s'il est acceptable.)
	- Si l'enregistrement semble acceptable (pas d'erreurs et pas de bruit), dire «**Oui**».
	- Si vous voulez recommencer l'enregistrement pour régler un problème quelconque, dire «**Non**». (Le téléphone demande ensuite de répéter les chiffres.)
- **7.** Attendre le bip et enregistrer les chiffres de nouveau. (Répéter cette étape jusqu'à ce que l'enregistrement soit satisfaisant.)
- **8.** Après avoir confirmé que l'enregistrement est satisfaisant, répéter le processus avec la prochaine série de chiffres. Au total, il y a 10séries de chiffres. Lorsque la session est terminée, l'écran affichera «Adaptation terminée».

**Nota**: Il est recommandé d'effectuer le processus d'adaptation de la composition vocale en entier au moins une fois pour que cette fonction soit pleinement efficace. Si l'adaptation n'est effectuée que

partiellement, il est possible d'effectuer l'autre partie du processus plus tard et de le reprendre à partir de la moitié.

### **Annulation de l'adaptation de la composition vocale**

Pour effacer toute adaptation et restaurer l'état initial de la composition vocale:

- **1.** Activer la reconnaissance vocale en maintenant la touche enfoncée. (Le téléphone vous demande de dire une commande vocale.)
- **2.** Appuyer sur la touche programmable de gauche  $\left| \cdot \right|$  pour l'option **Réglages**.
- **3.** Appuyer sur  $\boxed{10}$  pour l'option **Composer par numéro**.
- 4. Appuyer sur  $\sqrt{2\pi\epsilon}$  pour l'option **RAZ adapt. numéros**.
- **5.** Appuyer sur la touche programmable de gauche  $\binom{1}{1}$  pour sélectionner **OK**.

### <span id="page-43-0"></span>Modification de la sensibilité de la composition vocale

Vous pouvez régler la sensibilité du téléphone aux sons lors de l'écoute des commandes vocales ou des noms, ce qui exige une correspondance sonore plus ou moins exacte avant la réponse à votre commande vocale.

Pour régler la sensibilité de la fonction de composition vocale du téléphone:

- **1.** Activer la reconnaissance vocale en maintenant la touche enfoncée. (Le téléphone vous demande de dire une commande vocale.)
- **2.** Appuyer sur la touche programmable de gauche  $\left| \cdot \right|$  pour l'option **Réglages**.
- **3.** Appuyer sur  $\boxed{2}$  pour l'option **Sensibilité**.

Services vocaux Services vocaux

- **4.** Appuyer sur  $\boxed{1_{\infty}}$  pour l'option **Commandes** ou sur  $\boxed{2_{\infty}}$ pour l'option **Noms**.
- **5.** Appuyer sur la touche de navigation du haut ou du bas pour sélectionner **Rejeter plus**, **Recommandé** ou **Rejeter moins** et appuyer sur la touche  $\boxed{\circ\kappa}$ .
	- Si vous choisissez **Rejeter plus**, le téléphone exigera une correspondance sonore plus exacte, et si vous choisissez **Rejeter moins**, il exigera une correspondance sonore moins exacte.

### Activation et désactivation des listes de choix

Il est possible de décider si la fonction de composition vocale affiche la liste des principaux choix de numéros ou si elle compose automatiquement le premier choix sans afficher de liste. Pour activer ou désactiver les listes de choix de la composition vocale:

- **1.** Activer la reconnaissance vocale en maintenant la touche enfoncée. (Le téléphone vous demande de dire une commande vocale.)
- **2.** Appuyer sur la touche programmable de gauche  $\left| \cdot \right|$  pour l'option **Réglages**.
- **3.** Appuyer sur  $\boxed{3^{\omega}}$  pour l'option **Listes de choix**.
- **4.** Appuyer sur  $\boxed{1_{\infty}}$  pour l'option **Composer par nom**, sur **Pour l'option Composer par numéro** ou sur  $\sqrt{3}$  pour l'option **Répertoire**.
- **5.** Appuyer sur la touche de navigation du haut ou du bas pour sélectionner **Automatique**, **Toujours actif** ou **Toujours inactif** et appuyer sur la touche  $\boxed{\circ\kappa}$ .

### Modification des messages-guides de la composition vocale

Par défaut, votre téléphone émet des messages-guides audio comme «Veuillez dire une commande». Vous pouvez activer ou désactiver ces messages.

- **1.** Activer la reconnaissance vocale en maintenant la touche enfoncée. (Le téléphone vous demande de dire une commande vocale.)
- **2.** Appuyer sur la touche programmable de gauche  $\left| \cdot \right|$  pour l'option **Réglages**.
- **3.** Appuyer sur  $\boxed{4}$ , pour l'option **Son**.
- **4.** Appuyer sur  $\left(\begin{matrix} I_{\infty} \\ I_{\infty} \end{matrix}\right)$  pour l'option **Invites**, sur  $\left(\begin{matrix} I_{\infty} \\ I_{\infty} \end{matrix}\right)$  pour l'option **Chiffres** ou sur  $\sqrt{s}$  pour l'option **Noms**.
- **5.** Appuyer sur la touche de navigation du haut ou du bas pour sélectionner **Actif** ou **Inactif** et appuyer sur la touche  $\boxed{\infty}$ .

### Modification de la lecture des noms de la composition vocale

Vous pouvez régler la vitesse et le volume auxquels le téléphone lit les noms:

- **1.** Activer la reconnaissance vocale en maintenant la touche enfoncée. (Le téléphone vous demande de dire une commande vocale.)
- **2.** Appuyer sur la touche programmable de gauche  $\binom{1}{1}$  pour l'option **Réglages**.
- **3.** Appuyer sur  $\boxed{4}$ , pour l'option Son.
- **4.** Appuyer sur  $\boxed{4}$  pour l'option **Réglages nom**.
- **5.** Appuyer sur  $\lceil \frac{1}{2} \rceil$  pour l'option **Vitesse** ou sur  $\lceil \frac{2}{2} \rceil$  pour l'option **Volume**.
	- **Vitesse**: appuyer sur la touche de navigation du haut ou du bas pour sélectionner **Plus rapide**, **Recommandé** ou **Plus lent** et appuyer sur la touche  $\lceil \circ \kappa \rceil$ .
	- **Volume**: appuyer sur la touche de navigation du haut ou du bas pour sélectionner **Plus fort**, **Recommandé** ou **Moins fort** et appuyer sur la touche  $\lceil \circ \kappa \rceil$ .

### Modification du mode de lancement de la composition vocale

Par défaut, la fonction de composition vocale s'active en maintenant

la touche  $\Box$  enfoncée. Vous pouvez changer la configuration de votre téléphone de sorte que la composition vocale s'active dès que vous ouvrez le rabat du téléphone.

Pour changer le mode de lancement de la composition vocale:

- **1.** Activer la reconnaissance vocale en maintenant la touche enfoncée. (Le téléphone vous demande de dire une commande.)
- **2.** Appuyer sur la touche programmable de gauche  $\left| \cdot \right|$  pour l'option **Réglages**.
- **3.** Appuyer sur **ball** pour l'option **Lancement vocal**.
- **4.** Appuyer sur la touche de navigation du haut ou du bas pour sélectionner **Send seulement** ou **Send ou rabat** puis appuyer sur la touche  $[ $\overline{ox}$ ].$

## Mémo vocal

Vous pouvez utiliser votre téléphone pour enregistrer de brefs mémos pour vous rappeler des événements importants, des numéros de téléphone ou autres.

### Enregistrement de mémos vocaux

Pour enregistrer un mémo vocal:

- **1.** Activer la reconnaissance vocale en maintenant la touche enfoncée. (Le téléphone vous demande de dire une commande.)
- **2.** Dire **Mémo vocal**.
- **3.** Attendre le bip, puis commencer à parler. (Pendant l'enregistrement, le téléphone affiche un décompte qui indique le nombre de secondes restantes avant la fin de l'enregistrement.)
	- Appuyer sur la touche programmable de gauche  $\binom{1}{1}$  pour faire une **pause**. (Lorsque le mémo est en pause, appuyer de nouveau sur la touche programmable de gauche  $\left| \cdot \right|$  pour **résumé** l'enregistrement.)
- **4.** Pour terminer l'enregistrement, appuyer sur la touche programmable de droite <sup>[1]</sup> pour **arrêter** l'enregistrement avant la fin du décompte.
- **5.** Le mémo est sauvegardé dans le téléphone. Appuyer sur la touche programmable de droite <sup>[1]</sup> pour **lire** le message.

**Truc**: Vous pouvez également attribuer la fonction Mémo vocal à la touche de navigation de gauche ou de droite. Pour de plus amples renseignements, voir la rubrique [«Raccourcis pour les touches de](#page-112-0)  [navigation» à la page 107](#page-112-0). Vous pouvez également créer des mémos vocaux en appuyant sur la touche de navigation de gauche  $\left| \cdot \right|$  pour

accéder au **MENU**, puis sur  $\boxed{4}$  (6<sup>000</sup>) et en sélectionnant l'option **Mémo vocal**.

**Nota**: Il est possible de stocker jusqu'à 10mémos pour une durée totale de 5minutes. Chaque mémo peut durer jusqu'à 30secondes.

### Écouter et effacer des mémos

Pour écouter les mémos que vous avez enregistrés:

- **1.** Appuyer sur la touche programmable de gauche  $\left| \cdot \right|$  pour accéder au **MENU**.
- 2. Appuyer sur  $\boxed{4}$  pour l'option **Magasiner**.
- **3.** Appuyer sur  $\boxed{6}$  pour l'option **Outils**.
- **4.** Surligner **Mémo vocal** et appuyer sur la touche  $\boxed{\infty}$ .
- **5.** Appuyer sur  $\sqrt{2\pi}$  pour l'option **Revoir**. (Le téléphone affiche une liste des mémos sauvegardés, et le premier mémo est sélectionné.)
- **6.** Sélectionner un mémo et appuyer sur la touche programmable de droite  $\left[\frac{1}{2}\right]$  ou sur la touche  $\left[\frac{1}{2}\right]$  pour écouter le mémo.

 $\omega$ 

Appuyer sur le chiffre correspondant au mémo que vous voulez revoir. (Le téléphone fait jouer le mémo.)

**7.** Pour arrêter la lecture avant la fin du mémo, appuyer sur la touche programmable de droite  $\left[\cdot\right]$ .

Pour effacer un seul mémo:

- **1.** Appuyer sur la touche programmable de gauche  $\left| \cdot \right|$  pour accéder au **MENU**.
- 2. Appuyer sur  $\boxed{4}$ , pour l'option **Magasiner**.
- **3.** Appuyer sur  $\boxed{6^{m}}$  pour l'option **Outils**.
- **4.** Surligner **Mémo vocal** et appuyer sur la touche  $\boxed{\infty}$ .
- **5.** Appuyer sur pour l'option **Revoir**. (Le téléphone affiche une liste des mémos sauvegardés, et le premier mémo est sélectionné.)
- **6.** À l'aide des touches de navigation, surligner le mémo à effacer.
- **7.** Appuyer sur la touche programmable de gauche  $\binom{1}{1}$  pour afficher les options, puis sur **the pour l'option Effacer.**
- **8.** Appuyer sur la touche de navigation du haut pour sélectionner **Oui** et appuyer sur la touche  $\boxed{\infty}$ .

Pour effacer tous les mémos vocaux:

- **1.** Appuyer sur la touche programmable de gauche  $\binom{1}{1}$  pour accéder au **MENU**.
- 2. Appuyer sur  $\boxed{4}$  pour l'option **Magasiner**.
- **3.** Appuyer sur  $\boxed{\phantom{a}}$  pour l'option **Outils**.
- **4.** Surligner **Mémo vocal** et appuyer sur la touche  $\boxed{\infty}$ .
- **5.** Appuyer sur  $\boxed{2 \infty}$  pour l'option **Effacer tous**.
- **6.** Appuyer sur la touche de navigation de gauche pour sélectionner **Qui** et appuyer sur la touche  $\boxed{\infty}$ .

#### **Navigation dans les menus 45**

## Styles de menus

Votre téléphone peut afficher les diverses fonctions et options dans deux styles de menu différents, soit **Icône** et **Liste**. Peu importe le style que vous préférez, la structure du menu et les commandes principales ne changent pas.

### **Style Liste**

Le style Liste affiche toutes les options de menu dans une liste verticale. À mesure que vous vous déplacez dans le menu, les options sont surlignées. Vous pouvez utiliser les touches de navigation pour faire défiler le menu rapidement et facilement. La barre de défilement à droite du menu indique votre position dans le menu en tout temps.

- Pour naviguer dans un menu, il suffit d'appuyer sur la touche de navigation du haut ou du bas. Si vous êtes dans un menu de premier niveau, par exemple **Paramètres**, vous pouvez également passer au menu suivant en appuyant sur la touche de navigation de gauche ou de droite.
- Vous pouvez aussi appuyer sur le chiffre correspondant à l'option de menu. Par exemple, si vous voulez voir le dernier numéro composé:
	- **1.** Appuyer sur la touche programmable de gauche  $\binom{1}{1}$  pour accéder au **MENU**.
	- 2. Appuyer sur  $\sqrt{2}$  pour l'option **Historique**.
	- **3.** Appuyer sur  $\sqrt{s^{2}}$  pour l'option **Appels sortants**.

### **Style Icône**

Le style Icône affiche les options de menu de premier niveau avec des icônes graphiques disposées sous forme de grille. Dans les

autres niveaux de menu, les options de menu sont placées dans une liste verticale, semblable au style Liste.

- Pour naviguer dans un menu de premier niveau, il suffit d'appuyer sur la touche de navigation de la direction dans laquelle se trouve l'option de menu désirée. L'option actuellement surlignée est agrandie, et du texte apparaît en dessous. Une fois l'option de menu voulue surlignée, appuyer sur la touche  $\boxed{\alpha}$ .
- Vous pouvez aussi appuyer sur le chiffre correspondant à l'option de menu.

**Nota**: Pour obtenir de plus amples renseignements pour passer du style Liste au style Icône, voir la rubrique «Modification du style de menu du téléphone» à la [page 99.](#page-104-0)

### Faire marche arrière dans un menu

Pour revenir au menu précédent:

• Appuyer sur  $-1$ .

Pour retourner en mode veille:

• Appuyer sur  $\sim$ .

## Consultation des menus

### **Arborescence des menus**

La liste suivante décrit la structure des menus du téléphone:

#### **1: Contacts**

- 1: Liste des entrées
	- Par nom
	- Par entrée
	- Par groupe
		- Amis
		- Famille
		- Collègues
		- VIP
		- Mon groupe
- 2: Nouvelle entrée
	- 1: Numéro
	- 2: Courriel
- 3: Groupes
	- 1: Amis
	- 2: Famille
	- 3: Collègues
	- 4: VIP
	- 5: Mon groupe
- 4: Mon numéro tél
- 5: Info mémoire

#### **2: Historique**

- 1: Appels récents
- 2: Appels reçus
- 3: Appels sortants
- 4: Appels manqués
- 5: Effacer registres
	- 1: Appels récents
	- 2: Appels reçus
- 3: Appels sortants
- 4: Appels manqués
- 6: Compteurs d'appels
	- 1: Dernier appel
	- 2: Appels récents
	- 3: Usage à vie
	- 4: Transfert des données
	- 5: Temps de connexion
	- 6: Réinitialiser minuterie

#### **3: Messagerie**

- 1: Messagerie vocale
	- 1: Boîte de réception
	- 2: Effacer icône
		- Oui
		- Non
- 2: Texte
	- 1: Envoyer nouveu
	- 2: Boîte de réception
	- 3: Boîte d'envoi/Envoyés
	- 4: Modèles
	- 5: Brouillons
	- 6: Sauvegardé
	- 7: Effacer messages
		- 1: Boîte réception
		- 2: Boîte d'envoi
		- 3: Modèles
		- 4: Brouillons
		- 5: Sauvegardé
		- 6: Tous les messages
	- 8: Réglages
		- 1: Options SMS
			- 1: Numéro rappel 2: Priorité
			- - Normal
				- Urgent
			- 3: Accusé
				- Activé
- Désactivé
- 2: Sauvegarder dans boîte d'envoi
	- sauv auto
	- Aviser
	- Ne pas sauv
- 3: AutoSuppression boîte de réception
	- Activé
	- Désactivé
- 4: Mode d'entrée défaut
	- T9 Word
	- Alphabétique
	- Numéro
- 5: Texte rapide
	- 1: Comment allez-vous ?
	- 2: Bonjour !
	- 3: Merci!
	- 4: Je vous appellerai plus tard.
	- 5: Je m'en viens.
	- 6: Occupé en ce moment.
	- 7: Appelle-moi.
	- 8: En retard, je serai là bientôt.
	- 9: Où es-tu?
	- 10: Envoyez-moi un message.
	- 11: 11-20 <vide>
- 6: Auto-défilement
	- 1: Désactivé
	- 2: 3 secondes
	- 3: 5 secondes
	- 4: 10 secondes
- 7: Rappel message
	- 1: Une fois
- 2: Désactivé
- 3: Ttes les 2 min
- 9: Info mémoire
- 3: Alertes Web
- 4: Courriel
	- Obtenir nouveau
	- Courriel en ligne
- 5: MI et clavardage
	- Obtenir nouveau
	- MI en ligne et clavardage
- 6: Raccourcis
	- 1: Liste des raccourcis

#### **4: Magasiner**

- 1: Web sans fil
- 2: Sonneries
	- Obtenir nouveau
- 3: Papier peint
	- Obtenir nouveau
- 4: Jeux
	- Obtenir nouveau
- 5: GPS
	- Obtenir nouveau
- 6: Outils
	- Obtenir nouveau
	- Mémo vocal
		- 1: Enregistrer
		- 2: Revoir
		- 3: Effacer tous
	- Composition vocale
		- 1: Composer par numéro
			- 1: Adaptation numéros
			- 2: RAZ adapt. numéros
		- 2: Sensibilité
			- 1: Commandes
				- Rejeter plus
				- Recommandé
				- Rejeter moins
- 2: Noms
	- Rejeter plus
	- Recommandé
	- Rejeter moins
- 3: Listes de choix
	- 1: Composer par nom
		- Automatique
		- Toujours actif
		- Toujours inactif
	- 2: Composer par numéro
		- Automatique
		- Toujours actif
		- Toujours inactif
	- 3: Répertoire
		- Automatique
		- Toujours actif
		- Toujours inactif
- 4: Son
	- 1: Invites
		- Actif
		- Inactif
	- 2: Chiffres
		- Actif
		- Inactif
	- 3: Noms
		- Actif
		- Inactif
	- 4: Réglages nom
		- 1: Vitesse
			- Plus rapide
			- Recommandé
			- Plus lent
		- 2: Volume
			- Plus fort
			- Recommandé
			- Moins fort
- 5: Lancement vocal
	- 1: Send seulement
	- 2: Send ou rabat
- 6: A propos de
- Calculatrice
- Réveil
	- 1: Alarme 1
	- 2: Alarme 2
	- 3: Alarme 3
- Horaire
	- Options
		- 1: Voir
		- 2: Aiouter nouveau
		- 3: Aller à date
- Bloc-notes
- Horloge mondiale
	- Options
		- Régler heure
			- 1: Désactivé
			- 2: Activé
- 7: Favoris
	- Raccourcis
	- Signets

### **5: Web sans fil**

#### **6: Paramètres**

- 1: Sons
	- 1: Volume sonnerie
		- 1: Appels
		- 2: Messages
		- 3: Alarmes
	- 2: Type sonnerie
		- 1: Appels vocaux
			- 1: Avec numéro
			- 2: Sans numéro
		- 2: Messages
			- 1: Messagerie vocale
			- 2: Messages texte

#### **Navigation dans les menus 49**

- 3: Alerte Web
- 3: Alarmes
	- 1: Alarme 1
	- 2: Alarme 2
	- 3: Alarme 3
	- 4: Horaire
- 3: Alertes
	- 1: Bip minute
		- Activé
		- Désactivé
	- 2: Connexion d'appel
		- Activé
		- Désactivé
	- 3: Appel rompu
		- Activé
		- Désactivé
	- 4: P de service
		- Activé
		- Désactivé
- 4: Sonnerie itinérance
	- Normal
	- Distinctif
- 5: Clavier
- 6: Type tonalité
	- Normal
	- Xylophone
- 7: Durée tonalité
	- Courte
	- Longue
- 8: Marche/arrêt
	- Activé
	- Désactivé
- 2: Affichage
	- 1: Style de menu
		- Icône
		- Liste
	- 2: Papier peints
- 1: Préenregistré
	- Pomme verte
	- Le chargement
	- Tulipes
	- Feuille
	- Style zen
	- Étang
	- Fleur
	- Planche à neige
	- Horloge numérique
	- Horloge mondiale
	- Agenda
- 2: Téléchargés
- 3: Appel entrant
	- 1: Avec numéro
		- 1: Aucune image
		- 2: Téléchargés
	- 2: Sans numéro
		- 1: Aucune image
		- 2: Téléchargés
- 4: Type de chiffre
	- De base
	- Arc-en-ciel
	- Monochrome
	- Tiret
- 5: Accueil
- 6: Rétroéclairage
	- 1: Activé
		- 3 secondes
		- 7 secondes
		- 15 secondes
		- 30 secondes
		- Tjrs activé
		- Tirs désactivé
	- 2: Faible
		- 1 minute
		- 2 minutes
- 5 minutes
- 10 minutes
- Tirs activé
- 3: Clavier
	- 7 secondes
	- 15 secondes
	- Tirs activé
	- Tirs désactivé
- 7: Contraste
	- 1: Écran principal
	- 2: Écran avant
- 8: Couleur thème
	- Mauve
	- Bleu
	- Vert
- 3: Jeux/Outils
	- 1: Rétroéclairage
		- 8 secondes
		- 15 secondes
		- Tirs activé
		- Tirs désactivé
	- 2: Volume
	- 3: Avis
		- 1: Messagerie vocale
			- Activé
			- Désactivé
		- 2: Message texte
			- Activé
			- Désactivé
		- 3: Alerte Web
			- Activé
			- Désactivé
- 4: Statut GPS
	- Activé
	- Urgence seul
- 5: Réglages
	- 1: Raccourcis
- 1: Touche gauche
	- Aucun
	- Contacts
	- Mémo vocal
	- Agenda
	- Composition
	- Type sonn
	- Affichage
	- Alarmes
	- Fureteur
	- Magasiner
- 2: Touche droite (mêmes options que la touche de gauche)
- 2: Réglage appels
	- 1: Prise d'appel
		- Touche Send
		- Toute touche
		- Rabat ouvert
	- 2: Autoréponse (offert seulement avec l'ensemble pour la voiture et le casque d'écoute)
		- 2 secondes
		- 4 secondes
		- 8 secondes
		- Désactivé
	- 3: Auto-préfixe
		- Activé
		- Désactivé
	- 4: Restriction d'appel
		- 1: Appel sortant
			- Permettr tous
			- Contacts seul
			- # spécial seul
	- 5: Auto-trait
- Activé
- Désactivé
- 3: Langue
	- Anglais
	- Français
- 4: Réglages données
	- Désactivé
	- Fax 1 fois
	- Fax toujours
	- Données 1 fois
	- Données toujours
- 6: Avancé
	- 1: Info téléphone
		- 1: Mon numéro téléphone
		- 2: Version logiciel
		- 3: Version matériel
		- 4: NSE
		- 5: PRP
		- 6: Version fureteur
		- 7: Système serveur
		- 8: Glossaire icône
	- 2: Système
		- 1: Choisir mode
			- Numérique seul
			- Analogique seul
			- Automatique
			- Local seul
		- 2: Choisir NAM
			- NAM 1
			- NAM 2
	- 3: Sécurité
		- 1: Verrouille télephone
			- Déverrouillé
			- Mise en marche
			- Verr maintenant
		- 2: Changer verrouillage
		- 3: Numéro spécial
- 1: 911
- 2: \*911
- 3: #911
- 4: Effacer contacts
	- Oui
	- Non
- 5: Effacer contenu
	- Oui
	- Non
- 6: Réinitialiser téléphone
	- Oui
	- Non
- 4: Usage mémoire
- 5: Gestion de mémoire
	- 1: Sonneries
	- 2: Papier peints
	- 3: Mémo vocal
	- 4: Java
- 7: Mode TTY
	- Activé
	- Désactivé
- 8: Mode avion
	- Activé
	- Désactivé

#### **Menu en cours de conversation**

- 1: Discrét
- 2: DTMF activé/désactivé
- 3: Historique
- 4: Contacts
- 5: Appel à 3
- 6: Messagerie
- 7: Outils
- 8: Version

# **Contacts**

## Ajout d'un nouveau contact

Votre téléphone peut mémoriser jusqu'à 500 entrées (numéros / adresses électroniques / URL) dans différentes catégories (Maison, Bureau, Mobile, Téléavertisseur, Télécopieur, Alias, Courriel, Autres). La capacité de l'annuaire dépend du nombre d'entrées et non du nombre de contacts.

Pour ajouter une entrée:

- **1.** Entrer un nouveau numéro de téléphone et appuyer sur la touche programmable de droite <sup>[:]</sup> pour l'option **Sauv**.
- **2.** À l'aide des touches de navigation, sélectionner **Nouvelle entrées** et appuyer sur la touche  $[\infty]$ .
- **3.** À l'aide des touches de navigation, sélectionner le **type** et appuyer sur la touche  $\boxed{\infty}$ .

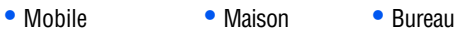

- Téléavertisseur Fax Autres
- **4.** Entrer le nom au clavier et appuyer sur la touche  $\boxed{\alpha K}$  pour le sauvegarder. Une fois le numéro sauvegardé, la nouvelle entrée des contacts s'affiche.

## Trouver des contacts

Il y a plusieurs façons d'afficher les entrées des contacts: par nom, par entrée ou par groupe. Pour trouver une entrée dans le menu Contacts:

- **1.** Appuyer sur la touche programmable de gauche  $\left| \cdot \right|$  pour accéder au **MENU**.
- 2. Appuyer sur *I***<sub>co</sub>** pour l'option **Contacts**.
- **3.** Appuyer sur  $\boxed{10}$  pour l'option Liste des entrées.
- **4.** Appuyer sur la touche de navigation de gauche ou de droite pour chercher **par nom**, **par entrée** ou **par groupe**.
- **5.** Une fois l'option voulue surlignée, appuyer sur la touche de navigation du bas.
- **6.** Entrer les premières lettres ou le numéro de l'entrée pour trouver l'entrée désirée.
	- Si vous faites une recherche **par groupe**, appuyer ensuite sur la touche de navigation de gauche ou de droite pour faire défiler les groupes.
- **7.** Faire défiler, surligner le nom et appuyer sur **Q** pour effectuer l'appel.

## Ajout d'un numéro de téléphone à une entrée des contacts

Pour ajouter un numéro de téléphone à une entrée:

- **1.** Appuyer sur la touche programmable de gauche  $\left| \cdot \right|$  pour accéder au **MENU**.
- **2.** Appuyer sur  $\left[\begin{matrix} 1 & 0 \\ 0 & 0 \end{matrix}\right]$  pour l'option **Contacts**.
- **3.** Appuyer sur  $\left[\begin{matrix}1 & 0 \\ 0 & 0\end{matrix}\right]$  pour l'option **Liste des entrées**.
- **4.** Sélectionner l'entrée désirée et appuyer sur la touche  $\boxed{\infty}$ .
- **5.** Appuyer sur la touche programmable de gauche  $\left| \cdot \right|$  pour les **options**, puis sur  $\sqrt{2\pi}$  pour **modifier** l'entrée.
- **6.** Appuyer sur la touche de navigation du bas jusqu'à ce que l'étiquette voulue (Mobile, Maison, Bureau, etc.) soit surlignée.
- **7.** Entrer le numéro de téléphone à l'aide du clavier et appuyer sur la touche  $\boxed{\circ\kappa}$ .

## Modification du numéro de téléphone d'une entrée des contacts

Pour modifier le numéro de téléphone d'une entrée:

- **1.** Appuyer sur la touche programmable de gauche  $\left| \cdot \right|$  pour accéder au **MENU**.
- **2.** Appuyer sur  $\boxed{100}$  pour l'option **Contacts**.
- **3.** Appuyer sur  $\boxed{10}$  pour l'option Liste des entrées.
- **4.** Sélectionner l'entrée désirée et appuyer sur la touche  $\boxed{\alpha\kappa}$ .
- **5.** Appuyer sur la touche programmable de gauche  $\binom{1}{1}$  pour les **options**, puis sur  $\sqrt{2}$  pour **modifier** l'entrée.
- **6.** Maintenir enfoncée la touche  $\leftarrow$  pour effacer tout le numéro ou appuyer une fois dessus pour effacer seulement le dernier chiffre.
- **7.** Entrer le numéro de téléphone à l'aide du clavier et appuyer sur la touche  $\lceil \circ \kappa \rceil$ .

## Sélection d'un type de sonnerie pour une entrée

Il est possible d'attribuer un type de sonnerie à une entrée des contacts pour pouvoir identifier l'appelant d'après la sonnerie. (Voir la rubrique [«Type de tonalité» à la page 98.](#page-103-0))

Pour sélectionner un type de sonnerie pour une entrée:

- **1.** Appuyer sur la touche programmable de gauche  $\left| \cdot \right|$  pour accéder au **MENU**.
- 2. Appuyer sur *I***<sub>ne</sub>** pour l'option **Contacts**.
- **3.** Appuyer sur  $\boxed{100}$  pour l'option Liste des entrées.
- **4.** Sélectionner l'entrée désirée et appuyer sur la touche  $\boxed{\infty}$ .
- **5.** Appuyer sur la touche programmable de gauche  $\left| \cdot \right|$  pour les **options**, puis sur  $\sqrt{2}$  pour **modifier** l'entrée.
- **6.** Appuyer sur la touche de navigation du bas jusqu'à ce que l'option **Par Défaut** soit sélectionnée et appuyer sur la touche programmable de gauche  $\left| \cdot \right|$  pour l'option **Modifier**.
- **7.** À l'aide des touches de navigation, sélectionner **Sonn par déf**, **Préenregistré** ou **Téléchargé** et appuyer sur la touche  $OR$
- **8.** Appuyer sur la touche de navigation du haut ou du bas pour surligner la sonnerie désirée et l'écouter. Appuyer sur la touche **DK** pour sélectionner la sonnerie voulue.
- **9.** Appuyer sur la touche  $\boxed{\infty}$  pour sauvegarder les modifications apportées à l'entrée des contacts.

## Assigner un contact à un groupe

Vous pouvez associer un nom de groupe à vos entrées pour vous aider à mieux les classer. Voici les noms de groupes prédéfinis programmés dans le téléphone:

> • **Amis** • **VIP** • **Famille** • **Mon groupe** • **Collègues**

Pour associer un numéro de vos contacts à un groupe:

- **1.** Appuyer sur la touche programmable de gauche  $\left| \cdot \right|$  pour accéder au **MENU**.
- **2.** Appuyer sur  $\boxed{100}$  pour l'option **Contacts**.
- **3.** Appuyer sur  $\sqrt{s}$  pour l'option Groupes.
- **4.** Sélectionner l'entrée désirée et appuyer sur la touche  $\boxed{\infty}$ .
- **5.** Appuyer sur la touche programmable de gauche  $\left| \cdot \right|$  pour les **options**, puis sur *pour l'option* **Ajouter**.
- **6.** Sélectionner un contact et appuyer sur la touche  $\boxed{\infty}$ .
- **7.** Faire défiler l'entrée des contacts pour sélectionner un numéro de téléphone ou une adresse électronique et appuyer sur la touche  $\overline{\circ}$ . Si plus d'un numéro de téléphone ou plus d'une adresse sont enregistrés pour ce contact, choisir le numéro ou l'adresse à utiliser.

**Nota**: Chaque numéro de téléphone ou adresse électronique d'un contact ne peut être attribué qu'à un seul groupe.

# Registres d'appels

## Consultation des registres d'appels

Vous trouverez les registres d'appels très utiles. Il s'agit d'une liste des 20derniers numéros de téléphone (ou entrées des contacts) des appels que vous avez effectués, reçus ou manqués. Les registres d'appels facilitent la recomposition d'un numéro. Ils sont mis à jour continuellement, car les nouveaux numéros sont ajoutés au haut de la liste, et les entrées moins récentes sont supprimées.

Chaque entrée contient le numéro de téléphone (s'il est disponible) et le nom de l'entrée des contacts (si le numéro de téléphone est inscrit dans les contacts). Il se peut que les doublons (même numéro et même type d'appel) n'apparaissent qu'une fois dans la liste. Pour voir une entrée dans les registres d'appels:

- **1.** Appuyer sur la touche programmable de gauche  $\left| \cdot \right|$  pour accéder au **MENU**.
- 2. Appuyer sur  $\boxed{2}$ <sub>000</sub> pour l'option **Historique**.
	- Appuyer sur pour l'option **Appels récents**.
	- Appuyer sur  $\boxed{2}$ <sub>colo</sub> pour l'option **Appels reçus**.
	- Appuyer sur  $\sqrt{s}$ <sup>ord</sup> pour l'option **Appels sortants**.
	- **•** Appuyer sur  $\left[\overline{4_{2m}}\right]$  pour l'option **Appels manqués**.

**Truc**: Vous pouvez accéder à votre liste d'appels récents à partir de l'écran de veille en appuyant sur la touche de navigation du bas. Vous pouvez également accéder à votre liste d'appels sortants à partir de l'écran de veille en appuyant sur la touche  $\lceil \cdot \rceil$ .

## <span id="page-64-0"></span>Options des registres d'appels

Pour obtenir de plus amples renseignements et plus d'options pour un appel en particulier, surligner une entrée des registres et appuyer sur la touche  $\boxed{\circ\kappa}$ . Cette fonction affiche l'heure et la date de l'appel.

**Truc**: Vous pouvez aussi voir l'entrée suivante du registre d'appels en appuyant sur la touche de navigation de droite, ou l'entrée précédente en appuyant sur la touche de navigation de gauche.

Appuyer sur la touche programmable de gauche  $\vert \cdot \rangle$  pour afficher les **options** et sélectionner l'une des options suivantes pour l'entrée :

- **Composer**: compose le numéro affiché.
- **Sauv.**:enregistre le numéro affiché dans vos contacts.
- **Préfixe:** modifie le numéro affiché.
- **Effacer:** supprime le numéro affiché des registres d'appels.

## Faire un appel à partir des registres d'appels

Pour faire un appel à partir des registres d'appels:

- **1.** Appuyer sur la touche programmable de gauche  $\left| \cdot \right|$  pour accéder au **MENU**.
- 2. Appuyer sur  $\boxed{2_{\text{obs}}}$  pour l'option **Historique**.
- **3.** Sélectionner **Appels récents**  $\boxed{100}$ , **Appels reçus**  $\boxed{2 \infty}$ , Appels sortants  $\sqrt{s}$  ou Appels manqués  $\boxed{4}$ .
- **4.** Surligner l'entrée que vous voulez appeler et appuyer sur pour composer le numéro.

**Nota**: Vous ne pouvez faire d'appels à partir du registre vers des entrées portant la mention Inconnu ou Restreint.

## Sauvegarde d'un numéro de téléphone à partir des registres d'appels

Pour sauvegarder un numéro de téléphone à partir des registres d'appels:

- **1.** Appuyer sur la touche programmable de gauche  $\binom{1}{1}$  pour accéder au **MENU**.
- 2. Appuyer sur  $\sqrt{2}$  pour l'option **Historique**.
- **3.** Sélectionner **Appels récents**  $\boxed{100}$ , **Appels reçus**  $\boxed{200}$ , Appels sortants  $\sqrt{s^{\omega}}$  ou Appels manqués  $\boxed{4}$ .
- **4.** Surligner l'entrée que vous voulez sauvegarder et appuyer sur la touche  $\boxed{\circ \kappa}$ .
- **5.** Appuyer sur la touche programmable de gauche  $\left| \cdot \right|$  pour afficher les **options**, puis sur pour **sauvegarder** le numéro.

Suivre les instructions à l'écran pour terminer la sauvegarde de l'entrée. (Voir la rubrique [«Enregistrement d'un numéro](#page-23-0)  [de téléphone» à la page 18](#page-23-0).)

Une fois le numéro sauvegardé, la nouvelle entrée des contacts s'affiche.

**Nota**: Il est impossible de sauvegarder des numéros de téléphone qui se trouvent déjà dans les contacts ou qui proviennent d'appels portant la mention Inconnu ou Restreint.

## Ajout d'un préfixe à un numéro de téléphone à partir des registres d'appels

Si vous devez faire un appel à partir des registres et que vous êtes à l'extérieur de votre indicatif régional, vous pouvez ajouter le préfixe nécessaire en suivant ces étapes:

- **1.** Appuyer sur la touche programmable de gauche  $\left| \cdot \right|$  pour accéder au **MENU**.
- 2. Appuyer sur  $\boxed{2}$ <sub>000</sub> pour l'option **Historique**.
- **3.** Sélectionner **Appels récents**  $\boxed{100}$ , **Appels reçus**  $\boxed{200}$ , **Appels sortants**  $\boxed{3^{366}}$  ou **Appels manqués**  $\boxed{4^{366}}$ .
- **4.** Surligner l'entrée à laquelle vous voulez ajouter un préfixe et appuyer sur la touche  $\lceil \circ \kappa \rceil$ .
- **5.** Appuyer sur la touche programmable de gauche  $\binom{1}{1}$  pour afficher les **options**, puis sur  $\sqrt{s}$  pour ajouter un **préfixe** au numéro.
- **6.** À l'aide du clavier, entrer les chiffres désirés.
- **7.** Appuyer sur  $\mathbb{Q}$  pour composer le numéro doté du préfixe.

## Effacement des registres d'appels

Pour effacer une seule entrée des registres d'appels, voir la rubrique «Options des registres d'appels» à la [page 59.](#page-64-0) Pour effacer un registre:

- **1.** Appuyer sur la touche programmable de gauche  $\binom{1}{1}$  pour accéder au **MENU**.
- 2. Appuyer sur  $\boxed{2}$ <sub>000</sub> pour l'option **Historique**.
- **3.** Appuyer sur *sam* pour l'option **Effacer registres**.
- **4.** Sélectionner **Appels récents**  $\widehat{L_{\infty}}$ , **Appels reçus**  $\widehat{L_{\infty}}$ , Appels sortants  $\boxed{3}$ <sup>our</sup> ou Appels manqués  $\boxed{4}$ .
- **5.** À l'aide des touches de navigation, surligner **Oui** et appuyer sur la touche  $\lceil \circ \kappa \rceil$ .

## Temps d'antenne

Cette option vous permet de connaître la durée du dernier appel ou le temps d'antenne total depuis que le téléphone a été activé sur le réseau. **Ces renseignements ne sont pas destinés à la facturation**. Pour voir les compteurs d'appels:

- **1.** Appuyer sur la touche programmable de gauche  $\left| \cdot \right|$  pour accéder au **MENU**.
- 2. Appuyer sur  $\boxed{2}$ <sub>ate</sub> pour l'option **Historique**.
- **3.** Appuyer sur  $\boxed{\bullet}$  pour l'option **Compteurs d'appels**.
- **4.** Appuyer sur  $\boxed{100}$  pour l'option **Dernier appel**, sur  $\boxed{2000}$ pour l'option Appels récents, sur  $\sqrt{3}$  pour l'option Usage **à vie**, sur pour l'option **Transfert des données** ou sur pour l'option **Temps de connexion**.

Pour réinitialiser les compteurs d'appels:

- **1.** Appuyer sur la touche programmable de gauche  $\left| \cdot \right|$  pour accéder au **MENU**.
- 2. Appuyer sur  $\boxed{2}$ <sub>obc</sub> pour l'option **Historique**.
- **3.** Appuyer sur  $\boxed{\bullet^{\text{max}}}$  pour l'option **Compteurs d'appels**.
- **4.** Appuyer sur  $\boxed{\bullet}$  pour l'option **Réinitialiser minuterie**.
- **5.** À l'aide des touches de navigation, surligner **Oui** et appuyer sur la touche  $\lceil \circ \kappa \rceil$ .

# **Messagerie**

Vous pouvez maintenant clavarder en ligne, échanger des messages texte et des courriels à partir de votre téléphone et rester en contact sans avoir à parler. Dans le menu Messagerie, vous pouvez également voir le nombre de nouveaux messages vocaux.

## Messagerie vocale

### Configuration de la boîte vocale

Tous les appels que vous ne prenez pas sont automatiquement transférés à la boîte vocale, même si le téléphone est en cours d'utilisation ou hors fonction. Par conséquent, il est préférable de configurer la boîte vocale et d'enregistrer un message d'accueil dès que le téléphone est activé.

Pour configurer la boîte vocale:

- **1.** Appuyer sur la touche programmable de gauche  $\left| \cdot \right|$  pour accéder au **MENU**.
- 2. Appuyer sur  $\sqrt{s}$  pour l'option **Messagerie**.
- **3.** Appuyer sur  $\left(\begin{matrix} 1 \\ 0\end{matrix}\right)$  pour l'option **Messagerie vocale**.
- **4.** Suivre les directives du système pour créer votre mot de passe et enregistrer votre message d'accueil et votre nom.

**Nota**: Pour que cette option fonctionne correctement, vous devez en faire la demande à votre fournisseur de services.

### Avis de réception d'un message vocal

Le téléphone peut vous avertir de la réception d'un nouveau message de plusieurs façons:

• en affichant un message à l'écran;

- en faisant entendre le type de sonnerie approprié;
- en affichant l'icône  $\mathbb{V}$  en haut de l'écran.

Alertes pour les nouveaux messages vocaux

Lorsque vous recevez un nouveau message vocal, votre téléphone vous prévient et vous demande d'accéder à votre boîte vocale. Pour accéder à votre boîte vocale:

- **1.** Appuyer sur la touche programmable de droite  $\left[\cdot\right]$  pour Voir le message.
- **2.** Appuyer sur la touche programmable de gauche  $\left| \cdot \right|$  pour **Envoyer** pour écouter le message.

**Truc**: Vous pouvez également maintenir la touche de navigation du haut enfoncée pour vérifier si vous avez des nouveaux messages.

Pour afficher un message vocal:

• Appuyer sur la touche programmable de gauche  $\left| \cdot \right|$  pour accéder au **MENU**, puis sur  $\sqrt{3^{36} \ln 10^{10}}$ .

**Important**: Lorsque vous êtes en itinérance à l'extérieur du réseau, il se peut que vous ne receviez pas d'avis lorsque vous avez un message vocal. Il est recommandé de vérifier régulièrement si vous avez reçu des messages vocaux en composant le 1 + indicatif régional + votre numéro de téléphone. Des frais d'itinérance s'appliquent lorsque vous accédez à votre boîte vocale pendant que vous êtes en itinérance à l'extérieur du réseau.

**Nota**: Votre téléphone prend les messages même quand il est fermé. Cependant, vous ne recevrez d'avis de nouveaux messages que lorsqu'il sera ouvert et que vous serez dans une zone de service.

### Prise des messages vocaux

Pour composer le numéro de votre boîte vocale avec votre téléphone, vous pouvez utiliser la fonction de composition rapide en maintenant la touche de navigation du haut enfoncée ou utiliser les touches du menu. Vous pouvez également accéder à vos messages vocaux en maintenant la touche  $\log$  enfoncée.

Pour utiliser les touches de menu pour accéder aux messages :

- **1.** Appuyer sur la touche programmable de gauche  $\binom{1}{1}$  pour accéder au **MENU**.
- 2. Appuyer sur  $\sqrt{s}$  pour l'option **Messagerie**.
- **3.** Appuyer sur  $\boxed{10}$  pour l'option **Messagerie vocale**.
- **4.** Appuyer sur  $\boxed{10}$  pour l'option **Boîte de réception**.
- **5.** Appuyer sur la touche programmable de gauche  $\left| \cdot \right|$  pour l'option **SEND: Envoyer** pour écouter vos messages.

**Nota**: Vous devez payer du temps d'antenne lorsque vous accédez à vos messages vocaux à l'aide de votre téléphone.

### Effacement de l'icône de message

Le téléphone pourrait continuer temporairement d'afficher l'icône de message après que vous ayez vérifié vos messages vocaux et texte. Pour faire disparaître l'icône de l'écran:

- **1.** Appuyer sur la touche programmable de gauche  $\left| \cdot \right|$  pour accéder au **MENU**.
- 2. Appuyer sur  $\sqrt{s}$  pour l'option **Messagerie**.
- **3.** Appuyer sur  $\boxed{100}$  pour l'option **Messagerie vocale**.
- 4. Appuyer sur  $\boxed{2}$ <sub>000</sub> pour l'option **Effacer icône**.

**5.** Appuyer sur la touche de navigation du haut pour sélectionner **Oui** et appuyer sur la touche  $\boxed{\infty}$ .

## Messages texte

### Création d'un nouveau message

Grâce à votre téléphone, vous pouvez envoyer des messages texte à d'autres téléphones cellulaires en Amérique du Nord et ailleurs dans le monde, selon votre entreprise de télécommunications.

#### **Pour envoyer un message**

- **1.** Appuyer sur la touche programmable de gauche  $\binom{1}{1}$  pour accéder au **MENU**.
- 2. Appuyer sur  $\sqrt{s}$ <sup>ord</sup> pour l'option **Messagerie**.
- **3.** Appuyer sur  $\boxed{2}$  pour l'option **Texte**.
- **4.** Appuyer sur  $\left[\begin{matrix} I_{\infty} \\ I_{\infty} \end{matrix}\right]$  pour l'option **Envoyer nouveau**.
- **5.** Entrer le numéro de téléphone ou le nom de la personne à qui vous voulez envoyer un message. Lorsque vous avez terminé, appuyer sur la touche  $\boxed{\circ\kappa}$ .
	- Pour entrer un numéro de téléphone, entrer le numéro.
	- Pour envoyer le message à un de vos contacts, appuyer sur la touche programmable de gauche  $\left[\cdot\right]$ , puis sur  $\left[\cdot\right]$  pour l'option **Contacts**. Surligner le contact désiré et appuyer sur la touche  $\boxed{\circ\kappa}$ . Le contact s'affiche. Appuyer sur la touche programmable de gauche  $\left| \cdot \right|$  pour l'option **Choisir**.
	- Vous pouvez envoyer le message à plusieurs numéros. À l'aide des touches de navigation, faire défiler la liste d'adresses. Vous pouvez envoyer le message à un maximum de 10numéros.
- **6.** Composer le message à l'aide du clavier. Pour modifier le mode d'entrée de texte ou pour ajouter un texte rapide, appuyer sur la touche programmable de gauche  $\left| \cdot \right|$  pour afficher les **options**. Pour de plus amples renseignements sur l'entrée de texte, voir la rubrique «Entrée de texte» à la [page 22](#page-27-0). Lorsque la composition du message est terminée, appuyer sur la touche  $\sqrt{8}$ .
- **7.** Appuyer sur la touche programmable de gauche  $\left| \cdot \right|$  pour **Envoyer**.

### **Pour modifier les options d'envoi d'un message**

- **1.** Composer le message en suivant les étapes1 à 6 indiquées précédemment.
- **2.** Appuyer sur  $\sqrt{3}$  pour afficher les **options envoi**.
- **3.** Sélectionner l'option à modifier. Appuyer sur la touche de navigation du haut ou du bas pour sélectionner une option et sur la touche de navigation de gauche ou de droite pour modifier l'option.
	- **Priorité**: permet de régler la priorité du message à **Normal** ou à **Urgent**.
	- **Accusé de rec**: vous permet de recevoir un accusé de réception quand votre message est reçu. Sélectionner **active** ou **désactive**.
	- **No de rappel**: permet de modifier le numéro de rappel pour le message. Sélectionner **Oui** pour utiliser le numéro de votre téléphone cellulaire, **Non** pour laisser ce champ vide ou **Modifier** pour entrer un numéro différent.
- **4.** Lorsque vous avez terminé de modifier les options de messagerie, appuyer sur la touche programmable de droite pour l'option **Retour**.

### **Pour enregistrer le message**

Vous pouvez enregistrer un brouillon de votre message avant de l'envoyer. Vous pouvez enregistrer tout le message comme brouillon, ou simplement le texte du message.

- **1.** Composer le message en suivant les étapes1 à 6 indiquées précédemment.
- **2.** Sélectionner:
	- *<u>A<sub>gh</sub>* **pour l'option Sauv dans brouillons**</u>. Le message est maintenant enregistré dans le dossier **Brouillons**. Une fois le message envoyé, le brouillon est supprimé.
	- pour l'option **Enregistrer comme modèle**. Le texte du message est maintenant enregistré comme message **Modèles**.
- **3.** Vous pouvez maintenant continuer à modifier le message ou l'envoyer.

### Boîte de réception

Ce dossier contient tous les messages texte que vous avez reçus. À partir de ce dossier, vous pouvez voir vos messages, y répondre ou les transférer à un autre destinataire.

#### **Pour lire un message texte:**

- **1.** Appuyer sur la touche programmable de gauche  $\left| \cdot \right|$  pour accéder au **MENU**.
- 2. Appuyer sur  $\sqrt{s^{2}}$  pour l'option **Messagerie**.
- **3.** Appuyer sur  $\boxed{2}$ <sub>00e</sub> pour l'option **Texte**.
- **4.** Appuyer sur  $\boxed{2 \infty}$  pour l'option **Boîte de réception**.
- **5.** Surligner le message désiré et appuyer sur la touche  $\boxed{\infty}$ . Le message s'affiche à l'écran.

#### **Pour répondre à un message:**

- **1.** Pendant que le message est ouvert, appuyer sur la touche programmable de gauche  $\left| \cdot \right|$  pour afficher les **options**.
- 2. Appuyer sur *pour l'option* **Répondre**.
- **3.** Composer le message de réponse. Pour de plus amples renseignements, voir la rubrique [«Pour envoyer un](#page-75-0)  [message de nouveau» à la page 70](#page-75-0), à partir de l'étape 6.

**Nota**: Le champ de l'adresse est déjà rempli lorsque vous répondez à un message.

### Boîte d'envoi / Envoyés

Ce dossier contient tous les messages que vous avez envoyés ou qui sont en attente. À partir de ce dossier, vous pouvez envoyer des messages de nouveau ou les transférer à d'autres destinataires.

### <span id="page-75-0"></span>**Pour envoyer un message de nouveau**

- **1.** Appuyer sur la touche programmable de gauche  $\left| \cdot \right|$  pour accéder au **MENU**.
- 2. Appuyer sur  $\sqrt{s^{2}}$  pour l'option **Messagerie**.
- **3.** Appuyer sur  $\boxed{2}$  pour l'option **Texte**.
- **4.** Appuyer sur pour l'option **Boîte d'envoi/Envoyés**. La liste de vos messages s'affiche.
- **5.** Surligner le message désiré et appuyer sur la touche programmable de gauche  $\left| \cdot \right|$  pour afficher les **options**.
- **6.** Appuyer sur  $\boxed{t_{\infty}}$  pour l'option **Renvoyer**.

### Modèles

Ce dossier contient des modèles préétablis de message texte. À partir de ce dossier, vous pouvez envoyer des messages courants rapidement. Vous pouvez vous servir des modèles intégrés ou créer vos propres modèles.

Pour composer un message à l'aide d'un modèle:

- **1.** Appuyer sur la touche programmable de gauche  $\binom{1}{1}$  pour accéder au **MENU**.
- 2. Appuyer sur  $\boxed{3^{360}}$  pour l'option **Messagerie**.
- **3.** Appuyer sur  $\boxed{2}$  pour l'option **Texte**.
- 4. Appuyer sur  $\boxed{4}$  pour l'option **Modèles**. La liste des modèles de message s'affiche.
- **5.** Surligner le modèle désiré et appuyer sur la touche programmable de gauche  $\left| \cdot \right|$  pour afficher les **options**. Choisir l'une des options suivantes:
	- **Créer Nouv** : sélectionner cette option pour créer un nouveau modèle. La création d'un nouveau modèle est semblable à la création d'un message texte.
	- **Modif**: sélectionner cette option pour modifier le modèle surligné.
	- **Effacer**: sélectionner cette option pour effacer le modèle surligné.
	- **Effacer plusieurs** : sélectionner cette option pour effacer plusieurs modèles. Pour sélectionner un modèle à supprimer, surligner le modèle et appuyer sur la touche programmable de gauche  $\left[\cdot\right]$  pour l'option **Choisir**. Appuyer sur la touche  $\overline{[} \circ \overline{k} \overline{]}$  pour supprimer les modèles.

### **Brouillons**

Ce dossier contient les brouillons des messages texte non terminés ou non envoyés. À partir de ce dossier, vous pouvez terminer et envoyer vos messages. Une fois envoyé, le brouillon du message est supprimé.

Pour composer un message à l'aide d'un brouillon:

- **1.** Appuyer sur la touche programmable de gauche  $\binom{1}{1}$  pour accéder au **MENU**.
- 2. Appuyer sur  $\sqrt{s^{2}}$  pour l'option **Messagerie**.
- **3.** Appuyer sur  $\boxed{2}$  pour l'option **Texte**.
- **4.** Appuyer sur **pour l'option Brouillons**. La liste des brouillons s'affiche.
- **5.** Surlignerle brouillon désiré et appuyer sur la touche programmable de gauche  $\left| \cdot \right|$  pour afficher les **options**.
- **6.** Appuyer sur  $\boxed{t_{\infty}}$  pour l'option **Modif**. Vous pouvez maintenant ajouter les adresses d'autres destinataires ou modifier le message ou les options d'envoi. Lorsque le message texte est prêt à être envoyé, appuyer sur la touche programmable de gauche  $\binom{1}{k}$  pour l'option **Envoyer**.

### **Sauvegardé**

Ce dossier contient les messages texte sauvegardés. Les messages sauvegardés ne s'effaceront pas automatiquement après un certain temps et doivent être supprimés manuellement.

Pour voir un message sauvegardé:

- **1.** Appuyer sur la touche programmable de gauche  $\left[\cdot\right]$  pour accéder au **MENU**.
- 2. Appuyer sur  $\sqrt{s}$  pour l'option **Messagerie**.
- **3.** Appuyer sur  $\boxed{2}$  pour l'option **Texte**.
- **4.** Appuyer sur  $\boxed{6}$  pour l'option **Sauvegardé**. La liste des messages sauvegardés s'affiche.
- **5.** Surligner le message sauvegardé désiré et appuyer sur la touche <sup>[ok]</sup>. Le message s'affiche à l'écran.

### Effacer des messages

Vous pouvez effacer des messages en tout temps dans les dossiers Boîte de réception, Boîte d'envoi, Modèles, Brouillons ou Sauvegardé. Pour effacer les messages d'un dossier:

- **1.** Appuyer sur la touche programmable de gauche  $\binom{?}{?}$  pour accéder au **MENU**.
- 2. Appuyer sur  $\sqrt{s^{2}}$  pour l'option **Messagerie**.
- **3.** Appuyer sur  $\boxed{2}$  pour l'option **Texte**.
- **4.** Appuyer sur  $\boxed{7}$ <sub>por</sub> pour l'option **Effacer messages**.
- **5.** Appuyer sur  $\lceil \frac{1}{2} \rceil$  pour l'option **Boîte de réception**, sur **z**<sub>and</sub> pour l'option **Boîte d'envoi**, sur  $\boxed{3^{40}}$  pour l'option **Modèles**, sur  $\boxed{4}$ <sub>on</sub> pour l'option **Brouillons**, sur  $\boxed{6}$  pour l'option **Sauvegardé** ou sur  $\sqrt{m}$  pour l'option **Tous les messages**.
- **6.** Appuyer sur la touche de navigation de gauche ou de droite pour sélectionner **Oui** et appuyer sur la touche  $\boxed{\infty}$ .

### Réglages

Il existe plusieurs options relatives aux messages. Le menu Réglages vous permet de personnaliser les options pour qu'elles correspondent à vos préférences.

Pour accéder au menu Réglages:

- **1.** Appuyer sur la touche programmable de gauche  $\binom{1}{1}$  pour accéder au **MENU**.
- 2. Appuyer sur  $\boxed{3^{66}}$  pour l'option **Messagerie**.
- **3.** Appuyer sur  $\boxed{2}$  pour l'option **Texte**.
- 4. Appuyer sur  $\sqrt{8\pi}$  pour l'option **Réglages**.

Les options suivantes s'offrent à vous:

### **Options SMS**

- **Numéro rappel**: permet de modifier le numéro de rappel pour le message. Le numéro de rappel par défaut est le numéro de votre téléphone cellulaire.
- **Priorité**: permet de modifier la priorité du message, soit **Normal** ou **Urgent**.
- **Accusé**: permet d'activer ou de désactiver cette fonction. Sélectionner **active** ou **désactive**. Lorsqu'elle est activée, cette fonction permet de recevoir un message vous avisant que le destinataire a reçu et lu le message.

**Sauvegarder dans boîte d'envoi:** permet d'établir si les messages envoyés sont sauvegardés dans la boîte d'envoi ou non. Les options suivantes vous sont proposées:

- **Sauv auto**: enregistre automatiquement une copie du message envoyé dans le dossier indiqué.
- **Aviser**: demande d'enregistrer une copie du message envoyé.
- **Ne pas sauv** : ne conserve pas de copie du message envoyé.

**AutoSuppression boîte de réception:** permet d'établir si les messages lus sont automatiquement supprimés de votre boîte de réception ou non. Vous pouvez activer ou désactiver cette fonction.

**Mode d'entrée défaut:** le mode d'entrée permet de choisir la méthode d'entrée de caractères par défaut pour les nouveaux messages texte. Les options suivantes s'offrent à vous:

- **T9 Word**: mode prédictif d'entrée de texte.
- **Alphabétique**: mode d'entrée de texte au clavier standard.

• **Numéro**: mode d'entrée numérique standard.

**Texte rapide :** les messages Texte rapide servent à répondre aux questions courantes. Vous pouvez sélectionner et insérer automatiquement un Texte rapide dans un message. Vous pouvez également personnaliser les Textes rapides comme vous voulez en modifiant les 20messages préétablis déjà enregistrés dans votre téléphone. Pour modifier un message Texte rapide:

- **1.** À partir du menu Réglages, appuyer sur  $\overline{\mathbb{F}}$  pour l'option **Texte rapide**. Une liste des messages Texte rapide s'affiche à l'écran.
- **2.** Surligner le message Texte rapide désiré et appuyer sur la touche  $\boxed{\alpha}$ .
- **3.** Modifier le message et appuyer sur la touche  $\boxed{\infty}$  lorsque vous avez terminé.

**Auto-défilement :** La minuterie de défilement permet de régler le temps que prend un message pour défiler dans l'écran. Vous pouvez choisir **Désactivé, 3secondes, 5secondes** ou **10secondes.**

**Rappel message:** Cette option permet de configurer la fréquence des avis de réception d'un nouveau message texte. Vous pouvez choisir **Une fois**, **Désactivé** ou **Ttes les 2 min.**

### Info mémoire

Ce menu affiche l'espace mémoire restant pour les messages.

## Alerte Web

Votre téléphone peut recevoir des alertes Web des différents fournisseurs en ligne. Communiquez avec votre fournisseur de services pour en savoir plus.

Pour accéder aux alertes Web:

- **1.** Appuyer sur la touche programmable de gauche  $\left| \cdot \right|$  pour accéder au **MENU**.
- 2. Appuyer sur  $\sqrt{s}$  pour l'option **Messagerie**.
- **3.** Appuyer sur  $\sqrt{s}$  pour l'option **Alertes Web**.
- **4.** Suivre les directives à l'écran.

### Courriel

Votre téléphone peut accéder au courrier électronique en ligne. Communiquez avec votre fournisseur de services pour en savoir plus.

- **1.** Appuyer sur la touche programmable de gauche  $\binom{1}{1}$  pour accéder au **MENU**.
- 2. Appuyer sur  $\boxed{3^{\omega}}$  pour l'option **Messagerie**.
- **3.** Appuyer sur  $\boxed{a_{\varphi\phi}}$  pour l'option **Courriel**.
- **4.** Sélectionner **Obtenir nouveau** pour créer un nouveau compte de courrier électronique ou **Courriel en ligne** pour accéder à un compte existant et appuyer sur la touche  $\lceil \infty \rceil$ .
- **5.** Suivre les directives à l'écran.

### MI et clavardage

Votre téléphone vous permet de prendre part à des séances de clavardage en ligne. Communiquez avec votre fournisseur de services pour en savoir plus.

Pour prendre part à une séance de clavardage:

- **1.** Appuyer sur la touche programmable de gauche  $\left| \cdot \right|$  pour accéder au **MENU**.
- 2. Appuyer sur  $\sqrt{s^{}}$  pour l'option **Messagerie**.
- **3.** Appuyer sur pour l'option **MI et clavardage**.
- **4.** Sélectionner **Obtenir nouveau** pour créer un nouveau compte de MI ou de clavardage ou **MI en ligne et clavardage** pour accéder à un compte existant et appuyer sur la touche  $\boxed{\circ\kappa}$ .
- **5.** Suivre les directives à l'écran.

### **Raccourcis**

Votre téléphone peut accéder à des codes courts préétablis. Communiquez avec votre fournisseur de services pour en savoir plus.

- **1.** Appuyer sur la touche programmable de gauche  $\binom{1}{1}$  pour accéder au **MENU**.
- 2. Appuyer sur  $\sqrt{s}$  pour l'option **Messagerie**.
- **3.** Appuyer sur  $\boxed{\theta^{m\circ}}$  pour l'option **Raccourcis**.
- **4.** Sélectionner l'option **Liste des raccourcis** et suivre les directives à l'écran.

# **Magasiner**

### Web sans fil

Votre téléphone vous permet d'avoir accès au Web sans fil au moyen de votre navigateur. Vous pouvez accéder à une version spéciale de sites courants portant notamment sur les sports, la météo, les nouvelles, les cotes boursières, etc. … et offrant des sonneries et des fonds d'écrans. Quand vous ouvrez le navigateur, le téléphone se branche automatiquement à Internet et l'icône indicateur de service s'affiche.

**Nota**: Les tarifs et les prix varient selon l'option de service. Demander les détails à votre fournisseur de services.

### Lancement du navigateur

Pour se connecter au Web:

- **1.** Appuyer sur la touche programmable de gauche  $\left| \cdot \right|$  pour accéder au **MENU**.
- **2.** Appuyer sur  $\boxed{4}$  pour l'option **Magasiner**.
- **3.** Appuyer sur  $\boxed{100}$  pour l'option **Web sans fil**.
- **4.** Votre connexion à la page d'accueil Internet mobile s'établira.

# Magasiner

### État de la connexion Web et témoins

L'écran du téléphone permet de connaître l'état actuel de la connexion Web grâce à des témoins qui apparaissent dans la partie supérieure de l'écran. Les symboles suivants sont utilisés:

- Votre connexion Web est active (des données sont en cours de transfert). Les appels entrants sont transférés directement à la boîte vocale; des appels sortants peuvent être effectués, mais la connexion Web sera interrompue.
- Votre connexion Web est dormante (aucune donnée n'est envoyée ou reçue). Bien qu'il ne soit pas actif lorsqu'il est en mode dormant, le téléphone peut reprendre une connexion rapidement; les appels peuvent être effectués et reçus.

### <span id="page-84-0"></span>Naviguer sur le Web sans fil

La navigation dans les menus et les sites Web est facile une fois certaines notions de base comprises. Voici quelques conseils à ce sujet:

#### **Touches programmables**

Lorsque vous naviguez sur le Web, la partie inférieure de l'écran du téléphone contient une ou plusieurs touches programmables. Ces touches sont des raccourcis pour naviguer sur le Web, et elles correspondent aux touches programmables directement sous l'écran du téléphone. Selon les sites Web que vous visitez, les descriptions des touches programmables changeront peut-être pour indiquer leur fonction.

Pour utiliser les touches programmables, il suffit d'appuyer sur la touche appropriée. Si une fenêtre contextuelle supplémentaire apparaît lorsque vous appuyez sur la touche programmable, sélectionner les éléments du menu à l'aide du clavier (s'ils sont numérotés) ou surligner l'option et appuyer sur  $\boxed{\infty}$ .

### **Défilement**

Comme c'est le cas avec d'autres parties du menu du téléphone, il faut faire défiler l'écran vers le haut ou le bas pour voir tout le contenu de certains sites Web.

• Appuyer sur la touche de navigation du haut ou du bas pour faire défiler ligne par ligne ou appuyer sur les touches de volume sur le côté du téléphone pour faire défiler une page à la fois.

### **Navigation dans les pages Web**

Lorsque vous avez appris comment vous servir des touches programmables et comment défiler, vous pouvez commencer à naviguer sur des sites Web.

• Sélectionner des éléments à l'écran en utilisant les touches de navigation pour surligner l'élément désiré, et appuyer sur la touche programmable désirée (ou appuyer sur  $\lceil \infty \rceil$ ).

Vous verrez que la touche programmable de gauche  $\left| \cdot \right|$  est utilisée principalement pour sélectionner des éléments.

• Si les éléments d'une page sont numérotés, vous pouvez utiliser le clavier (les touches numérotées) pour en sélectionner un.

Les liens, qui apparaissent sous forme de texte souligné, permettent de passer à des pages Web différentes, de sélectionner des fonctions spéciales ou même d'effectuer des appels téléphoniques.

• Sélectionner les liens en les surlignant et en appuyant ensuite sur la touche programmable appropriée.

**Truc:** Le dixième élément d'une liste numérotée peut être sélectionné en appuyant sur la touche  $\overline{\otimes}$  du clavier, même si le chiffre 0 ne fait pas partie des choix du menu.

• Pour retourner à la page précédente, appuyer sur la touche  $\leftarrow$  du téléphone. (Veuillez noter que la touche  $\leftarrow$  est aussi utilisée pour supprimer du texte.)

# <span id="page-86-0"></span>Téléchargement de sonneries, de fonds d'écrans, de jeux et d'applications GPS

L'accès au Web vous donne la possibilité d'obtenir des sonneries, des fonds d'écran, des jeux et des applications GPS.

**Truc:** Vous pouvez accéder au menu **Magasiner** à partir de l'écran de veille en appuyant sur la touche  $\circ$ .

### **Sonneries**

### **Téléchargement de sonneries**

Pour télécharger une sonnerie disponible pour votre téléphone:

- **1.** Appuyer sur la touche programmable de gauche  $\binom{1}{1}$  pour accéder au **MENU**.
- 2. Appuyer sur  $\boxed{4}$ <sub>9</sub> pour l'option **Magasiner**.
- **3.** Appuyer sur  $\boxed{2 \text{ cos}}$  pour l'option **Sonneries.**
- **4.** Sélectionnez l'option **Obtenir nouveau** et appuyer sur  $\boxed{\infty}$ .
- **5.** Le navigateur s'ouvrira et vous mènera au menu de téléchargement des **sonneries**.
- **6.** À l'aide de la touche de navigation, sélectionner la sonnerie que vous voulez télécharger. (Pour de plus amples renseignements sur la navigation sur le Web, voir la rubrique «Naviguer sur le Web sans fil» à la [page 79](#page-84-0)).
- **7.** À partir de la page de renseignements, sélectionnez **Achat.**  Le coût de la sonnerie apparaîtra à l'écran.

### **Assigner les sonneries téléchargées**

Les sonneries téléchargées peuvent être assignées directement à partir du menu de téléchargement et elles se trouvent aussi dans le menu Paramètres. Pour assigner une sonnerie téléchargée au moyen du menu Paramètres, voir la rubrique «Sélection des types de sonnerie» à la [page 94.](#page-99-0)

Pour assigner une sonnerie téléchargée à l'aide du menu Téléchargés:

- **1.** Appuyer sur la touche programmable de gauche  $\binom{?}{?}$  pour accéder au **MENU**.
- **2.** Appuyer sur  $\boxed{4}$  pour l'option **Magasiner**.
- **3.** Appuyer sur  $\boxed{2 \infty}$  pour l'option **Sonneries.**
- **4.** Surlignez une sonnerie et appuyer sur la touche programmable de gauche  $\left| \cdot \right|$ , puis sur  $\left| \cdot \right|$  pour l'option **Définir comme**.
- **5.** Des options vous seront offertes pour attribuer cette sonnerie (Appels vocaux, Contacts, Messages, Alertes ou Horaire). Appuyer sur *pour l'option* Appels vocaux.
- **6.** Appuyer sur  $\boxed{100}$  pour l'option **Avec numéro** ou sur  $\boxed{2000}$ pour l'option **Sans numéro**.
- **7.** Appuyer sur  $\sqrt{\bullet}$  pour quitter.

**Nota:** Il est possible d'assigner une sonnerie à plusieurs options (Appels vocaux, Contacts, Messages, Alertes ou Horaire).

### Fonds d'écran

### **Téléchargement de fonds d'écran**

Pour télécharger un fond d'écran dans votre téléphone:

- **1.** Appuyer sur la touche programmable de gauche  $\left| \cdot \right|$  pour
- **82 Magasiner**

Magasiner

accéder au **MENU**.

- 2. Appuyer sur  $\boxed{a_{\infty}}$  pour l'option **Magasiner**.
- **3.** Appuyer sur  $\sqrt{s}$  pour l'option **Papier peint.**
- **4.** Sélectionner **Obtenir nouveau** et appuyer sur  $\boxed{\infty}$ . Le navigateur s'ouvrira et vous mènera au menu de téléchargement des fonds d'écran.
- **5.** À l'aide de la touche de navigation, sélectionner le fond d'écran que vous voulez télécharger. (Pour de plus amples renseignements sur la navigation sur le Web, voir la rubrique «Naviguer sur le Web sans fil» à la [page 79](#page-84-0)).
- **6.** À partir de la page de renseignements, sélectionnez **Achat.**  Le coût du fond d'écran apparaîtra.

### **Assigner les fonds d'écran téléchargés**

Les fonds d'écran téléchargés peuvent être assignés directement à partir du menu Téléchargés et ils se trouvent aussi dans le menu Paramètres.

Pour assigner un fond d'écran téléchargé à un événement par l'intermédiaire du menu Paramètres, voir la rubrique [«Modification](#page-105-0)  [de l'écran de veille» à la page 100](#page-105-0).

Pour assigner un fond d'écran à partir du menu Téléchargés:

- **1.** Appuyer sur la touche programmable de gauche  $\binom{1}{1}$  pour accéder au **MENU**.
- 2. Appuyer sur  $\widehat{a_{\infty}}$  pour l'option **Magasiner**.
- **3.** Appuyer sur  $\sqrt{s^{w}}$  pour l'option **Papier peint.**
- 4. Surligner **Papier peint** et appuyer sur  $\boxed{\infty}$ .
- **5.** Surligner un **Fond d'écran** et appuyer sur la touche programmable de gauche  $\left[\cdot\right]$ , puis sur  $\left(\frac{2}{\sqrt{2}}\right)$  pour l'option **Définir comme**.

**6.** Appuyer sur **the pour l'option Papier peint**.

**Nota:** Il est possible d'assigner une image aux fonds d'écran, aux Contacts ou aux Appels reçus.

### Jeux

### **Téléchargement de jeux**

- **1.** Appuyer sur la touche programmable de gauche  $\left| \cdot \right|$  pour accéder au **MENU**.
- 2. Appuyer sur  $\boxed{4}$  pour l'option **Magasiner**.
- **3.** Appuyer sur  $\boxed{4}$  pour l'option **Jeux.**
- **4.** Surligner **Obtenir nouveau** et appuyer sur  $\boxed{\infty}$ .
- **5.** Le navigateur s'ouvrira et vous mènera au menu detéléchargement des **jeux**.

### Applications GPS

### **Téléchargement d'applications GPS**

Pour télécharger une sonnerie offerte dans votre téléphone:

- **1.** Appuyer sur la touche programmable de gauche  $\binom{1}{1}$  pour accéder au **MENU**.
- **2.** Appuyer sur  $\boxed{4}$  pour l'option **Magasiner**.
- **3.** Appuyer sur pour l'option **GPS**.
- **4.** Sélectionner **Obtenir nouveau** et appuyer sur  $\boxed{\infty}$ .
- **5.** Le navigateur s'ouvrira et vous mènera au menu de téléchargement **GPS.**

Outils

# **Outils**

Votre téléphone comprend un logiciel utilitaire pratique. Il permet d'enregistrer un mémo, de vous rappeler des rendez-vous importants, de régler une alerte et des rappels, et il sert également de calculatrice.

### Mémo vocal

Vous pouvez utiliser votre téléphone pour enregistrer un mémo vocal que vous pourrez réécouter ultérieurement. Pour de plus amples renseignements, voir la rubrique «Mémo vocal » à la [page 42.](#page-47-0)

### Composition vocale

Votre téléphone comprend un logiciel de reconnaissance vocale qui vous permet de composer des numéros ou de rechercher des contacts sans toucher au clavier. Pour de plus amples renseignements, voir la rubrique «Reconnaissance vocale» à la [page 32.](#page-37-0)

### **Calculatrice**

Votre téléphone comprend une calculatrice intégrée. Pour utiliser la calculatrice:

- **1.** Appuyer sur la touche programmable de gauche  $\left| \cdot \right|$  pour accéder au **MENU**.
- 2. Appuyer sur  $\boxed{4}$  pour l'option **Magasiner**.
- **3.** Appuyer sur  $\boxed{\phantom{a}^{\text{even}}}$  pour l'option **Outils**.
- 4. Surligner **Calculatrice** et appuyer sur  $\boxed{\alpha K}$ .
- **5.** Entrer un nombre à l'aide du clavier. (Appuyer sur pour insérer un point décimal et(ou) sur  $\sqrt{m}$  pour le rendre positif ou négatif.)
- **6.** Utiliser la touche de navigation pour choisir une fonction mathématique.
	- **Gauche pour soustraire**
	- **Haut pour additionner**
	- **Droite pour multiplier**
	- **Bas pour diviser**
- **7.** Entrer le nombre suivant à l'aide du clavier. Répéter les étapes 5 et 6 au besoin.
- 8. Appuyer sur **DK** pour voir le résultat.

### Réveil

Votre téléphone est doté d'un réveil intégré sur lequel vous pouvez régler plusieurs alarmes. Pour utiliser le réveil:

- **1.** Appuyer sur la touche programmable de gauche  $\binom{1}{1}$  pour accéder au **MENU**.
- 2. Appuyer sur  $\widehat{d_{\infty}}$  pour l'option **Magasiner**.
- **3.** Appuyer sur  $\boxed{\mathscr{E}^{\text{mon}}}$  pour l'option Outils.
- 4. Surligner **Réveil** et appuyer sur  $\overline{^\text{OK}}$ .
- **5.** Appuyer sur  $\left[\sqrt[n]{\infty}\right]$ ,  $\left[\sqrt[2]{\infty}\right]$  ou  $\sqrt{3}$  pour sélectionner une alarme.
- **6.** Appuyer sur la touche de navigation de gauche ou de droite et sélectionner **Activé**.
- **7.** Appuyer une fois sur la touche de navigation du bas et appuyer vers la droite ou vers la gauche pour choisir **AM** ou **PM**.
- **8.** Appuyer de nouveau sur la touche de navigation puis, à l'aide du clavier, entrer l'heure de l'alarme.

**9.** Appuyer de nouveau sur la touche de navigation de gauche ou de droite pour choisir la fréquence du réveil. Voici les options offertes pour le réveil:

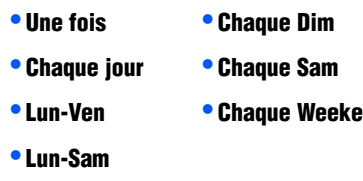

10. Appuyer sur  $\boxed{\infty}$  pour l'option **Enreg.** 

### <span id="page-92-0"></span>**Horaire**

L'horaire vous aide à organiser votre temps et vous rappelle les événements importants.

Pour inscrire un événement à l'horaire à la date d'aujourd'hui:

- **1.** Appuyer sur la touche programmable de gauche  $\left| \cdot \right|$  pour accéder au **MENU**.
- 2. Appuyer sur  $\boxed{4}$  pour l'option **Magasiner**.
- **3.** Appuyer sur  $\boxed{\phantom{a}}$  pour l'option **Outils**.
- **4.** Surligner **Horaire** et appuyer sur  $\boxed{\circ\kappa}$ . Un calendrier apparaît. Les dates pour lesquelles des événements sont inscrits sont encadrées.
- **5.** Appuyer sur la touche programmable de gauche  $\left| \cdot \right|$  pour les **options** et appuyer sur  $\sqrt{2}$  pour l'option **Ajouter nouveau.**
- **6.** Entrer la description de l'événement à l'aide du clavier et appuver sur  $\boxed{\circ \kappa}$ .

**Truc:** Pour de plus amples renseignements sur l'entrée de texte à l'aide du clavier, voir la rubrique «Entrée de texte» à la [page 22.](#page-27-0)

- **7.** Entrer l'heure et la date de fin au clavier. Appuyer sur les touches de navigation du haut ou du bas pour choisir parmi les différentes options de réglage. Les options suivantes vous sont offertes:
	- **Heure:** utiliser les touches de navigation pour choisir AM ou PM et entrer l'heure de l'événement à l'aide du clavier.
	- **Date:** entrer la date de l'événement.
	- **Option alarme:** choisir une des options suivantes: **10 min avant, 30 min avant, 1 h avant, Sans alarme** ou **À l'heure.**
- **8.** Lorsque vous avez terminé le réglage de l'heure et de la date de l'événement, appuyer sur  $\sqrt{p_K}$  pour enregistrer l'événement.

### Alertes

Le téléphone peut vous rappeler les événements planifiés de plusieurs façons:

- en émettant la sonnerie que vous avez choisie;
- en activant le rétroéclairage.

Pour choisir la sonnerie de l'agenda:

- **1.** Appuyer sur la touche programmable de gauche  $\binom{1}{1}$  pour accéder au **MENU**.
- **2.** Appuyer sur  $\boxed{\sigma}$  pour l'option **Paramètres**.
- **3.** Appuyer sur  $\boxed{100}$  pour l'option **Sons**.
- **4.** Appuyer sur  $\sqrt{2\infty}$  pour l'option **Type sonnerie**.
- **5.** Appuyer sur  $\sqrt{s}$  pour l'option **Alarmes**.
- **6.** Appuyer sur  $\boxed{4}$  pour l'option **Horaire**.
- **7.** Appuyer sur la touche de navigation du haut ou du bas pour surligner la sonnerie ou la mélodie désirée et appuyer  $sur$   $\boxed{ox}$ .

### <span id="page-94-0"></span>Consulter la liste des événements

Pour consulter la liste des événements planifiés:

- **1.** À partir du menu **Outils,** surligner **Horaire** et appuyer  $sur$   $\boxed{OK}$ .
- **2.** Un calendrier apparaît. Les dates pour lesquelles des événements sont inscrits sont encadrées.
	- Pour voir les événements d'une date, surligner la date à l'aide de la touche de navigation et appuyer sur  $\lceil \infty \rceil$ .
	- Pour aller à une autre date, appuyer sur la touche programmable de gauche  $\left| \cdot \right|$  et appuyer sur  $\sqrt{s^{\omega}}$  pour l'option **Aller à date.** Entrer la date désirée à l'aide du clavier et appuyer sur  $\boxed{\infty}$ .
- **3.** Le premier événement inscrit pour cette date apparaît. Si vous avez inscrit un ou plusieurs événements pour cette date, utiliser les touches de navigation de gauche et de droite pour faire défiler les événements inscrits pour cette date.

### Modifier un événement planifié

Pour modifier un événement planifié:

- **1.** Afficher le jour de l'événement que vous voulez supprimer. Pour de plus amples renseignements, voir la rubrique «Consulter la liste des événements» à la [page 89](#page-94-0).
- **2.** Appuyer sur la touche programmable de gauche  $\lbrack \cdot \rbrack$  pour les **options.**
- **3.** Appuyer sur  $\boxed{2}$ <sub>obe</sub> pour **modifier** l'événement.
- **4.** Modifier la description de l'événement à l'aide du clavier et appuver sur  $\boxed{\alpha K}$ .

**Truc:** Pour de plus amples renseignements sur l'entrée de texte à l'aide du clavier, voir la rubrique «Entrée de texte» à la [page 22.](#page-27-0)

**5.** Modifier l'heure et la date de l'événement et appuyer sur pour confirmer. Pour plus de renseignements sur la modification de l'heure et de la date, voir la rubrique «Horaire» à la [page 87](#page-92-0).

### Suppression des événements d'une journée

Pour effacer un ou plusieurs événements planifiés pour une journée:

- **1.** Afficher le jour de l'événement que vous voulez supprimer. Pour de plus amples renseignements, voir la rubrique «Consulter la liste des événements» à la [page 89](#page-94-0).
- **2.** Appuyer sur la touche programmable de gauche  $\binom{1}{1}$  pour afficher les **options**.
- **3.** Appuyer sur  $\sqrt{3}$  pour **Effacer** un événement ou sur  $\boxed{4}$ pour **Effacer tous**.
- **4.** Sélectionner **Oui** au moyen de la touche de navigation et appuyer sur  $\boxed{\alpha}$  pour confirmer.

# Outils

### <span id="page-96-0"></span>Bloc-notes

Le téléphone comprend un bloc-notes que vous pouvez utiliser pour composer et sauvegarder des mémos et des notes qui vous aident à mieux planifier vos activités.

Pour composer une note:

- **1.** Appuyer sur la touche programmable de gauche  $\binom{1}{1}$  pour accéder au **MENU**.
- 2. Appuyer sur  $\boxed{4}$ <sub>on</sub> pour l'option **Magasiner**.
- **3.** Appuyer sur  $\boxed{6^{\text{max}}}$  pour l'option **Outils**.
- **4.** Surligner **Bloc-notes** et appuyer sur  $\boxed{\circ\kappa}$ .
	- S'il n'existe aucun mémo, le menu **Mémo** s'affiche automatiquement.
	- S'il y a déjà un ou plusieurs mémo sauvegardés, ils s'affichent. Appuyer sur la touche programmable de gauche  $\left| \cdot \right|$  pour afficher les **options**, puis sur  $\left| \cdot \right|$  pour l'option **Ajouter nouveau.**
- **5.** Entrer jusqu'à 60caractères dans le mémo au moyen du clavier et appuyer sur pour l'option **Enreg.** (Pour de plus amples renseignements, voir la rubrique «Entrée de texte» à la [page 22](#page-27-0).)

Pour afficher, modifier ou effacer un mémo:

- **1.** À partir du menu Outils, surligner l'option **Bloc-notes** et appuver sur  $\boxed{\alpha K}$ .
- **2.** Utiliser les touches de navigation pour aller au mémo désiré et appuyer sur  $\circ$  pour l'afficher.
- **3.** Appuyer sur la touche programmable de gauche  $\left| \cdot \right|$  pour afficher les **options**.
- **4.** Sélectionner une option:
	- **Ajouter nouveau:** entrer un nouveau mémo. Voir la rubrique «Bloc-notes» à la [page 91.](#page-96-0)
	- **Modifier:** modifier le mémo surligné.
	- **Effacer ou Effacer tous:** appuyer sur  $\boxed{3^{66}}$  pour **Effacer** le mémo sélectionné ou sur  $\boxed{4}$  pour **Effacer tous**. Sélectionner **Oui** avec la touche de navigation et appuyer sur  $\sqrt{\mathsf{p}}$  pour confirmer la suppression

### Horloge mondiale

L'horloge mondiale affiche l'heure qu'il est dans les 24différents fuseaux horaires du monde et dans une ou plusieurs grandes villes, états, régions ou pays de chaque fuseau horaire. Pour accéder à l'horloge mondiale:

- **1.** Appuyer sur la touche programmable de gauche  $\left| \cdot \right|$  pour accéder au **MENU**.
- 2. Appuyer sur  $\boxed{4}$  pour l'option **Magasiner**.
- **3.** Appuyer sur  $\boxed{\phantom{a}}$  pour l'option **Outils**.
- **4.** Surligner **Horloge mondiale** et appuyer sur  $\boxed{\infty}$ .
- **5.** Appuyer sur la touche de navigation de gauche, de droite, du haut ou du bas pour afficher les différents fuseaux horaires.
- **6.** Pour activer ou désactiver l'heure avancée, appuyer sur la touche programmable de gauche  $\left| \cdot \right|$  pour afficher les **options**. Sélectionner **Activé** ou **Désactivé** et appuyer sur la touche programmable de gauche **pour Choisir.**

# Paramètres Paramètres

# **Paramètres**

Vous pouvez personnaliser l'affichage, le son et d'autres paramètres de votre téléphone.

# Réglage du son

### Volume de la sonnerie

Vous pouvez régler le volume de la sonnerie du téléphone en utilisant le menu ou les touches de volume situées sur le côté du téléphone Pour régler le volume de la sonnerie à partir du menu:

- **1.** Appuyer sur la touche programmable de gauche  $\left| \cdot \right|$  pour accéder au **MENU**.
- 2. Appuyer sur  $\boxed{\circ}$  pour l'option **Paramètres**.
- **3.** Appuyer sur  $\boxed{100}$  pour l'option **Sons**.
- **4.** Appuyer sur  $\boxed{100}$  pour l'option **Volume sonnerie**.
- **5.** Appuyer sur  $\boxed{100}$  pour l'option **Appels**, sur  $\boxed{2000}$  pour l'option **Messages** ou sur  $\sqrt{s}$  pour l'option **Alarmes.**
- **6.** Appuyer sur la touche de navigation de gauche ou de droite  $i$ usqu'au niveau de volume désiré et appuyer sur  $\sqrt{8}$  pour enregistrer et quitter.

**Truc:** Vous pouvez régler le volume de la sonnerie en mode veille ou le volume de l'écouteur pendant un appel à l'aide de la touche de volume sur le côté du téléphone.

### Types de sonnerie

Les types de sonnerie facilitent l'identification des appels reçus et des messages. Vous pouvez attribuer des types de sonnerie à des entrées individuelles de vos contacts, à des types d'appel, à des entrées de l'agenda et à des types de message.

### <span id="page-99-0"></span>**Sélection des types de sonnerie**

Le téléphone offre diverses options de sonnerie qui vous permettent de personnaliser vos réglages de sonnerie et de volume. Ces options vous permettent d'identifier les appels entrants par la sonnerie émise.

Pour sélectionner le type de sonnerie pour les appels:

- **1.** Appuyer sur la touche programmable de gauche  $\left| \cdot \right|$  pour accéder au **MENU**.
- 2. Appuyer sur  $\boxed{\phantom{a}^{\text{even}}}$  pour l'option **Paramètres**.
- **3.** Appuyer sur  $\boxed{100}$  pour l'option **Sons**.
- **4.** Appuyer sur  $\boxed{2}$  pour l'option **Type sonnerie**.
- **5.** Appuyer sur  $\boxed{1_{\infty}}$  pour **Appels vocaux.**
- **6.** Appuyer sur  $\boxed{t_{\infty}}$  pour **Avec numéro** ou sur  $\boxed{2\infty}$  pour **Sans numéro**.
- **7.** Appuyer sur la touche de navigation du haut ou du bas pour sélectionner la sonnerie désirée.
- 8. Appuyer sur  $\boxed{\infty}$  pour enregistrer et quitter.

### **Sélectionner les types de sonnerie pour les messages**

Pour sélectionner le type de sonnerie pour les messages:

- **1.** Appuyer sur la touche programmable de gauche  $\binom{?}{?}$  pour accéder au **MENU**.
- **2.** Appuyer sur  $\boxed{\bullet}$  pour l'option **Paramètres**.
- **3.** Appuyer sur  $\boxed{100}$  pour l'option **Sons**.
- **4.** Appuyer sur  $\sqrt{2\pi r}$  pour l'option **Type sonnerie**.
- **5.** Appuyer sur  $\boxed{2 \infty}$  pour l'option **Messages.**
- **6.** Appuyer sur  $\boxed{100}$  pour l'option **Messagerie vocale**, sur **2000** pour l'option **Messages texte** ou sur  $\sqrt{3}$  pour l'option **Alerte Web**.
- **7.** Appuyer sur la touche de navigation du haut ou du bas pour sélectionner la sonnerie désirée.
- **8.** Appuyer sur  $\boxed{\infty}$  pour enregistrer et quitter.

### **Sélectionner les types de sonnerie pour les alarmes programmées**

Pour sélectionner le type de sonnerie pour les alarmes programmées:

- **1.** Appuyer sur la touche programmable de gauche  $\binom{1}{1}$  pour accéder au **MENU**.
- 2. Appuyer sur  $\boxed{\bullet}$  pour l'option **Paramètres**.
- **3.** Appuyer sur  $\boxed{100}$  pour l'option **Sons**.
- 4. Appuyer sur *Pass* pour l'option **Type sonnerie**.
- **5.** Appuyer sur  $\sqrt{3}$  pour l'option **Alarmes.**
- **6.** Sélectionner **Alarme 1**, **Alarme 2**, **Alarme 3** ou **Horaire** et appuyer sur  $($ <sup>o $K$ </sup> $).$
- **7.** Appuyer sur  $\boxed{4}$  pour l'option **Horaire.**
- **8.** Appuyer sur la touche de navigation du haut ou du bas pour sélectionner la sonnerie désirée.
- **9.** Appuyer sur  $[\infty]$  pour enregistrer et quitter.

### Alertes

Votre téléphone peut vous prévenir à l'aide d'une alerte sonore lorsque vous changez de zone de service, toutes les minutes durant un appel ou lorsque la connexion de votre appel a été établie. Voici les différentes alertes offertes:

- **Bip minute:** une alerte sonore est émise toutes les minutes lorsque vous êtes en ligne.
- **Connexion d'appel:** une alerte sonore est émise lorsque vous vous connectez au service pour la première fois.
- **Appel rompu:** une alerte sonore est émise lorsque le signal faiblit et que la connexion se perd.
- **P de service:** une alerte sonore est émise lorsque vous entrez dans votre zone de service ou que vous la quittez.

Pour activer ou désactiver les alertes sonores:

- **1.** Appuyer sur la touche programmable de gauche  $\binom{1}{1}$  pour accéder au **MENU**.
- 2. Appuyer sur  $\boxed{\bullet}$  pour l'option **Paramètres**.
- **3.** Appuyer sur  $\boxed{100}$  pour l'option **Sons**.
- **4.** Appuyer sur  $\sqrt{s}$  pour l'option **Alertes**.
- **5.** Appuyer sur:
	- pour l'option **Bip minute**.
	- $\sqrt{2\pi\epsilon}$  pour l'option **Connexion d'appel**.
	- **•**  $\sqrt{s^{10}}$  pour l'option **Appel rompu**.
	- pour l'option **P de service**.
- **6.** Sélectionner **Activé** ou **Désactivé** à l'aide de la touche de navigation et appuyer sur  $\sqrt{p(x)}$  pour enregistrer et quitter.

### Sonnerie en mode itinérance

Vous pouvez régler votre téléphone pour qu'il émette un son normal ou distinct lorsqu'il est en mode itinérance. Pour sélectionner un type de sonnerie pour les appels entrants en mode itinérance:

- **1.** Appuyer sur la touche programmable de gauche  $\binom{1}{1}$  pour accéder au **MENU**.
- 2. Appuyer sur *pour* pour l'option **Paramètres**.
- **3.** Appuyer sur  $\boxed{1_{\infty}}$  pour l'option **Sons**.
- **4.** Appuyer sur  $\boxed{4}$  pour l'option **Sonnerie itinérance**.
- **5.** Sélectionner **Normal** ou **Distinctif** et appuyer sur  $\boxed{\alpha K}$  pour sauvegarder et quitter.

### Volume des touches du clavier

Pour régler le volume des touches du clavier:

- **1.** Appuyer sur la touche programmable de gauche  $\binom{1}{1}$  pour accéder au **MENU**.
- 2. Appuyer sur *pour l'option* **Paramètres**.
- **3.** Appuyer sur  $\boxed{100}$  pour l'option **Sons**.
- **4.** Appuyer sur *sam* pour l'option **Clavier**.
- **5.** Appuyer sur la touche de navigation de droite pour augmenter le volume ou sur la touche de navigation de gauche pour le baisser.
- **6.** Appuyer sur  $\boxed{\alpha K}$  pour enregistrer et quitter.

### Type de tonalité

Le téléphone offre de nombreuses options quant à la sélection du type de tonalité émise lorsque vous appuyez sur les touches. Pour sélectionner un type de tonalité pour les touches:

- **1.** Appuyer sur la touche programmable de gauche  $\binom{1}{1}$  pour accéder au **MENU**.
- 2. Appuyer sur  $\boxed{\theta}^{\text{max}}$  pour l'option **Paramètres**.
- **3.** Appuyer sur  $\boxed{100}$  pour l'option **Sons**.
- **4.** Appuyer sur  $\boxed{6}$  pour l'option **Type tonalité**.
- **5.** Sélectionner **Normal** ou **Xylophone** et appuyer sur pour enregistrer et quitter.

### Durée de la tonalité

Votre téléphone offre de nombreuses options concernant les sons émis lorsque vous appuyez sur les touches. La messagerie vocale ou d'autres systèmes automatisés peuvent nécessiter des durées de tonalité plus longues ou plus courtes pour permettre d'activer les diverses fonctionnalités. Pour régler la durée de la tonalité des touches:

- **1.** Appuyer sur la touche programmable de gauche  $\left| \cdot \right|$  pour accéder au **MENU**.
- 2. Appuyer sur  $\boxed{\theta}$  pour l'option **Paramètres**.
- **3.** Appuyer sur  $\boxed{100}$  pour l'option **Sons**.
- **4.** Appuyer sur  $\boxed{7}$  pour l'option **Durée tonalité**.
- **5.** Sélectionner **Courte** ou **Longue** et appuyer sur **Example** pour enregistrer et quitter.

### Marche/Arrêt

Vous pouvez programmer votre téléphone pour qu'il émette une alerte sonore lorsque vous ouvrez ou fermez votre téléphone. Pour activer ou désactiver les alertes sonores:

- **1.** Appuyer sur la touche programmable de gauche  $\binom{1}{1}$  pour accéder au **MENU**.
- 2. Appuyer sur *pour* pour l'option **Paramètres**.
- **3.** Appuyer sur  $\boxed{100}$  pour l'option **Sons**.
- **4.** Appuyer sur  $\sqrt{\bullet}$  pour l'option **Marche/Arrêt**.
- **5.** Sélectionner **Activé** ou **Désactivé** et appuyer sur <sup>ok</sup> pour enregistrer et quitter.

## Paramètres d'affichage

### Modification du style de menu du téléphone

Votre téléphone vous permet de choisir la façon dont le menu apparaît à l'écran.

Pour sélectionner le style de menu à l'écran:

- **1.** Appuyer sur la touche programmable de gauche  $\left| \cdot \right|$  pour accéder au **MENU**.
- 2. Appuyer sur *pour l'option* **Paramètres**.
- **3.** Appuyer sur  $\sqrt{2\pi}$  pour l'option **Affichage**.
- **4.** Appuyer sur  $\boxed{100}$  pour l'option **Style de menu**.
- **5.** Appuyer sur la touche de navigation du haut ou du bas pour sélectionner **Icône** ou Liste et appuyer sur **DE** pour enregistrer et quitter.

**Nota:** Pour de plus amples renseignements sur le style de menu, voir la rubrique «Style de menu» à la [page 45](#page-50-0).

### <span id="page-105-0"></span>Modification de l'écran de veille

Votre téléphone vous offre des options relatives à ce que vous voyez à l'écran lorsque vous êtes en mode veille.

Pour modifier les images de l'écran de veille:

- **1.** Appuyer sur la touche programmable de gauche  $\left| \cdot \right|$  pour accéder au **MENU**.
- 2. Appuyer sur  $\boxed{\phantom{a}^{\text{even}}}$  pour l'option **Paramètres**.
- **3.** Appuyer sur  $\boxed{2}$  pour l'option **Affichage**.
- **4.** Appuyer sur  $\boxed{2}$  pour l'option **Papier peints**.
- **5.** Appuyer sur pour l'option **Préenregistrés** ou sur pour l'option **Téléchargés.** Les images téléchargées sont des images que vous avez obtenues de votre fournisseur de services.

**Nota:** Pour de plus amples renseignements sur le téléchargement de fonds d'écran, voir la rubrique «Téléchargement de sonneries, de fonds d'écran, de jeux et d'applications GPS» à la [page 81.](#page-86-0)

- **6.** Appuyer sur la touche de navigation de gauche ou de droite jusqu'à ce que l'image désirée s'affiche.
- **7.** Appuyer sur  $\boxed{\infty}$  pour enregistrer et quitter.

### Modification de l'affichage des appels reçus

Le téléphone vous permet de choisir l'image qui s'affiche à l'écran lorsque vous recevez un appel.

Pour choisir le style de l'écran d'appel entrant:

- **1.** Appuyer sur **et pour accéder au MENU**.
- 2. Appuyer sur  $\boxed{\sigma^{\text{max}}}$  pour l'option **Paramètres**.
- **3.** Appuyer sur  $\sqrt{2\pi\epsilon}$  pour l'option **Affichage**.
- **4.** Appuyer sur  $\sqrt{s}$  pour l'option **Appels entrant**.
- **5.** Appuyer sur  $\boxed{100}$  pour l'option **Avec numéro** ou sur  $\boxed{200}$ pour l'option **Sans numéro**.
- **6.** Appuyer sur  $\boxed{100}$  pour l'option **Aucune image** ou sur pour l'option **Téléchargés**.
	- Si vous avez choisi **Téléchargés**, appuyer sur la touche de navigation de gauche ou de droite jusqu'à ce que l'image désirée s'affiche.

**Nota:** Pour de plus amples renseignements sur le téléchargement de fonds d'écran, voir la rubrique «Téléchargement de sonneries, de fonds d'écran, de jeux et d'applications GPS» à la [page 81.](#page-86-0)

**7.** Appuyer sur  $[\infty]$  pour enregistrer et quitter.

### Modification de la couleur de la police

Vous pouvez choisir la couleur de la police, soit en couleur ou monochrome.

Pour modifier la couleur de la police:

- **1.** Appuyer sur la touche programmable de gauche  $\binom{1}{1}$  pour accéder au **MENU**.
- 2. Appuyer sur  $\boxed{\sigma}$  pour l'option **Paramètres**.
- **3.** Appuyer sur  $\boxed{2}$  pour l'option **Affichage**.
- **4.** Appuyer sur  $\boxed{4}$  pour l'option **Type de chiffres**.
- **5.** Appuyer sur les touches de navigation du haut ou du bas pour sélectionner l'une des options suivantes et appuyer  $sur$   $or$  :
	- **De base**: affiche tous les chiffres en noir.
	- **Arc-en-ciel**: chaque chiffre est d'une couleur différente.
	- **Monochrome**: affiche tous les chiffres dans la couleur de votre choix.
	- **Tiret**: chaque groupe de chiffre est d'une couleur différente (les groupes sont séparés par des tirets).
- **6.** Un aperçu de la nouvelle couleur des chiffres s'affiche.
	- Si vous avez choisi **Monochrome**, appuyer sur la touche de navigation de gauche ou de droite pour sélectionner la couleur désirée et appuyer sur  $\lceil \circ \kappa \rceil$ .
	- Si vous avez choisi **Tiret**, appuyer sur la touche de navigation de gauche ou de droite pour sélectionner la couleur désirée pour le premier bloc de chiffres. Appuyer sur la touche programmable de droite  $\left\lceil \cdot \right\rceil$  pour passer au bloc **Suivant**. Lorsque vous avez terminé, appuyer sur la touche programmable de gauche **pour l'option Sélect.**
	- Si vous avez choisi une autre option, appuyer sur  $\sqrt{p_K}$  pour enregistrer les changements.
## Modification du texte d'accueil

Le texte d'accueil peut contenir jusqu'à 12caractères et s'affiche à l'écran du téléphone en mode veille. Il est possible d'afficher un message d'accueil personnalisé ou votre nom d'utilisateur. Pour afficher ou modifier votre message d'accueil personnalisé:

- **1.** Appuyer sur la touche programmable de gauche  $\binom{1}{1}$  pour accéder au **MENU**.
- 2. Appuyer sur  $\boxed{\theta}^{\text{max}}$  pour l'option **Paramètres**.
- **3.** Appuyer sur  $\sqrt{2\pi\epsilon}$  pour l'option **Affichage**.
- **4.** Appuyer sur **pour l'option Accueil**.
- **5.** Maintenir la touche  $\leftarrow$  enfoncée pour effacer le message existant.
- **6.** Utiliser le clavier pour entrer un nouveau message d'accueil personnalisé. (Voir la rubrique «Entrée de texte» à la [page 22.](#page-27-0))
- <span id="page-108-0"></span>**7.** Appuyer sur  $\boxed{\infty}$  pour enregistrer et quitter.

# Modification de la durée du rétroéclairage

Les paramètres du rétroéclairage vous permettent de sélectionner le temps pendant lequel le clavier et l'écran d'affichage s'illuminent lorsque vous appuyez sur une touche.

Pour modifier le réglage du rétroéclairage:

- **1.** Appuyer sur la touche programmable de gauche  $\left| \cdot \right|$  pour accéder au **MENU**.
- 2. Appuyer sur  $\boxed{\phantom{a}^{\circ\circ\circ}}$  pour l'option **Paramètres**.
- **3.** Appuyer sur  $\boxed{2}$  pour l'option **Affichage**.
- **4.** Appuyer sur  $\boxed{6}$  pour l'option **Rétroéclairage**.
- **5.** Appuyer sur  $\boxed{100}$  pour l'option **Activé**, sur  $\boxed{200}$  pour l'option **Faible** ou sur  $\sqrt{s^2}$  pour l'option **Clavier**.
- **6.** Utiliser la touche de navigation pour choisir la durée du rétroéclairage:
	- **3secondes, 7secondes, 15secondes, 30secondes, Tjrs activé** ou **Tjrs désactivé** pour l'option Activé.
	- **1minute, 2minutes, 5minutes, 10minutes** ou **Tjrs activé**  pour l'option Faible.
	- **7secondes, 15secondes, Tjrs activé** ou **Tjrs désactivé**  pour l'option Clavier.
- **7.** Appuyer sur  $\boxed{\circ\kappa}$  pour enregistrer et quitter.

**Nota:** Un temps de rétroéclairage long réduit l'autonomie de la pile en modes veille et conversation.

# Modification du contraste de l'écran

Vous pouvez modifier la luminosité des écrans ACL principal et externe. Vous pouvez ajuster le contraste si vous avez de la difficulté à voir l'écran, en particulier au soleil.

Pour modifier le contraste de l'écran ACL:

- **1.** Appuyer sur la touche programmable de gauche  $\binom{1}{1}$  pour accéder au **MENU**.
- 2. Appuyer sur  $\boxed{\phantom{a}^{\text{new}}}$  pour l'option **Paramètres**.
- **3.** Appuyer sur  $\sqrt{2\pi\epsilon}$  pour l'option **Affichage**.
- **4.** Appuyer sur **From** pour l'option **Contraste**.
- **5.** Appuyer sur  $\left(\frac{1}{2}\right)$  pour l'option **Écran principal** ou sur pour l'option **Écran avant**.

**6.** Appuyer sur la touche de navigation de gauche ou de droite pour augmenter ou diminuer le niveau de contraste et appuyer sur  $\infty$  pour enregistrer les changements.

## Modification de la couleur thème de l'affichage

- **1.** Appuyer sur la touche programmable de gauche  $\left| \cdot \right|$  pour accéder au **MENU**.
- 2. Appuyer sur  $\boxed{\sigma}$  pour l'option **Paramètres**.
- **3.** Appuyer sur  $\boxed{2}$  pour l'option **Affichage**.
- **4.** Appuyer sur  $\sqrt{\frac{2}{n}}$  pour l'option **Couleur thème**.
- <span id="page-110-0"></span>**5.** Sélectionner **Mauve, Bleu** ou **Vert** à l'aide des touches de navigation et appuyer sur  $\boxed{\infty}$ .

# Jeux/Outils

# Modification de la durée du rétroéclairage

Les paramètres du rétroéclairage vous permettent de sélectionner le temps pendant lequel le clavier et l'écran d'affichage s'illuminent lorsque vous jouez ou que vous utilisez un outil.

- **1.** Appuyer sur la touche programmable de gauche  $\left| \cdot \right|$  pour accéder au **MENU**.
- 2. Appuyer sur  $\boxed{\circ}$  pour l'option **Paramètres**.
- **3.** Appuyer sur  $\boxed{3^{\infty}}$  pour l'option **Jeux/Outils**.
- **4.** Appuyer sur  $\boxed{100}$  pour l'option **Rétroéclairage**.
- **5.** Utiliser la touche de navigation pour choisir **8secondes, 15secondes, Tjrs activé** ou **Tjrs désactivé**.
- **6.** Appuyer sur  $\boxed{\infty}$  pour enregistrer et quitter.

# <span id="page-111-0"></span>Modification du volume

Le paramètre du volume vous permet de régler le volume pour les jeux ou les outils utilisés:

- **1.** Appuyer sur la touche programmable de gauche  $\binom{1}{1}$  pour accéder au **MENU**.
- 2. Appuyer sur  $\boxed{\sigma}$  pour l'option **Paramètres**.
- **3.** Appuyer sur  $\boxed{3^*}$  pour l'option **Jeux/Outils**.
- **4.** Appuyer sur  $\boxed{2}$  pour l'option **Volume**.
- **5.** Utiliser la touche de navigation de droite ou de gauche pour régler le volume et appuyer sur  $\overline{\text{ok}}$  pour enregistrer et quitter.

## Modification des paramètres d'avis

Les options relatives aux avis vous permettent d'indiquer si vous voulez être prévenu de la réception de nouveaux messages pendant que vous jouez ou que vous utilisez des outils.

- **1.** Appuyer sur la touche programmable de gauche  $\binom{1}{1}$  pour accéder au **MENU**.
- 2. Appuyer sur  $\boxed{\circ}$  pour l'option **Paramètres**.
- **3.** Appuyer sur  $\boxed{3^{\infty}}$  pour l'option **Jeux/Outils**.
- **4.** Appuyer sur  $\boxed{3^{\infty}}$  pour l'option **Avis**.
- **5.** Appuyer sur  $\boxed{10}$  pour l'option **Messagerie vocal**, sur **2000** pour l'option **Message texte** ou sur  $\sqrt{3}$  pour l'option **Alerte Web**.
- **6.** Utiliser la touche de navigation pour sélectionner **Activé** ou **Désactivé**.
- **7.** Appuyer sur  $[\infty]$  pour enregistrer et quitter.

# Statut GPS

L'option GPS de votre téléphone permet aux fournisseurs de services, aux services d'urgence et à d'autres services de repérer votre position.

- **1.** Appuyer sur la touche programmable de gauche  $\binom{1}{1}$  pour accéder au **MENU**.
- 2. Appuyer sur  $\boxed{\sigma}$  pour l'option **Paramètres**.
- **3.** Appuyer sur  $\boxed{4}$ , pour l'option **Statut GPS**.
- **4.** Utiliser la touche de navigation pour sélectionner **Activé** ou **Urgence seul** et appuyer sur **[OK]** pour enregistrer et quitter.

# **Configuration**

# Raccourcis pour les touches de navigation

En mode veille, vous pouvez utiliser les touches de navigation de gauche et de droite pour lancer une fonction fréquemment utilisée. La touche de navigation du centre ne peut pas être modifiée. Pour modifier la fonction lancée par une touche de navigation:

- **1.** Appuyer sur la touche programmable de gauche  $\binom{1}{1}$  pour accéder au **MENU**.
- 2. Appuyer sur  $\boxed{\sigma^{\text{max}}}$  pour l'option **Paramètres**.
- **3.** Appuyer sur **compt** pour l'option **Réglages.**
- **4.** Appuyer sur  $\boxed{100}$  pour l'option **Raccourcis**.
- **5.** Appuyer sur  $\left(\frac{1}{2}x\right)$  pour l'option **Touche gauche** ou sur pour l'option **Touche droite.**
- **6.** Appuyer sur la touche de navigation du haut ou du bas pour sélectionner une des fonctions suivantes:
	-
	-
	- Mémo vocal Alarmes
	-
	- Composition Magasiner
- Aucun Type sonn
- Contacts Affichage
	-
- Agenda Fureteur
	-
- **7.** Appuyer sur  $\boxed{\infty}$  pour enregistrer et quitter.

# Réglages des appels

### **Prise d'appel**

Cette option permet de régler les étapes nécessaires pour répondre à un appel:

- **1.** Appuyer sur la touche programmable de gauche  $\left| \cdot \right|$  pour accéder au **MENU**.
- 2. Appuyer sur  $\boxed{\phantom{a}^{\text{even}}}$  pour l'option **Paramètres**.
- **3.** Appuyer sur *sam* pour l'option **Réglages**.
- 4. Appuyer sur  $\boxed{2}$ <sub>abse</sub> pour l'option **Réglage appel**.
- **5.** Appuyer sur pour l'option **Prise d'appel** et sélectionner une des options suivantes:

#### • **Touche Send** • **Toute touche** • **Rabat ouvert**

**6.** Appuyer sur  $\boxed{\infty}$  pour enregistrer et quitter.

# Paramètres Paramètres

#### **Réponse automatique**

Cette option vous permet de prendre les appels lorsque votre téléphone est connecté à un ensemble mains libres pour la voiture facultatif ou à un casque d'écoute:

- **1.** Appuyer sur la touche programmable de gauche  $\binom{1}{1}$  pour accéder au **MENU**.
- 2. Appuyer sur  $\boxed{\phantom{a}^{\text{even}}}$  pour l'option **Paramètres**.
- **3.** Appuyer sur pour l'option **Réglages**.
- 4. Appuyer sur  $\sqrt{2}$  pour l'option **Réglage appels**.
- 5. Appuyer sur  $\boxed{2}$ <sub>stre</sub> pour l'option **Autoréponse.**
- **6.** Appuyer sur la touche de navigation du haut ou du bas pour sélectionner **2secondes, 4secondes, 8secondes** ou **Désactivé.**
- **7.** Appuyer sur  $[\infty]$  pour enregistrer et quitter.

#### **Auto-préfixe**

Lorsque la fonction auto-préfixe est activée, votre téléphone compose automatiquement un ensemble prédéterminé de chiffres et de symboles au début des numéros entrés. Par exemple, vous pourriez entrer «1» si tous les appels que vous ferez sont des interurbains.

- **1.** Appuyer sur la touche programmable de gauche  $\left| \cdot \right|$  pour accéder au **MENU**.
- 2. Appuyer sur  $\boxed{\sigma}$  pour l'option **Paramètres**.
- **3.** Appuyer sur pour l'option **Réglages**.
- 4. Appuyer sur  $\boxed{2}$ <sub>000</sub> pour l'option **Réglage appels**.
- **5.** Appuyer sur  $\sqrt{3}$  pour l'option **Auto-préfixe.**
- **6.** Surligner **Activé** ou **Désactivé** à l'aide des touches de navigation. Si vous sélectionnez l'option Activé, entrer ensuite la séquence de préfixe.
- **7.** Lorsque vous avez terminé, appuyer sur **ok**.

### **Restriction d'appels**

L'option de restriction d'appels vous permet de restreindre les appels sortants. Vous pouvez modifier les paramètres de restriction pour interdire tous les appels, limiter les appels aux contacts seulement ou ne permettre que certains numéros spéciaux comme le 911 ou le service à la clientèle.

Pour restreindre les appels:

- **1.** Appuyer sur la touche programmable de gauche  $\binom{1}{1}$  pour accéder au **MENU**.
- 2. Appuyer sur  $\boxed{\sigma}$  pour l'option **Paramètres**.
- **3.** Appuyer sur pour l'option **Réglages**.
- **4.** Appuyer sur  $\boxed{2}$  pour l'option **Réglage appels**.
- **5.** Appuyer sur  $\boxed{4}$  pour l'option **Restriction d'appel.**
- **6.** Entrer votre code de sécurité.

**Nota:** Pour de plus amples renseignements sur les codes de sécurité, voir la rubrique [«Verrouillage du téléphone» à la page 116](#page-121-0).

- **7.** Appuyer sur  $\boxed{100}$  pour l'option **Appels sortants**.
- **8.** À l'aide des touches de navigation, sélectionner **Permettr tous. Contacts seul ou # special seul** et appuyer sur  $\boxed{\circ\kappa}$ .

### **Auto-tiret**

Lorsque l'option Auto-tiret est activée, un tiret est automatiquement inséré entre les blocs de chiffres afin d'en faciliter la lecture. Les

tirets sont insérés en format de 7, 10 ou 11chiffres. Par exemple, si vous entrez les chiffres 4165551212, votre téléphone affichera le numéro suivant: 416-555-1212.

Pour activer ou désactiver la fonction Auto-tiret:

- **1.** Appuyer sur la touche programmable de gauche  $\left| \cdot \right|$  pour accéder au **MENU**.
- 2. Appuyer sur  $\boxed{\bullet}$  pour l'option **Paramètres**.
- **3.** Appuyer sur **sail** pour l'option **Réglages**.
- **4.** Appuyer sur  $\boxed{2}$  pour l'option **Réglage appels**.
- **5.** Appuyer sur pour l'option **Auto-trait.**
- **6.** Sélectionner **Activé** ou **Désactivé** à l'aide des touches de navigation.

**Nota:** La composition de 911, \*911 et # 911 désactive l'option Autopréfixe et vous permet de faire l'appel d'urgence.

#### Langue

Le téléphone peut afficher le texte en français ou en anglais. Le choix de la langue change tous les menus et les réglages de la messagerie vocale.

- **1.** Appuyer sur la touche programmable de gauche  $\binom{1}{1}$  pour accéder au **MENU**.
- **2.** Appuyer sur  $\boxed{\sigma}$  pour l'option **Paramètres**.
- **3.** Appuyer sur pour l'option **Réglages**.
- **4.** Appuyer sur  $\sqrt{s}$  pour l'option **Langue**.
- **5.** Appuyer sur la touche de navigation du haut ou du bas pour sélectionner **Anglais** ou **Français**.

**6.** Appuyer sur  $\boxed{\infty}$  pour enregistrer et quitter.

# Réglage des données

Votre téléphone peut envoyer et recevoir des données numériques et des télécopies lorsqu'il est connecté à un appareil informatique (ordinateur portable, ordinateur de bureau, ordinateur de poche) fonctionnant avec Windows. Les fonctions de votre téléphone sont similaires aux fonctions habituelles d'un modem installé dans un ordinateur et vous permettent d'utiliser des données transmises sans fil dans diverses applications Windows.

Pour utiliser les services de données numériques ou de télécopie à l'aide de votre téléphone, vous devrez vous procurer une trousse de données numériques/télécopie auprès de votre fournisseur de services. Cette trousse contient les câbles, le logiciel et la documentation dont vous aurez besoin pour établir la connexion avec l'appareil informatique.

- **1.** Appuyer sur la touche programmable de gauche  $\left| \cdot \right|$  pour accéder au **MENU**.
- 2. Appuyer sur  $\boxed{\phantom{a}^{\text{even}}}$  pour l'option **Paramètres**.
- **3.** Appuyer sur pour l'option **Réglages**.
- **4.** Appuyer sur  $\boxed{4}$  pour l'option **Réglages données**.
- **5.** À l'aide des touches de navigation, surligner l'option désirée.
	- **Désactivé:** aucune donnée ou télécopie ne peut être reçue.
	- **Fax 1 fois:** aucun appel vocal ne peut être reçu. Permet la réception d'une télécopie puis devient Désactivé.
	- **Fax toujours:** aucun appel vocal ne peut être reçu. Permet la réception de télécopies seulement.
	- **Données 1 fois:** aucun appel vocal ne peut être reçu. Permet la transmission de données puis devient Désactivé.
- **Données toujours:** aucun appel vocal ne peut être reçu. Permet la transmission de données seulement.
- **6.** Appuyer sur  $[\infty]$  pour enregistrer et quitter.

# Avancé

# Info téléphone

L'écran «Info téléphone» affiche des renseignements au sujet du matériel du téléphone et du logiciel qui est utilisé pour les diagnostics.

Pour afficher les renseignements:

- **1.** Appuyer sur la touche programmable de gauche  $\binom{1}{1}$  pour accéder au **MENU**.
- 2. Appuyer sur  $\boxed{6}$  pour l'option **Paramètres**.
- **3.** Appuyer sur  $\boxed{\theta^{m\circ} }$  pour l'option **Avancé**.
- **4.** Appuyer sur  $\boxed{100}$  pour l'option **Info téléphone**.
- **5.** À l'aide des touches de navigation, surligner les renseignements désirés et appuyer sur  $\overline{(\alpha\kappa)}$ : **Mon numéro téléphone, Version logiciel, Version matériel, NSE, PRP, Version fureteur, Système serveur** ou **Glossaire icône**.
- **6.** Lorsque vous avez terminé, appuyer sur **ok** pour quitter.

# Système

Pour de plus amples renseignements sur les paramètres du système, voir la rubrique «Itinérance» à la [page 30.](#page-35-0)

## **Sécurité**

Pour de plus amples renseignements sur les paramètres du système, voir la rubrique [«Sécurité du téléphone» à la page 116](#page-121-1).

## Utilisation de la mémoire

L'écran «Usage mémoire» vous informe de l'espace mémoire utilisé et de l'espace mémoire libre.

- **1.** Appuyer sur la touche programmable de gauche  $\left| \cdot \right|$  pour accéder au **MENU**.
- 2. Appuyer sur  $\boxed{\sigma}$  pour l'option **Paramètres**.
- **3.** Appuyer sur  $\boxed{\theta^{m\circ} }$  pour l'option **Avancé**.
- **4.** Appuyer sur  $\boxed{4}$  pour l'option **Usage mémoire**.
- **5.** Le téléphone affiche l'utilisation de la mémoire. Appuyer sur lorsque vous avez terminé.

# Gestionnaire de mémoire

Le gestionnaire de mémoire vous permet de libérer l'espace mémoire de votre téléphone en supprimant les sonneries ou les fonds d'écran que vous ne voulez pas conserver.

Pour supprimer un fichier:

- **1.** Appuyer sur la touche programmable de gauche  $\left| \cdot \right|$  pour accéder au **MENU**.
- 2. Appuyer sur  $\boxed{\theta}$  pour l'option **Paramètres**.
- **3.** Appuyer sur  $\boxed{\bullet}$  pour l'option **Avancé**.
- **4.** Appuyer sur pour l'option **Gestion mémoire**.
- **5.** Utiliser les touches de navigation pour sélectionner la catégorie du ou des fichier(s) que vous voulez supprimer et appuver sur  $\boxed{\alpha}$ .
- **6.** Sélectionner le fichier que vous voulez supprimer et appuver sur  $\boxed{\alpha K}$ .

**Truc:** Pour supprimer tous les fichiers d'une catégorie, appuyer sur la touche programmable de gauche  $\left| \cdot \right|$  pour afficher les **options** et sélectionner **Effacer tous.**

# Mode avion

Le mode avion vous permet d'utiliser plusieurs fonctions de votre téléphone comme le bloc-notes ou l'horaire lorsque vous vous trouvez dans un avion ou dans toute zone où il est interdit d'émettre et de recevoir des appels ou des données. Lorsque le téléphone est en mode avion, il ne peut faire ou recevoir d'appels ou accéder à des renseignements en ligne. Vos appels entrants seront directement transférés à votre boîte vocale.

Pour mettre le téléphone en mode avion:

- **1.** Appuyer sur la touche programmable de gauche  $\left| \cdot \right|$  pour accéder au **MENU**.
- 2. Appuyer sur  $\boxed{\sigma}$  pour l'option **Paramètres**.
- **3.** Appuyer sur  $\sqrt{2\pi}$  pour l'option **Mode avion**.
- **4.** Appuyer sur la touche de navigation du haut ou du bas, choisir **Activé** ou **Désactivé** et appuyer sur **[OK]** pour enregistrer et quitter.

Lorsque le téléphone est en mode avion, l'écran de veille affiche « Tél femé».

# <span id="page-121-1"></span>Sécurité du téléphone

# Accès au menu Sécurité

Vous pouvez régler toutes les fonctions de sécurité du téléphone à partir du menu Sécurité. Vous devez entrer votre code de verrouillage pour accéder au menu Sécurité.

Pour accéder au menu Sécurité:

- **1.** Appuyer sur la touche programmable de gauche  $\binom{1}{1}$  pour accéder au **MENU**.
- 2. Appuyer sur *o***m** pour l'option **Paramètres**.
- **3.** Appuyer sur  $\boxed{\mathscr{L}^{\text{mon}}}$  pour l'option **Avancé**.
- **4.** Appuyer sur  $\boxed{3^{\omega}}$  pour l'option Sécurité.
- **5.** Entrer le code de verrouillage. (Le menu Sécurité s'affiche.)

**Truc:** Si vous ne vous souvenez plus de votre code de verrouillage, essayez d'entrer les quatre derniers chiffres de votre numéro de téléphone.

### <span id="page-121-0"></span>Verrouillage du téléphone

Lorsque le téléphone est verrouillé, vous pouvez uniquement recevoir des appels ou appeler le 911 ou les numéros spéciaux. Pour verrouiller le téléphone:

- **1.** À partir du menu Sécurité, appuyer sur  $\lceil \frac{1}{2} \rceil$  pour l'option **Verrouiller tél**.
- **2.** À l'aide de la touche de navigation, choisir **Déverrouillé**, **mise en marche** ou **Verr maintenant** et appuyer sur  $\boxed{\infty}$ .

### <span id="page-121-2"></span>Déverrouillage du téléphone

Pour déverrouiller le téléphone:

- **1.** Appuyer sur la touche programmable de gauche  $\left| \cdot \right|$  pour accéder au **MENU**.
- **2.** Entrer votre code de verrouillage.

# Modification du code de verrouillage

Pour modifier le code de verrouillage:

- **1.** À partir du menu Sécurité, appuyer sur  $\sqrt{2}$  pour l'option **Changer verrouillage**.
- **2.** Entrer le nouveau code de verrouillage. Votre nouveau code doit contenir 4caractères.
- **3.** Entrer le nouveau code de verrouillage une autre fois.

### Appels en mode verrouillage

Vous pouvez appeler au 911 et vos numéros spéciaux lorsque le téléphone est en mode verrouillage.

Pour effectuer un appel en mode verrouillage:

- Pour composer un numéro d'urgence ou un numéro spécial, entrer le numéro de téléphone et appuyer sur  $\lceil \cdot \rceil$ .
- Pour effectuer des appels ordinaires, appuyer sur  $\boxed{\alpha K}$  pour que l'écran de verrouillage s'affiche. Entrer le code de verrouillage. Entrer le numéro de téléphone et appuyer sur  $\lceil \cdot \rceil$ .

# Numéros spéciaux

Vous pouvez sauvegarder jusqu'à trois numéros spéciaux en plus des numéros entrés dans vos contacts (le même numéro peut se trouver aux deux endroits). Vous pouvez composer des numéros spéciaux et recevoir des appels de ces numéros même lorsque le téléphone est verrouillé.

Pour ajouter ou remplacer un numéro spécial:

**1.** Dans le menu Sécurité, appuyer sur  $\sqrt{s^{n}}$  pour l'option

#### **Numéro spécial**.

- 2. Sélectionner l'entrée un, deux ou trois et appuyer sur **og**.
- **3.** Entrer le numéro de téléphone à l'aide du clavier.
- 4. Appuyer sur  $[<sup>ox</sup>]$  pour **Enregistrer**.

**Nota:** Aucune option de composition rapide n'est associée aux numéros spéciaux.

# <span id="page-123-1"></span>Suppression des contacts

Cette option permet de supprimer tous les noms et les numéros de téléphone dans vos Contacts:

- 1. Dans le menu Sécurité, appuyer sur  $\boxed{4}$ <sub>9</sub> pour l'option **Effacer contacts.**
- **2.** À l'aide des touches de navigation, sélectionner **Oui** et appuyer sur la touche  $\sqrt{8}$  pour supprimer.

# Suppression du contenu

Cette option permet de supprimer tout le contenu téléchargé enregistré dans votre téléphone, y compris les sonneries, les fonds d'écran et les applications. Pour effacer le contenu téléchargé:

- **1.** Dans le menu Sécurité, appuyer sur **Compt pour l'option Effacer contenu.**
- **2.** À l'aide des touches de navigation, sélectionner **Oui** et appuyer sur la touche  $\circ$  pour supprimer.

# <span id="page-123-0"></span>Réinitialisation du téléphone

La réinitialisation du téléphone rétablit toutes les fonctions par défaut du téléphone, y compris les types de sonnerie et les options

d'affichage. Les contacts, l'horaire et la messagerie ne sont pas touchés.

Pour réinitialiser le téléphone:

- **1.** Dans le menu Sécurité, appuyer sur  $\boxed{6^{\text{max}}}$  pour l'option **Réinitialiser téléphone**. Votre téléphone se réinitialisera.
- **2.** Appuyer sur la touche de navigation pour sélectionner **Oui**  et appuyer sur  $\overline{\infty}$ . Votre téléphone se réinitialisera.

# Sécurité

# Obtenir la meilleure réception possible

### **L'intensité du signal**

La qualité sonore de chaque appel que vous faites ou recevez dépend de l'intensité du signal présent dans votre secteur. Votre téléphone vous informe de l'intensité du signal capté au moyen de barres affichées à côté de l'icône d'intensité du signal. Plus il y a de barres, plus le signal est fort. Si vous êtes dans un édifice, la réception pourrait être meilleure près d'une fenêtre.

#### **Le mode économie d'énergie**

Au bout de 15minutes d'absence de signal, le téléphone passe automatiquement en mode économie d'énergie. Si l'appareil est ouvert, il vérifie régulièrement la disponibilité du service. Vous pouvez aussi le faire manuellement en appuyant sur n'importe quelle touche. Un message s'affiche chaque fois que le mode économie d'énergie est activé. Lorsqu'un signal est capté, le téléphone retourne en mode attente.

#### **Le fonctionnement de votre téléphone**

Votre téléphone est en fait un émetteur-récepteur radio. Lorsqu'il est ouvert, il reçoit et transmet des fréquences radioélectriques (RF). Pendant l'utilisation, le système traitant votre appel contrôle le niveau de puissance. Cette puissance peut atteindre de 0,006watt à 0,2watt en mode numérique.

#### **Sécurité en matière de fréquences radioélectriques**

Votre téléphone a été conçu en conformité avec les nouvelles normes de la NCRP. En 1991 et 1992, la Institute of Electrical and Electronics Engineers (IEEE) et la American National Standards Institute (ANSI) se sont unies pour mettre à jour la norme de niveaux de sécurité 1982 de l'ANSI relativement à l'exposition des êtres humains aux

fréquences radioélectriques (RF). Plus de 120chercheurs, ingénieurs et physiciens d'universités, d'agences de santé gouvernementales et de l'industrie ont élaboré cette nouvelle norme après avoir analysé les recherches effectuées.

En 1993, la Federal Communication Commission (FCC) a adopté cette nouvelle norme dans le cadre d'un règlement. En août1996, la FCC a adopté une norme hybride composée des normes IEEE et ANSI existantes et de lignes directrices publiées par le National Council of Radiation Protection and Measurements (NCRP).

### **Assurer le rendement optimal du téléphone**

Il existe plusieurs solutions simples pour faire fonctionner le téléphone de façon appropriée et assurer un service sécuritaire et satisfaisant.

- Utilisez le téléphone avec l'antenne vers le haut, bien déployée, et au dessus de l'épaule.
- Essayez de ne pas tenir, plier ou tordre l'antenne du téléphone.
- N'utilisez pas le téléphone si l'antenne est endommagée.
- Parlez directement dans l'émetteur.
- Évitez d'exposer le téléphone et les accessoires à la pluie et aux autres liquides. Si le téléphone reçoit un liquide quelconque, fermez l'appareil immédiatement et retirez la pile. S'il ne fonctionne pas, rapportez-le à un magasin ou appelez le service à la clientèle.

**Nota:** Pour assurer le meilleur rendement de votre téléphone, l'entretien de votre téléphone et de ses accessoires doit être confié uniquement à un personnel autorisé. Un entretien de mauvaise qualité pourrait annuler la garantie.

#### **Assurer une utilisation sécuritaire et un accès approprié au téléphone**

UNE UTILISATION NON CONFORME À CES RÈGLES POURRAIT CAUSER DES BLESSURES CORPORELLES GRAVES ET DES DOMMAGES MATÉRIELS.

#### **Utilisation du téléphone au volant**

L'utilisation du téléphone au volant (ou l'utilisation du téléphone sans dispositif mains libres) est interdite dans certaines régions. Les lois varient d'un endroit à l'autre. Rappelez-vous que la sécurité est toujours prioritaire.

Lorsque vous utilisez le téléphone au volant:

- Familiarisez-vous avec votre téléphone et ses caractéristiques, comme la composition rapide et la recomposition.
- Si possible, utilisez un ensemble mains libres pour voiture.
- Placez votre téléphone à portée de la main.
- Dites à la personne à qui vous parlez que vous êtes au volant. Au besoin, interrompez l'appel quand la circulation est dense ou si les conditions météorologiques sont dangereuses.
- Ne prenez pas de notes ou n'essayez pas de lire un numéro de téléphone en conduisant.
- Composez les numéros de téléphone lentement et évaluez la circulation. Si possible, faites vos appels quand vous êtes arrêté ou avant de vous lancer dans la circulation.
- Ne vous engagez pas dans des conversations stressantes ou émotives qui pourraient vous distraire.
- Composez le 911 pour signaler des urgences graves. Ce service est gratuit avec votre téléphone.
- Utilisez votre téléphone sans fil pour aider les autres en cas d'urgence.
- Appelez l'assistance routière ou composez tout autre numéro spécial d'assistance non urgente lorsque nécessaire.

### **Règles de sécurité**

Pour utiliser votre téléphone de manière sécuritaire et efficace, suivez toujours les règlements spéciaux en vigueur dans un secteur. Fermez votre téléphone lorsque son utilisation est interdite ou qu'il peut causer de l'interférence ou un danger.

#### **Utilisation du téléphone près d'autres appareils électroniques**

La plupart des appareils électroniques modernes sont protégés contre les signaux RF. Cependant, certains appareils peuvent ne pas être protégés contre les signaux RF émis par le téléphone. Les signaux RF peuvent nuire à des systèmes électroniques mal installés ou protégés dans des véhicules automobiles. Vérifiez auprès du fabricant ou des représentants pour savoir si ces systèmes sont protégés contre les signaux RF externes. Vous devriez également consulter le fabricant de tout équipement que vous avez ajouté à votre véhicule.

Si vous utilisez des appareils médicaux, comme un stimulateur cardiaque ou un appareil auditif, consultez le fabricant pour savoir s'ils sont bien protégés contre les signaux RF externes.

**Nota:** Toujours fermer le téléphone dans les établissements de soins de santé et demander la permission avant d'utiliser le téléphone près de matériel médical.

#### **Fermez le téléphone avant un vol**

Fermez votre téléphone avant de monter à bord d'un avion. Pour éviter les interférences possibles avec les systèmes d'avionique, les règlements de la Federal Aviation Administration (FAA) des États-Unis exigent d'obtenir la permission de l'équipage avant d'utiliser votre téléphone dans un avion au sol. Pour prévenir tout risque d'interférence, ces règlements interdisent d'utiliser votre téléphone dans un avion en vol.

#### **Mise hors fonction du téléphone dans les endroits dangereux**

Pour éviter de nuire aux opérations de dynamitage, vous devez fermer le téléphone dans les zones de dynamitage ou dans les zones affichant un avis Fermer les émetteurs-récepteurs. Les travailleurs de la construction utilisent souvent des appareils RF à distance pour déclencher des explosions.

**Fermez le téléphone dans les zones à atmosphère explosive. Bien que ce soit rare, le téléphone et les accessoires peuvent produire des étincelles. Les étincelles pourraient causer une explosion ou un feu causant des blessures corporelles ou même la mort. Les zones à atmosphère potentiellement explosive sont souvent, mais pas toujours, identifiées clairement. Elles comprennent:** 

- les zones de ravitaillement, comme les stations-service;
- les cales de bateaux;
- les établissements de transfert ou d'entreposage de carburant ou de produits chimiques;
- les zones où l'atmosphère contient des produits chimiques ou des particules de grain, de poussière ou des poudres métalliques;
- toute autre zone où on vous demanderait normalement de fermer le moteur de votre véhicule.

**Nota:** Dans votre véhicule, ne jamais transporter ou entreposer de gaz ou de liquides inflammables et d'explosifs dans le compartiment qui contient le téléphone et les accessoires.

#### **Restreindre l'accès des enfants au téléphone**

Votre téléphone n'est pas un jouet. Les enfants ne devraient pas jouer avec le téléphone parce qu'ils pourraient se blesser et blesser les autres, endommager le téléphone, composer le 911 par erreur ou effectuer des appels qui augmenteront vos frais.

# Entretien de la pile

#### <span id="page-130-0"></span>**Protection de la pile**

Voici les règles à suivre pour obtenir un rendement optimal de votre pile.

- N'utilisez que les piles et les chargeurs de bureau approuvés par Samsung. Ces chargeurs sont conçus pour maximiser la durée utile de la pile. L'utilisation d'autres piles ou chargeurs de bureau pourrait annuler la garantie et causer des dommages.
- Pour éviter de l'endommager, rechargez la pile à des températures entre 0° C et 45° C.
- N'utilisez pas le chargeur au soleil ni dans des endroits très humides, comme la salle de bain.
- Ne jetez pas la pile dans le feu.
- Les contacts métalliques de la base de la pile doivent toujours être propres.
- N'essayez pas de démonter la pile ou de la court-circuiter.
- Il sera peut-être nécessaire de recharger la pile si le téléphone n'a pas servi depuis longtemps.
- Remplacez la pile lorsqu'elle n'offre plus un rendement acceptable. Elle peut être rechargée des centaines de fois avant qu'il soit nécessaire de la remplacer.
- Ne rangez pas la pile à des températures élevées pendant de longues périodes. Suivez les règles de température de rangement ci-dessous:
	- Pendant moins d'un mois: -20° C et 60° C (4º F et 140º F)
	- Pendant plus d'un mois: -20° C et 45° C (4º F et 113º F)

#### <span id="page-131-0"></span>**Mise au rebut des piles au lithium-ion**

Pour vous débarrasser des piles au lithium-ion de façon sécuritaire, consultez votre centre de service local.

**Remarque spéciale:** Assurez-vous de jeter votre pile de façon appropriée. Dans certaines régions, il se peut qu'il soit interdit de jeter les piles dans les ordures ménagères ou commerciales.

**Nota:** Pour des raisons de sécurité, ne pas manipuler une pile au lithium-ion endommagée ou qui fuit.

### Précautions spéciales et avis de Industrie Canada

N'utilisez que les piles, les antennes et les chargeurs approuvés. L'utilisation d'accessoires non autorisés pourrait être dangereuse et annulera la garantie du téléphone si lesdits accessoires ont causé des dommages ou une défectuosité au téléphone.

Même si votre téléphone est plutôt robuste, c'est un appareil électronique complexe qui peut se briser. Éviter de l'échapper, de le frapper, de le plier ou de vous asseoir dessus.

### **Mise en garde**

Toute modification apportée à votre téléphone qui n'est pas expressément approuvée dans le présent document pourrait invalider la garantie du téléphone et annuler votre droit de l'utiliser. N'utilisez que les piles, les antennes et les chargeurs approuvés. L'utilisation d'accessoires non autorisés pourrait être dangereuse et annulera la garantie du téléphone si lesdits accessoires ont causé des dommages ou une défectuosité au téléphone.

Même si votre téléphone est plutôt robuste, c'est un appareil électronique complexe qui peut se briser. Éviter de l'échapper, de le frapper, de le plier ou de vous asseoir dessus.

## Renseignements destinés à l'utilisateur

Cet appareil a subi des tests et répond aux critères d'un dispositif numérique de classe B, d'après la partie 15 des directives de la FCC. Ces critères sont établis afin d'assurer une protection suffisante contre les interférences nocives à l'intérieur d'une résidence. Cet appareil produit, utilise et peut émettre de l'énergie radioélectrique et peut occasionner des interférences nuisibles aux communications radio s'il n'est pas assemblé et utilisé selon les directives. Cependant, il n'y a aucune garantie qu'il ne se produira pas d'interférence dans une installation particulière. Si l'appareil nuit à la réception du signal radio ou de télévision, ce qui peut être vérifié en fermant puis en rouvrant successivement le téléphone, on recommande à l'utilisateur de prendre les mesures correctives suivantes:

- Réorienter ou déplacer l'antenne réceptrice.
- Augmenter la distance séparant l'appareil et le récepteur.
- Brancher l'appareil à un circuit différent de celui où est branché le récepteur.

Consulter le marchand ou un technicien expérimenté en radio et télévision pour obtenir de l'aide.

### **Débit d'absorption spécifique (DAS) des téléphones sans fil**

Le DAS est une valeur qui correspond à la quantité relative d'énergie RF absorbée par la tête de l'utilisateur du dispositif sans fil. L'indice DAS d'un téléphone est obtenu par des tests, des mesures et des calculs complexes. Cet indice ne représente pas la quantité d'énergie RF émise par le téléphone. Tous les modèles de téléphone sont testés en laboratoire à leur indice maximal dans des conditions rigoureuses. Lorsque le téléphone fonctionne, l'indice DAS du téléphone peut être légèrement plus élevé que le niveau indiqué à la FCC. Ce fait est lié à une variété de facteurs, comme la proximité de l'antenne d'une station, la conception du téléphone et d'autres facteurs. Ce qu'il faut retenir, c'est que chaque téléphone respecte des normes fédérales strictes. Les variations de l'indice DAS ne représentent pas des variations de la sécurité d'utilisation. Tous les téléphones doivent respecter la norme fédérale, qui comprend une marge de sécurité substantielle. Tel qu'indiqué plus haut, les variations de l'indice DAS entre les différents modèles de téléphone ne représentent pas des variations de la sécurité d'utilisation. Les indices DAS égaux ou inférieurs à la norme fédérale de 1,6W/kg sont considérés comme sécuritaires pour le public.

Les indices DAS connus les plus élevés pour le modèle **SCH-a645** sont:

Mode CDMA (Section 22) – tête: **1.11** W/kg; porté au corps: **1,17** W/kg

Mode SCP (Section 24) – tête: **1,22** W/kg; porté au corps: **0,566** W/ kg

# Renseignements pour le propriétaire

Les numéros de modèle, d'enregistrement et de série du téléphone sont inscrits sur une plaque dans le logement de la pile. Inscrivez ces renseignements dans l'espace ci-dessous. Ils vous seront utiles si vous devez nous téléphoner au sujet de votre téléphone.

Modèle: **SCH-a645**

N° de série:

# Avis de propriété du guide d'utilisation

La technologie CDMA est octroyée sous licence par QUALCOMM Incorporated sous un ou plusieurs des brevets suivants: 4901307 5109390 5267262 5416797 5506865 5544196 5657420 5101501 5267261 5414796 5504773 5535239 5600754 5778338 5228054 5337338 5710784 5056109 5568483 5659569 5490165 5511073 T9 Text Input est octroyé sous licence par Tegic Communications et est couvert par les brevets américains 5 818 437, 5 953 541 et

6 011 554 et par d'autres brevets en instance.

Sécurité

# Garantie du fabricant

# **GARANTIE LIMITÉE STANDARD**

Qu'est-ce qui est couvert et pour combien de temps ? SAMSUNG Electronics Canada Inc. (SAMSUNG) garantit à l'acheteur initial (l'Acheteur) que les téléphones et accessoires SAMSUNG (les Produits) sont exempts de vices de matériaux et de fabrication, dans le cadre d'une utilisation et d'une exploitation normales, à compter de la date d'achat et pendant la durée précisée à partir de la date d'achat:

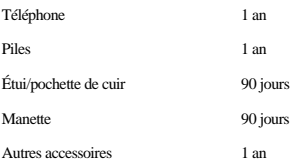

Qu'est-ce qui n'est pas couvert ? La présente garantie limitée est valide à la condition que l'acheteur utilise le produit de façon adéquate. Elle ne couvre pas les éléments suivants: (a) les défectuosités ou les dommages découlant d'un accident, d'un usage abusif, d'une mauvaise utilisation, de négligence, de contraintes physiques, électriques ou électromécaniques inhabituelles, de modification de l'une ou l'autre partie du produit, y compris l'antenne, ou dommages d'ordre esthétique ; (b) un équipement dont le numéro de série a été supprimé ou rendu illisible ; (c) toutes les surfaces de plastique et autres pièces exposées qui sont égratignées ou endommagées à la suite d'un usage normal; (d) les vices de fonctionnement attribuables à l'utilisation du produit avec des accessoires, produits ou équipements auxiliaires ou périphériques qui ne sont ni fournis ni approuvés par SAMSUNG ; (e) les défectuosités ou les dommages découlant d'essais, d'une utilisation, d'un entretien, d'une installation, d'un réglage ou d'une réparation inadéquate des produits; (f) l'installation, l'entretien et les services relatifs au produit, ou (g) les produits utilisés ou achetés à l'extérieur du Canada. La présente garantie limitée couvre les piles uniquement si leur capacité tombe à moins de 80% de leur capacité nominale, ou si les piles ont des fuites, et cette garantie limitée ne couvre pas les piles (i) si elles ont été chargées au moyen d'un chargeur de pile que SAMSUNG n'a pas spécifié ou approuvé pour la recharge de ses piles, (ii) si l'un ou l'autre des joints d'étanchéité des piles est brisé ou présente des signes de manipulation non autorisée, ou (iii) si les piles ont été utilisées dans des équipements autres que les téléphones SAMSUNG pour lesquels elles sont destinées.

Quelles sont les obligations de SAMSUNG? Pendant la période de garantie applicable, SAMSUNG réparera ou remplacera, à sa seule discrétion et sans frais pour l'acheteur, tout composant défectueux du téléphone ou de l'accessoire. Pour se prévaloir du service dans le cadre de la présente garantie limitée, l'acheteur doit retourner le produit à un réparateur de téléphone Samsung autorisé dans un contenant approprié pour l'expédition, accompagné de la facture de l'acheteur ou de toute autre preuve d'achat comparable sur laquelle sont indiqués la date de l'achat, le numéro de série du produit, ainsi que le nom et l'adresse du vendeur. Pour savoir où envoyer le téléphone ou l'accessoire, communiquez avec votre fournisseur de services ou avec le Centre d'assistance à la clientèle de Samsung au 1800SAMSUNG. SAMSUNG réparera rapidement le produit défectueux dès sa réception. SAMSUNG pourra, à sa discrétion exclusive, utiliser des pièces ou des

#### **130 Garantie du fabricant**

composants remis à neuf, remis en état ou neufs pour réparer un produit, ou encore remplacer ledit produit par un produit remis à neuf, remis en état ou neuf. Les étuis réparés ou remplacés seront garantis pour une période de 90jours. Tous les autres produits réparés ou remplacés seront garantis pendant une période égale à la période résiduelle de la garantie limitée originale applicable au produit visé, ou pendant 90jours, selon la plus longue de ces éventualités.

Tous les composants, pièces, cartes et équipements remplacés deviendront la propriété de SAMSUNG. Si SAMSUNG établit qu'un produit n'est pas couvert par la présente garantie limitée, l'acheteur devra payer toutes les pièces ainsi que tous les frais d'expédition et de main-d'oeuvre applicables à la réparation ou au retour dudit produit.

Quelles sont les limites à la responsabilité de SAMSUNG? SAUF TEL QUE STIPULÉ DANS LA GARANTIE EXPRESSE FIGURANT AUX PRÉSENTES, L'ACHETEUR PREND LE PRODUIT «TEL QUEL», ET SAMSUNG NE FAIT AUCUNE DÉCLARATION NI NE DONNE AUCUNE GARANTIE EXPRESSE OU TACITE QUE CE SOIT À L'ÉGARD DU PRODUIT, Y COMPRIS NOTAMMENT:

· À PROPOS DE LA QUALITÉ MARCHANDE DU PRODUIT OU DE SA CONVENANCE À UN USAGE PARTICULIER;

- · AUX GARANTIES LIÉES AUX TITRES DE PROPRIÉTÉ OU DE NON-VIOLATION;
- · À LA CONCEPTION, À L'ÉTAT, À LA QUALITÉ OU AU RENDEMENT DU PRODUIT;
- · À LA FABRICATION DU PRODUIT OU AUX COMPOSANTS QU'IL CONTIENT; OU

· À LA CONFORMITÉ DU PRODUIT AUX EXIGENCES DE TOUTE LOI, DE TOUTE SPÉCIFICATION OU DE TOUT CONTRAT PERTINENT.

AUCUNE PARTIE DU PRÉSENT GUIDE D'UTILISATION NE POURRA ÊTRE INTERPRÉTÉE COMME CRÉANT UNE QUELCONQUE GARANTIE EXPRESSE À L'ÉGARD DU PRODUIT. TOUTES LES GARANTIES ET CONDITIONS TACITES POUVANT DÉCOULER DE L'APPLICATION DE LA LOI, Y COMPRIS, S'IL Y A LIEU, LES GARANTIES TACITES DE QUALITÉ MARCHANDE ET DE CONVENANCE À UN USAGE PARTICULIER, SONT PAR LA PRÉSENTE LIMITÉES À LA MÊME PÉRIODE QUE LA GARANTIE EXPRESSE ÉCRITE CONTENUE AUX PRÉSENTES. CERTAINES RÉGIONS NE PERMETTENT PAS L'EXCLUSION OU LA LIMITATION DES DOMMAGES INDIRECTS OU CONSÉCUTIFS, NI LA DÉFINITION DE LA DURÉE D'UNE GARANTIE TACITE. IL SE PEUT DONC QUE LES LIMITATIONS OU EXCLUSIONS CI-DESSUS NE S'APPLIQUENT PAS À VOTRE CAS. DE PLUS, SAMSUNG NE POURRA ÊTRE TENUE RESPONSABLE DE TOUS DOMMAGES DÉCOULANT DE L'ACHAT, DE L'UTILISATION, DE L'USAGE ABUSIF OU DE L'INCAPACITÉ À UTILISER LE PRODUIT, OU DÉCOULANT DIRECTEMENT OU INDIRECTEMENT DE L'UTILISATION OU DE LA PRIVATION D'UTILISATION DU PRODUIT, OU D'UN NON-RESPECT DE LA GARANTIE EXPRESSE, Y COMPRIS LES DOMMAGES SPÉCIAUX, INDIRECTS, CONSÉCUTIFS OU AUTRES DOMMAGES SIMILAIRES, DE TOUTE PERTE DE BÉNÉFICES OU D'AVANTAGES PRÉVUS, OU DE DOMMAGES DÉCOULANT DE TOUT DÉLIT (INCLUANT LA NÉGLIGENCE OU UNE FAUTE MAJEURE) OU DE TOUTE FAUTE COMMISE PAR SAMSUNG, SES AGENTS OU EMPLOYÉS, OU DE TOUTE INEXÉCUTION DE CONTRAT OU DE TOUTE RÉCLAMATION DÉPOSÉE CONTRE L'ACHETEUR PAR UNE AUTRE PARTIE. CERTAINES RÉGIONS NE PERMETTENT PAS L'EXCLUSION OU LA LIMITATION DES DOMMAGES INDIRECTS OU

CONSÉCUTIFS. IL SE PEUT DONC QUE LES LIMITATIONS OU EXCLUSIONS CI-DESSUS NE S'APPLIQUENT PAS À VOTRE CAS.

LA PRÉSENTE GARANTIE LIMITÉE VOUS CONFÈRE DES DROITS SPÉCIFIQUES. IL SE POURRAIT QUE VOUS AYEZ D'AUTRES DROITS, LESQUELS PEUVENT VARIER D'UNE PROVINCE À UNE AUTRE. LA PRÉSENTE GARANTIE LIMITÉE NE POURRA S'ÉTENDRE À TOUTE PERSONNE AUTRE QUE LE PREMIER ACHETEUR ET CONSTITUE LES RECOURS EXCLUSIFS DE L'ACHETEUR. SI UNE PARTIE DE LA PRÉSENTE GARANTIE LIMITÉE EST ILLÉGALE OU INAPPLICABLE EN RAISON D'UNE LOI, LADITE PARTIE ILLÉGALE OU INAPPLICABLE N'AURA AUCUN EFFET SUR L'APPLICABILITÉ DU RESTE DE LA GARANTIE LIMITÉE, QUE L'ACHETEUR RECONNAÎT COMME ÉTANT ET DEVANT TOUJOURS ÊTRE JUGÉE LIMITÉE PAR SES MODALITÉS OU DANS LA MESURE PERMISE PAR LA LOI.

LES PARTIES COMPRENNENT QUE L'ACHETEUR PEUT UTILISER DES LOGICIELS OU DE L'ÉQUIPEMENT D'AUTRES FOURNISSEURS AVEC LE PRODUIT. SAMSUNG NE DONNE AUCUNE GARANTIE NI NE FAIT AUCUNE DÉCLARATION, ET IL N'EXISTE AUCUNE CONDITION, EXPRESSE OU TACITE, LÉGALE OU AUTRE QUANT À LA QUALITÉ, AUX POSSIBILITÉS, AU FONCTIONNEMENT, AU RENDEMENT OU À LA CONVENANCE DE TELS LOGICIELS OU ÉQUIPEMENT D'AUTRES FOURNISSEURS, QUE LESDITS LOGICIELS OU ÉQUIPEMENT SOIENT FOURNIS OU NON AVEC LE PRODUIT DISTRIBUÉ PAR SAMSUNG OU AUTREMENT, Y COMPRIS LA CAPACITÉ D'INTÉGRER LESDITS LOGICIELS OU ÉQUIPEMENT AU PRODUIT. LA RESPONSABILITÉ QUANT À LA QUALITÉ, AUX POSSIBILITÉS, AU FONCTIONNEMENT, AU RENDEMENT OU À LA CONVENANCE DE TELS LOGICIELS OU ÉQUIPEMENT D'AUTRES FOURNISSEURS REPOSE ENTIÈREMENT SUR L'ACHETEUR ET LE FOURNISSEUR DIRECT, LE PROPRIÉTAIRE OU LE FOURNISSEUR DE TELS LOGICIELS OU ÉQUIPEMENT D'AUTRES FOURNISSEURS, SELON LE CAS.

La présente garantie limitée partage le risque des défectuosités du produit entre l'acheteur et SAMSUNG, et les prix des produits de SAMSUNG reflètent ce partage de risques et les limitations de responsabilité contenues dans la présente garantie limitée. Les agents, employés, distributeurs et marchands de SAMSUNG ne sont pas autorisés à apporter des modifications à la présente garantie limitée, ni à offrir des garanties additionnelles pouvant lier SAMSUNG. Par conséquent, les déclarations supplémentaires comme la publicité ou les représentations des marchands, verbales ou écrites, ne constituent pas des garanties de SAMSUNG et n'ont aucun effet.

Samsung Electronics Canada, Inc.

© 2006 Samsung Electronics Canada, Inc. SAMSUNG est une marque déposée de Samsung Electronics Co., Ltd. et de ses sociétés affiliées.

Toute reproduction totale ou partielle est interdite sans approbation écrite préalable.

Les caractéristiques et la disponibilité peuvent être modifiées sans préavis.

#861826 v2 | 4032342

#### **132 Garantie du fabricant**

# Index

### **A**

[Afficheur 25](#page-30-0) Ajout [d'un nouveau contact 53](#page-58-0) [d'un numéro à une entrée 54](#page-59-0) [Alertes 88,](#page-93-0) [96](#page-101-0) Message vocal [64](#page-69-0) [Web 76](#page-81-0) [Appel à trois 27](#page-32-0) Appels [Faire des 14](#page-19-0) [Mettre fin 16](#page-21-0) [Options 17](#page-22-0) [Répondre à des 15](#page-20-0)

#### **B**

[Bloc-notes 91](#page-96-0) [Boîte de réception 68](#page-73-0) [Boîte vocale 63](#page-68-0)

#### **C**

[Calculatrice 85](#page-90-0) Chargeur [Utilisation du 10](#page-15-0) Composition [rapide 20](#page-25-0) [vocale 32](#page-37-0) Contacts [Ajout 53](#page-58-0) [Ajout d'un numéro à une](#page-59-0)  entrée 54 [Assigner à un groupe 57](#page-62-0) [Modification du numéro 55](#page-60-0) [Trouver des 54](#page-59-1)

#### **E**

Écran de veille [Modification de 100](#page-105-0) [Écrans d'affichage 6](#page-11-0) Entrée [Alpha 22](#page-27-1) [de texte rapide 25](#page-30-1) [Symboles 22](#page-27-2) [T9 \(français 22](#page-27-3) Éveénements [Suppression 90](#page-95-0) Événements [Consulter la liste des 89](#page-94-0) [Modifier 89](#page-94-1)

#### **F**

[Fermeture 9](#page-14-0) Fonds d'écran [Téléchargement 82](#page-87-0)

#### **G**

GPS [Téléchargement 84](#page-89-0)

#### **H**

[Haut-parleur 29](#page-34-0) [Horaire 87](#page-92-0) [Horloge mondiale 92](#page-97-0)

#### **I**

Icônes [de la pile 12](#page-17-0) [Écrans d'affichage 6](#page-11-0) [Itinérance 30](#page-35-1)

#### **J**

Jeux [Rétroéclairage 105](#page-110-0) [Téléchargement 84](#page-89-1) [Volume 106](#page-111-0)

### **M**

[Mémo vocal 42](#page-47-0) [Écouter et effacer 43](#page-48-0) Menus [Arborescence des 47](#page-52-0) [Faire marche arrière 46](#page-51-0) Message [Création d'un 66](#page-71-0) [Effacer 73](#page-78-0) [Pour enregistrer 68](#page-73-1) [Pour lire un 68](#page-73-2) [Pour répondre 69](#page-74-0) Message vocal [Alertes 64](#page-69-0) [Avis de réception d'un 63](#page-68-1) [Mise en marche 9](#page-14-1)

#### **N**

[NAM 31](#page-36-0) [Navigateur 78](#page-83-0)

#### **O**

**Options** [durant un appel 17](#page-22-1) [SMS 74](#page-79-0)

#### **P**

Pauses [Mettre des 19](#page-24-0) Pile [Capacité de la 10](#page-15-1) [Installation de la 11](#page-16-0) [Mise au rebut 126](#page-131-0) [Protection de la 125](#page-130-0) [Recharge de la 12](#page-17-1) [Retrait de la 11](#page-16-1) [Utilisation de la 10](#page-15-2)

#### **R**

[Registres d'appels 58](#page-63-0) [Effacement des 61](#page-66-0)

[Faire un appel à partir 59](#page-64-0) [Réinitialisation 118](#page-123-0) [Renvoi d'appel 27](#page-32-1) [Rétroéclairage 103](#page-108-0) [Réveil 86](#page-91-0)

#### **S**

SMS [Options 74](#page-79-1) Sonnerie [pour une entrée 56](#page-61-0) [Types de 94](#page-99-0) [Volume de la 93](#page-98-0) Sonneries [Téléchargement 81](#page-86-0) [Suppression 118](#page-123-1)

#### **T**

Téléchargement [d'applications GPS 84](#page-89-2) [de fonds d'écran 82](#page-87-1) [de jeux 84](#page-89-3) [de sonneries 81](#page-86-1) Téléphone [Déverrouillage du 116](#page-121-2) [Verrouillage du 116](#page-121-0) [votre numéro 14](#page-19-1) Texte [Alpha 22](#page-27-1) [Entrée de 22](#page-27-0) [Symboles 22](#page-27-2) [T9 \(français\) 22](#page-27-3) Touches [de navigation 4](#page-9-0) [Fonctions des 3](#page-8-0) [Volume des 97](#page-102-0)

#### **W**

Web [Alerte 76](#page-81-1) [État de la connexion 79](#page-84-0) [sans fil 78](#page-83-1)